## Manuale dell'operatore

# Rad-G™ Pulse Oximeter

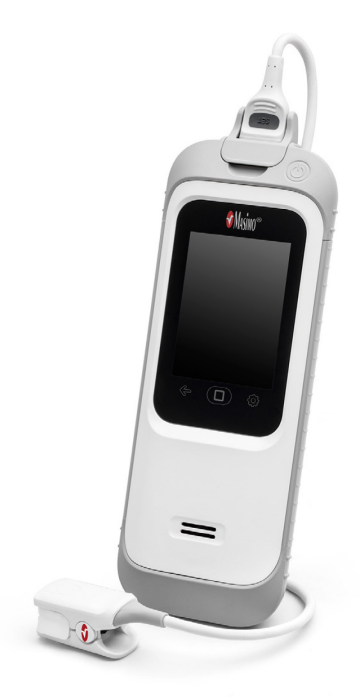

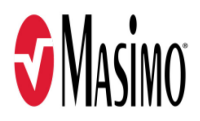

Queste istruzioni operative forniscono le informazioni necessarie per il corretto funzionamento di Rad-G. In questo manuale potranno pertanto essere presenti informazioni non pertinenti al sistema di cui si dispone. Per l'uso corretto è indispensabile una buona conoscenza dei principi basilari della pulsossimetria, nonché delle caratteristiche e delle funzioni di Rad-G. Non utilizzare Rad-G senza aver prima letto attentamente e compreso appieno queste istruzioni. Se si verificano eventi gravi con il prodotto, avvisare l'autorità competente locale e il produttore.

Nota: solo per uso approvato. Il dispositivo e i relativi accessori sono approvati dalla FDA<br>(Food and Drug Administration), hanno ottenuto il marchio CE per il monitoraggio non invasivo dei pazienti e non possono essere impiegati per processi, procedure, sperimentazioni o altri usi non previsti o non approvati dagli enti normativi competenti o in modalità non conformi alle istruzioni per l'uso o alle etichette.

Nota: l'acquisto o la proprietà di questo dispositivo non comporta alcuna autorizzazione, espressa o implicita, di utilizzo con parti di ricambio che, da sole o in combinazione con il dispositivo stesso, rientrino nell'ambito di uno dei relativi brevetti.

ATTENZIONE: la legge federale U.S.A. limita la vendita del presente dispositivo da parte di un medico o su prescrizione di un medico. Per informazioni complete sulle prescrizioni, inclusi messaggi di avvertenza, indicazioni, controindicazioni e precauzioni, leggere le istruzioni per l'uso.

Per uso professionale. Per informazioni complete sulle prescrizioni, compresi messaggi di avvertenza, indicazioni, controindicazioni e precauzioni, leggere le istruzioni per l'uso.

Masimo Corporation 52 Discovery Irvine, CA 92618, USA Tel.: 949-297-7000 Fax.: 949-297-7001 www.masimo.com

Rappresentante autorizzato UE per Masimo Corporation:

EC REP MDSS GmbH Schiffgraben 41 D-30175 Hannover, Germania

**ETI CLASSIFIED** Intertek

APPARECCHIATURA ELETTROMEDICALE RELATIVAMENTE A SCOSSE ELETTRICHE, INCENDI E RISCHI MECCANICI SOLO CONFORME CON Conforme con lo standard ANSI/AAMI ES 60601-1:2005, certificato secondo lo standard CAN/CSA C22.2 n. 60601-1:2008 e Dettagli applicabili (ISO 80601-2-61:2011) e standard aggiuntivi correlati (IEC 60601-1-11:2010) per i quali il prodotto è stato dichiarato conforme da Intertek.

#### Brevetti: www.masimo.com/patents.html

®, Masimo®, Adaptive Probe Off Detection®, APOD®, FastSat®, PVi®, RRp®, Rad®, SET®, Signal Extraction Technology®, Signal IQ®e X-Cal® sono marchi registrati a livello federale di Masimo Corporation. Rad-G fa parte della linea di prodotti Rad.

Rad-G™ è un marchio commerciale di Masimo Corporation. Tutti gli altri marchi e marchi commerciali appartengono ai rispettivi proprietari.

www.masimo.com and  $\frac{1}{1}$  Masimo.com **1** © 2021 Masimo Corporation

# Sommario

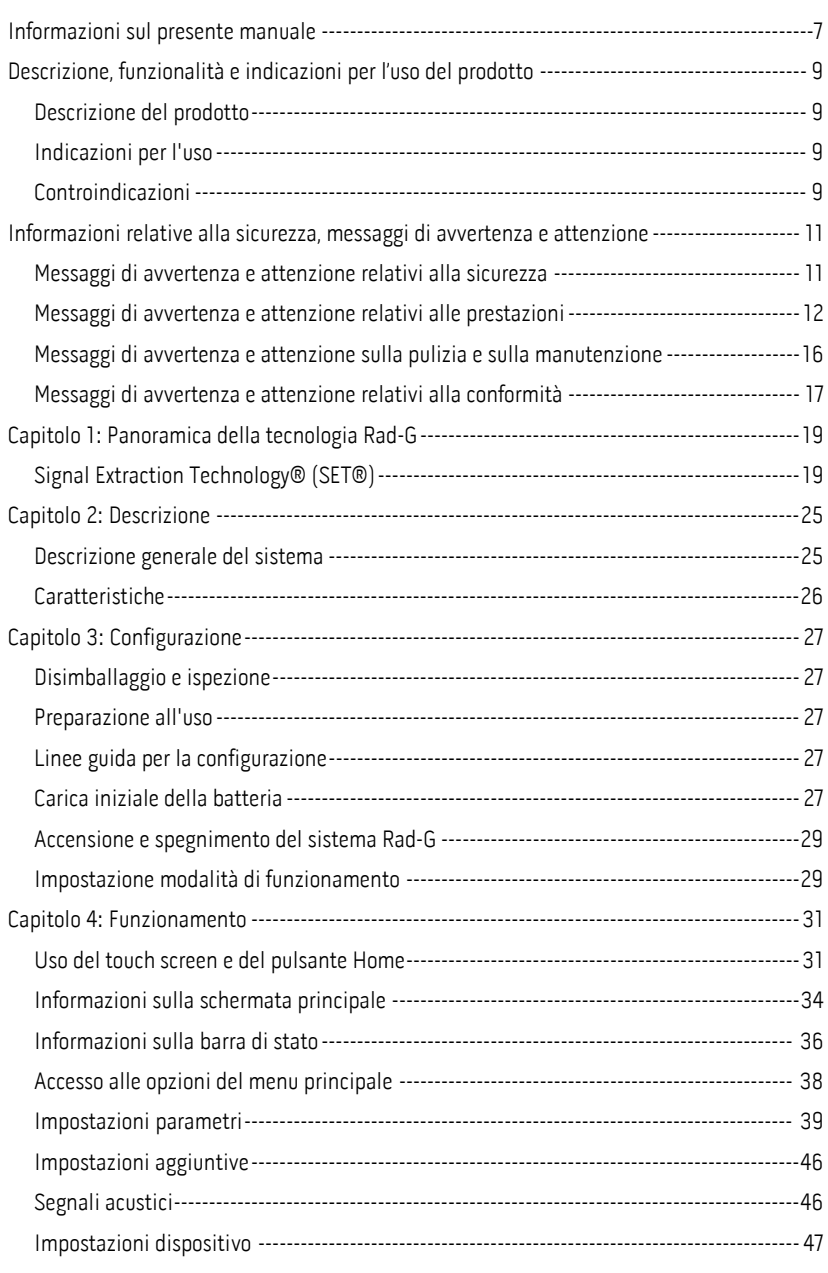

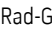

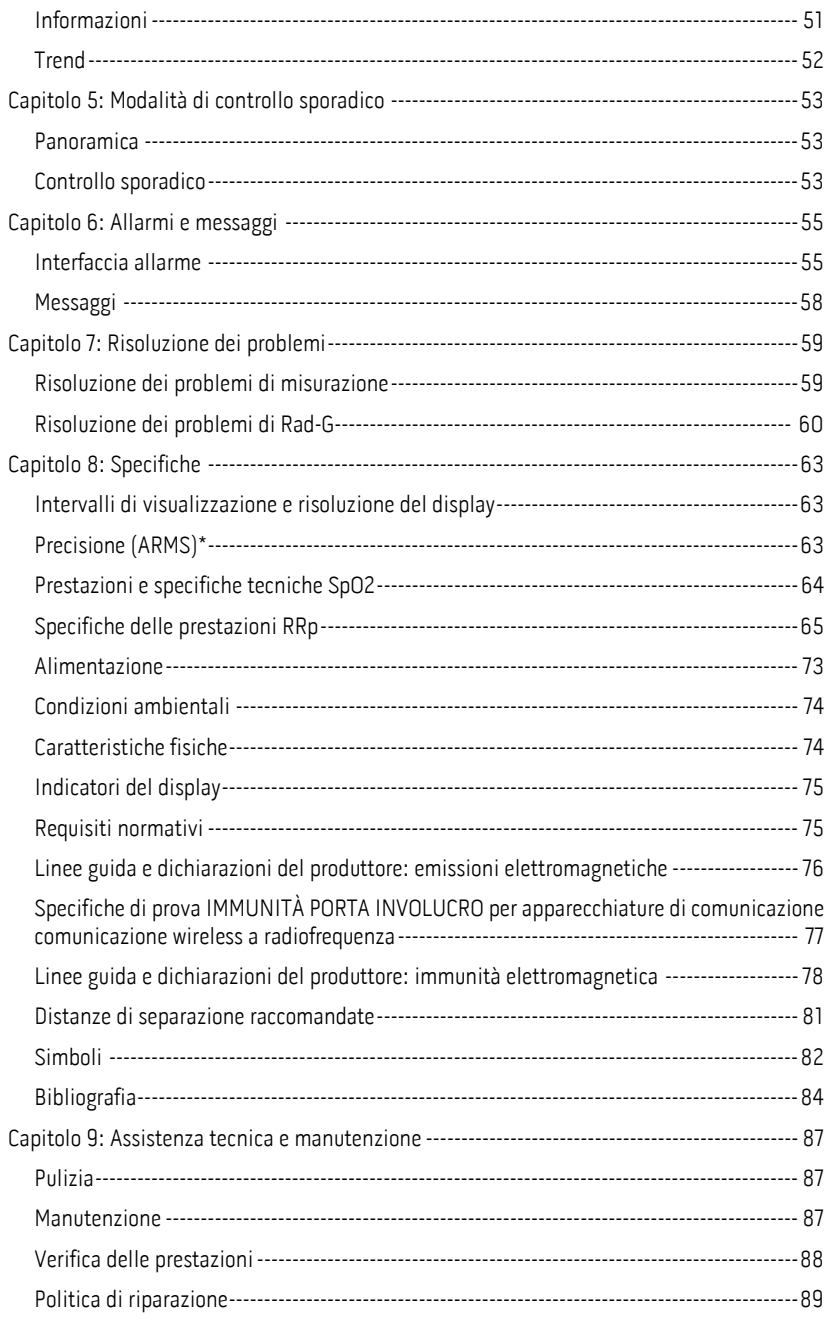

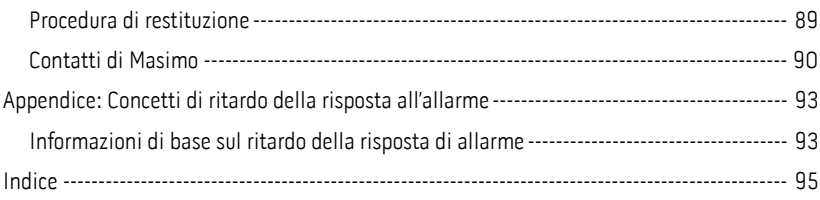

# Informazioni sul presente manuale

Il presente manuale spiega come installare e utilizzare il Rad-G™ Pulse Oximeter. Inoltre il manuale fornisce importanti informazioni sulla sicurezza relative all'utilizzo generale di Rad-G. Leggere e attenersi alle istruzioni indicate nei messaggi di Avvertenza, Attenzione e Nota presenti nell'intero manuale. Di seguito sono riportate le spiegazioni dei messaggi di avvertenza e attenzione e delle note.

Un messaggio di *avvertenza* segnala l'eventualità che un'azione abbia gravi conseguenze (ad<br>esempio, lesioni, gravi eventi avversi o decesso) per il paziente o l'operatore.

AVVERTENZA: esempio di un messaggio di avvertenza.

Un messaggio di attenzione si riferisce alle azioni che richiedono un'attenzione particolare da parte del paziente o dell'utente per evitare che si verifichino lesioni a danno del paziente, danni al dispositivo o ad altre apparecchiature.

ATTENZIONE: esempio di un messaggio di attenzione.

Una nota fornisce informazioni generali supplementari ove necessario.

Nota: esempio di una nota.

## Descrizione, funzionalità e indicazioni per l'uso del prodotto

## Descrizione del prodotto

Rad®-G è indicato per il monitoraggio continuo non invasivo della saturazione funzionale<br>arteriosa dell'ossigeno (SpO2), della frequenza cardiaca (PR), dell'indice di variabilità pletismografica (PVi) e della frequenza respiratoria pletismografica (RRp).

Di seguito sono elencate le funzioni chiave disponibili per Rad-G:

- Prestazioni tecnologiche Masimo SET<sup>®</sup>.
- Saturazione funzionale non invasiva arteriosa dell'ossigeno (SpO<sub>2</sub>) e della<br>frequenza cardiaca (PR), dell'indice di variabilità pletismografica (PVi) e della<br>frequenza di respirazione determinata dalla forma d'onda pletis

## Indicazioni per l'uso

Rad-G™ Pulse Oximeter e i relativi accessori sono indicati per il controllo sporadico o il monitoraggio continuo non invasivo della saturazione funzionale arteriosa dell'ossigeno (SpO2), della frequenza cardiaca (PR) e della frequenza respiratoria pletismografica (RRp).

Rad-G™ Pulse Oximeter e i relativi accessori sono indicati per il controllo sporadico o il monitoraggio continuo non invasivo della saturazione funzionale arteriosa dell'ossigeno (SpO2) e della frequenza cardiaca (PR) di pazienti adulti, pediatrici, lattanti e neonatali in condizioni di movimento o meno e di pazienti con buona o scarsa perfusione in ospedali, strutture di tipo ospedaliero, durante il trasporto e in ambienti domestici.

Rad-G™ Pulse Oximeter e i relativi accessori sono indicati per il controllo sporadico o il monitoraggio continuo non invasivo della frequenza respiratoria in base al fotopletismogramma (RRp) di pazienti adulti e pediatrici in condizioni di movimento o meno in ospedali, strutture di tipo ospedaliero, durante il trasporto e in ambienti domestici.

## Controindicazioni

Il dispositivo Rad-G non è destinato al monitoraggio delle apnee.

## <span id="page-12-0"></span>Informazioni relative alla sicurezza, messaggi di avvertenza e attenzione

ATTENZIONE: il sistema Rad-G deve essere utilizzato esclusivamente da personale qualificato o sotto la sua supervisione. Prima dell'uso, leggere attentamente il presente manuale, le istruzioni per l'uso degli accessori, tutte le precauzioni e le specifiche tecniche.

## Messaggi di avvertenza e attenzione relativi alla sicurezza

AVVERTENZA: non utilizzare Rad-G se appare o si sospetta sia danneggiato. Danni al dispositivo possono comportare la presenza di circuiti elettrici esposti che possono provocare lesioni al paziente.

AVVERTENZA: non regolare, riparare, aprire, smontare o modificare il sistema Rad-G. Danni al dispositivo possono influire negativamente sulle prestazioni e/o provocare lesioni al paziente.

AVVERTENZA: non avviare o azionare Rad-G a meno che non sia stata verificata la correttezza della configurazione. Una configurazione impropria del dispositivo può influire negativamente sulle prestazioni e/o provocare lesioni al paziente.

AVVERTENZA: non posizionare Rad-G o gli accessori in modo che possano cadere sul paziente.

AVVERTENZA: utilizzare esclusivamente dispositivi autorizzati da Masimo con Rad-G. L'uso di dispositivi non autorizzati con Rad-G può comportare danni al dispositivo e/o lesioni al paziente.

AVVERTENZA: tutti i sensori e i cavi sono progettati per l'uso con dispositivi specifici. Verificare la compatibilità di dispositivo, cavo e sensore prima dell'uso per evitare il rischio di prestazioni scadenti e/o di danni al paziente.

AVVERTENZA: per evitare il rischio di esplosione, non utilizzare Rad-G in presenza di anestetici infiammabili o di altre sostanze infiammabili associate ad aria, ambienti arricchiti con ossigeno o protossido di azoto.

AVVERTENZA: non utilizzare Rad-G durante l'esecuzione della risonanza magnetica (RM) o in un ambiente per risonanza magnetica.

AVVERTENZA: Rad-G può essere utilizzato durante la defibrillazione. Tuttavia, per ridurre il rischio di scosse elettriche, l'operatore non deve toccare Rad-G durante la defibrillazione.

AVVERTENZA: per evitare il rischio di lesioni dovute a scosse elettriche, attenersi alle seguenti istruzioni:

- Evitare di collocare il dispositivo su superfici in cui siano presenti versamenti visibili di liquido.
- Non immergere il dispositivo in alcun liquido.
- Non tentare di sterilizzare il dispositivo.
- Utilizzare soluzioni detergenti esclusivamente nel modo indicato nel Manuale dell'operatore.
- Non tentare di pulire Rad-G durante il monitoraggio del paziente.

AVVERTENZA: per garantire la sicurezza, evitare di posizionare qualsiasi cosa sul dispositivo durante l'utilizzo.

AVVERTENZA: come per tutte le apparecchiature medicali, disporre con cura i cavi del paziente in modo da ridurre il rischio che questi vi rimanga intrappolato.

ATTENZIONE: non posizionare il sistema Rad-G in punti che consentano la modifica dei comandi da parte del paziente.

ATTENZIONE: non collocare Rad-G in una posizione in cui l'alimentazione in c.a. non possa essere immediatamente scollegata in caso di utilizzo di tale alimentazione.

ATTENZIONE: utilizzare esclusivamente l'adattatore di alimentazione in c.a. fornito da Masimo. L'utilizzo di adattatori di alimentazione in c.a. differenti potrebbe causare danni al Rad-G. Controllare l'adattatore di alimentazione per assicurarsi che sia integro e non danneggiato.

ATTENZIONE: per assicurare l'isolamento elettrico del paziente, tutti i collegamenti di dispositivi esterni al connettore dell'interfaccia di uscita devono essere realizzati utilizzando esclusivamente cavi dati autorizzati.

Nota: scollegare il dispositivo dalla rete elettrica in c.a. rimuovendo l'alimentatore in c.a. dalla presa di Rad-G.

Nota: utilizzare e conservare Rad-G conformemente alle specifiche tecniche. Consultare la sezione Specifiche tecniche nel presente manuale.

## Messaggi di avvertenza e attenzione relativi alle prestazioni

AVVERTENZA: Rad-G non deve essere utilizzato come unica base per le decisioni mediche. Deve essere utilizzato insieme ai segni e ai sintomi clinici.

AVVERTENZA: Rad-G e i relativi accessori non sono destinati all'utilizzo come unica base per effettuare diagnosi o prendere decisioni su trattamenti, ma come ausilio a metodi supplementari di valutazione di segni clinici e sintomi.

AVVERTENZA: se una qualsiasi misurazione risulta dubbia, controllare innanzi tutto i segni vitali del paziente con altri mezzi, quindi il corretto funzionamento di Rad-G.

AVVERTENZA: Rad-G non è concepito per il monitoraggio delle apnee.

AVVERTENZA: Rad-G non deve essere utilizzato in alternativa o in sostituzione dell'analisi dell'aritmia basata su ECG.

AVVERTENZA: prima dell'uso verificare sempre che le impostazioni, compresi i limiti di allarme e il volume dell'altoparlante di allarme, siano appropriate per ogni paziente e per protocollo e ambiente della struttura. Non utilizzare dispositivi in cui l'altoparlante di allarme non funziona o la regolazione del volume dell'altoparlante di allarme non è distinguibile dal rumore ambientale delle strutture.

AVVERTENZA: quando si utilizza Rad-G per il monitoraggio sporadico, non vengono forniti allarmi fisiologici.

AVVERTENZA: il PVi misura la variazione dell'ampiezza della pletismografia ma non fornisce misurazioni della gittata sistolica o della gittata cardiaca. Le decisioni sulla gestione dei fluidi dovrebbero essere basate su una valutazione completa delle condizioni del paziente e non dovrebbero essere basate esclusivamente sul PVi.

AVVERTENZA: Rad-G può essere utilizzato durante la defibrillazione. Tuttavia, l'accuratezza o la disponibilità dei parametri potrebbe risultare temporaneamente compromessa.

AVVERTENZA: Rad-G può essere utilizzato durante l'elettrocauterizzazione. Tuttavia, l'accuratezza o la disponibilità dei parametri potrebbe risultare temporaneamente compromessa.

AVVERTENZA: applicare correttamente i sensori come indicato nelle relative istruzioni per l'uso. I sensori applicati in modo non corretto o parzialmente rimossi possono provocare letture non accurate o impedire le letture stesse.

AVVERTENZA: selezionare un sito di monitoraggio con buona perfusione, in quanto una perfusione scarsa può provocare letture non accurate o impedire le letture stesse.

AVVERTENZA: i parametri visualizzati potrebbero non essere accurati in caso di visualizzazione di un messaggio SIQ basso. I medici dovrebbero valutare altre informazioni per integrare i valori, in modo da comprendere in modo esatto le condizioni del paziente.

AVVERTENZA: se i valori SpO<sub>2</sub> indicano un'ipossiemia, è necessario far analizzare un campione di sangue in laboratorio per confermare le condizioni del paziente.

ATTENZIONE: il valore di SpO<sub>2</sub> viene calibrato empiricamente in volontari adulti sani con livelli normali di carbossiemoglobina (COHb) e metaemoglobina (MetHb).

AVVERTENZA: le misure ottiche basate su pletismografia (ad esempio, SpO<sub>2</sub>, PVi e RRp) possono essere influenzate dai seguenti fattori:

- Applicazione errata del sensore o uso di un sensore non corretto.
- Bracciale per la pressione applicato sullo stesso braccio del sensore.
- Coloranti intravascolari come indocianina verde o blu metilene.
- Congestione venosa.
- Pulsazioni venose anomale (ad es. rigurgito della valvola tricuspide, posizione di Trendelenburg).
- Ritmo cardiaco anomalo causato da condizioni fisiologiche o indotto tra fattori esterni (ad esempio aritmie cardiache, pallone intraortico, ecc.).
- Coloranti e decorazioni applicate esternamente come smalto per unghie, unghie acriliche, brillantini e così via.
- Umidità, voglie, decolorazione della cute, anomalie delle unghie, dita deformate od oggetti estranei sul percorso della luce.
- Livelli elevati di bilirubina.
- Condizioni fisiologiche che possono alterare in modo significativo la curva di dissociazione dell'ossigeno.
- Condizioni fisiologiche che possono influire sul tono vasomotorio o modifiche del tono vasomotorio.

AVVERTENZA: letture non accurate o non completate di SpO<sub>2</sub> possono essere causate da:

- Applicazione non corretta del sensore.
- Bracciale per la pressione applicato sullo stesso braccio del sensore.
- Catetere arterioso.
- Livelli elevati di COHb e/o MetHb. Nota: livelli elevati di COHb o MetHb possono essere presenti con SpO<sub>2</sub> apparentemente normale.
- Coloranti intravascolari come indocianina verde o blu metilene.
- Congestione venosa.
- Pulsazioni venose eccessive (ad es. rigurgito della valvola tricuspide, posizione di<br>Trendelenburg).
- Coloranti e decorazioni applicate esternamente come smalto per unghie, unghie acriliche, brillantini e così via.
- Umidità, voglie, decolorazione della cute od oggetti estranei sul percorso della luce.
- Livelli elevati di bilirubina.
- Anemia grave.
- Perfusione arteriosa molto bassa.
- Condizioni ipocapniche o ipercapniche.
- Movimento eccessivo.
- Disturbi vasospastici come il fenomeno di Raynaud.
- Emoglobinopatie e disturbi di sintesi come la talassemia, Hb s, Hb c, cellule falciformi e così via.
- Patologia vascolare periferica.
- Interferenze da radiazioni elettromagnetiche.

AVVERTENZA: PVi potrebbe non riflettere accuratamente la reattività del fluido a causa delle seguenti condizioni:

- In assenza di ventilazione meccanica.
- In presenza di ventilazione meccanica con un volume corrente inferiore a 8 ml/kg.
- Congestione venosa.
- Pulsazioni venose anomale (ad esempio, rigurgito della valvola tricuspide, posizione di Trendelenburg).
- Condizioni che possono influenzare il flusso del sangue arterioso periferico (ad<br>esempio, ipotensione, grave vasocostrizione, grave anemia o ipotermia).
- Quando applicato a un sito diverso da un dito.
- Bassa perfusione.
- In presenza di movimento.

AVVERTENZA: letture non accurate di RRp possono essere causate da:

- Bassa perfusione arteriosa.
- Artefatto da movimento.
- Anemia grave.
- Aritmia.

ATTENZIONE: il valore RRp può essere non accurato in condizioni in cui la frequenza cardiaca è inferiore a due volte la frequenza respiratoria. Le seguenti condizioni possono includere, ma non sono limitate a: pazienti con alta frequenza respiratoria e bassa frequenza cardiaca o pazienti con specifiche condizioni mediche, come la sindrome del seno malato, bradicardia dovuta a qualsiasi condizione cardiaca primaria così come condizione secondaria da beta-bloccanti, digossina, ecc.

ATTENZIONE: la frequenza respiratoria fornisce un indicatore dell'istinto respiratorio centrale e non un'indicazione diretta che l'aria si sta muovendo attraverso le vie aeree superiori.

ATTENZIONE: se si utilizza Rad-G durante l'irradiazione del corpo intero, tenere il sensore al di fuori del campo di radiazione. Se il sensore viene esposto alle radiazioni, la lettura può risultare non accurata o pari a zero per la durata dell'irraggiamento attivo.

ATTENZIONE: i pazienti sottoposti alla terapia fotodinamica possono risultare sensibili alle fonti luminose. La pulsossimetria può essere utilizzata per brevi periodi di tempo unicamente sotto un'attenta supervisione clinica per ridurre al minimo le interferenze con la terapia fotodinamica.

**ATTENZIONE:** l'illuminazione eccessiva proveniente da luce ambiente, quali le luci<br>chirurgiche (soprattutto quelle allo xeno), le lampade per il controllo della bilirubina, le luci fluorescenti, le lampade per il riscaldamento a infrarossi nonché la luce solare diretta possono interferire con le prestazioni del sensore.

ATTENZIONE: per evitare interferenze dalla luce ambientale, assicurarsi che il sensore sia applicato in modo appropriato e coprire il sito del sensore con materiale opaco, se necessario. Se non si adottano queste precauzioni, in condizioni di eccessiva luce ambiente si possono ottenere misurazioni non accurate.

**ATTENZIONE:** se Silence Duration (Durata del silenziamento) è impostata su All Mute<br>(Silenzia tutto), non verranno emessi allarmi acustici su Rad-G; tuttavia, verranno visualizzati allarmi visivi su Rad-G.

ATTENZIONE: se il messaggio di perfusione bassa viene visualizzato frequentemente, ricercare un sito di monitoraggio con una migliore perfusione. Nel frattempo, valutare il paziente e, se ve ne sono le indicazioni, verificare lo stato di ossigenazione con altri strumenti.

ATTENZIONE: per ridurre al minimo le interferenze radio, non posizionare altre apparecchiature elettriche che emettono trasmissioni in radiofrequenza in prossimità di Rad-G.

ATTENZIONE: per accertarsi che i limiti degli allarmi siano appropriati per il paziente sottoposto al monitoraggio, controllarli ogni volta che viene utilizzato Rad-G.

ATTENZIONE: non posizionare Rad-G vicino ad apparecchiature elettriche che possano interferire con il suo corretto funzionamento.

ATTENZIONE: la mancata ricarica di Rad-G subito dopo un allarme di batteria scarica potrebbe avere come conseguenza lo spegnimento del dispositivo.

ATTENZIONE: non collegare l'alimentazione in c.a. a una presa elettrica controllata da un interruttore a parete o da un regolatore di intensità.

ATTENZIONE: sostituire il cavo o il sensore se compare l'apposito messaggio di avviso o se dopo aver completato la procedura per la risoluzione di una condizione di SIQ basso elencata nella sezione di risoluzione dei problemi, il messaggio SIQ BASSO continua a comparire durante il monitoraggio di pazienti consecutivi.

Nota: i cavi e i sensori sono dotati di tecnologia X-Cal® per ridurre al minimo il rischio di letture non accurate e di interruzione imprevista del monitoraggio del paziente. Fare riferimento alle istruzioni per l'uso del cavo o del sensore per la durata specificata del tempo di monitoraggio del paziente.

Nota: condizioni fisiologiche che comportano la perdita di segnale pulsatile possono comportare la mancata lettura di SpO<sub>2</sub> o RRp.

Nota: si consiglia di caricare completamente la batteria di Rad-G prima dell'utilizzo.

Nota: caricare sempre Rad-G quando non viene utilizzato per assicurarsi che la batteria rimanga completamente carica.

Nota: tutte le batterie perdono capacità nel tempo, pertanto la quantità di autonomia a batteria quasi scarica varia a seconda dell'età della batteria.

Nota: non è possibile utilizzare un tester funzionale per valutare l'accuratezza di Rad-G.

Nota: utilizzando l'impostazione Maximum Sensitivity (Sensibilità massima), si rischia di compromettere le prestazioni di rilevamento della funzione "Sensore scollegato". Se il dispositivo Rad-G si trova in questa modalità e il sensore si scollega dal paziente, esiste il rischio di ottenere letture errate a causa del "rumore" ambientale derivante da luce, vibrazioni e movimento eccessivo dell'aria.

Nota: ulteriori informazioni specifiche per i sensori Masimo compatibili con il sistema Rad-G, inclusi i dati sui parametri e le prestazioni di misurazione durante il movimento o in caso di bassa perfusione, sono disponibili nelle Istruzioni per l'uso del sensore.

### Messaggi di avvertenza e attenzione sulla pulizia e sulla manutenzione

AVVERTENZA: non tentare di riparare, ricondizionare o riciclare il sistema Rad-G. Tali procedure possono danneggiare i componenti elettrici, comportando così potenziali rischi per il paziente.

AVVERTENZA: per evitare scosse elettriche, non tentare di sostituire o estrarre la batteria dal sistema Rad-G. La manutenzione del sistema Rad-G deve essere effettuata solo da personale qualificato.

ATTENZIONE: effettuare solo le procedure di manutenzione descritte specificamente nel presente manuale. In alternativa, restituire il sistema Rad-G per la manutenzione.

ATTENZIONE: non toccare, premere o strofinare i pannelli di visualizzazione con prodotti abrasivi, strumenti, spazzole, materiali ruvidi e impedire che il display entri in contatto con prodotti che possono provocare scalfitture.

ATTENZIONE: per non arrecare danni permanenti al sistema Rad-G, non utilizzare candeggina non diluita (ipoclorito di sodio al 5%-5,25%) o qualsiasi altra soluzione detergente non raccomandata.

ATTENZIONE: non pulire il sistema Rad-G con soluzioni a base di petrolio, acetone o altri solventi forti. Queste sostanze possono danneggiare i materiali del dispositivo e provocare guasti allo strumento.

ATTENZIONE: non immergere Rad-G in soluzioni detergenti o tentare di sterilizzarlo in autoclave, per irradiazione, a vapore, con gas o ossido di etilene o con qualsiasi altro metodo. Ciò danneggerebbe gravemente il dispositivo.

ATTENZIONE: onde evitare danni, non immergere il sistema Rad-G in alcuna soluzione liquida.

### Messaggi di avvertenza e attenzione relativi alla conformità

AVVERTENZA: modifiche o alterazioni non espressamente approvate da Masimo annullano la garanzia di questa apparecchiatura e possono annullare l'autorizzazione dell'utente a usare l'apparecchiatura.

AVVERTENZA: come da RSS-Gen, sezione 8.4, il dispositivo ottempera agli standard RSS esenti da licenza di Industry Canada. L'utilizzo è soggetto alle due condizioni seguenti: (1) il<br>dispositivo non deve causare interferenze e (2) deve accettare eventuali interferenze, comprese quelle che possono causarne un funzionamento indesiderato. Come da RSS-Gen, l'apparecchio radio deve ottemperare ai requisiti che prevedono l'inclusione delle dichiarazioni o degli avvertimenti obbligatori destinati all'utente dell'apparecchio con ciascuna unità del modello di apparecchio commercializzato.

ATTENZIONE: attenersi alle normative locali per lo smaltimento del dispositivo e/o dei relativi accessori.

ATTENZIONE: il dispositivo contiene una batteria interna. Smaltire la batteria in conformità alle disposizioni nazionali o regionali.

ATTENZIONE: utilizzare solo il cavo paziente consigliato o il sensore di collegamento diretto fornito da Masimo. Per ulteriori informazioni, vedere il sito Web Masimo. (www.masimo.com)

Nota: utilizzare Rad-G in conformità alla sezione Condizioni ambientali del Manuale dell'operatore.

Nota: questo dispositivo è conforme alla Parte 15 delle disposizioni FCC. L'utilizzo è soggetto alle due condizioni seguenti: (1) non deve causare interferenze dannose e (2) deve accettare eventuali interferenze subite, comprese quelle che possono causare un funzionamento indesiderato.

Nota: questa apparecchiatura è stata sottoposta a test risultando conforme ai limiti per i dispositivi digitali di classe B, secondo quanto stabilito dalla Parte 15 delle disposizioni FCC. Questi limiti sono concepiti per fornire una protezione adeguata contro le interferenze dannose in una struttura residenziale. Questa apparecchiatura genera, utilizza ed è in grado di irradiare energia in radiofrequenza e, se non viene installata e utilizzata in conformità alle istruzioni, può causare interferenze dannose alle comunicazioni radio. Non esiste, tuttavia, alcuna garanzia certa che in un determinato ambiente non si verifichino interferenze. Se questa apparecchiatura causa interferenze dannose alla ricezione radiofonica o televisiva, che possono essere determinate ad esempio dall'accensione e dallo spegnimento dell'apparecchiatura, l'utente viene incoraggiato a tentare di eliminare tali interferenze adottando una o più precauzioni tra quelle indicate di seguito:

- Cambiare l'orientamento o il posizionamento dell'antenna.
- Aumentare la distanza tra l'apparecchiatura e il dispositivo ricevente.
- Collegare l'apparecchiatura a una presa o a un circuito diversi da quelli a cui è collegato il dispositivo ricevente.
- Rivolgersi al distributore o a un tecnico radio/TV esperto per assistenza.

Nota: questa apparecchiatura è stata sottoposta a test risultando conforme ai limiti di Classe Classe B previsti per i dispositivi medici in base alla norma EN 60601-1-2: 2015. Questi limiti limiti sono concepiti per fornire una protezione adeguata contro le interferenze dannose in tutte le strutture, incluse quelle domestiche.

Nota: per mantenere la conformità con le normative FCC, con questa apparecchiatura devono essere utilizzati cavi schermati. L'utilizzo con apparecchiature non approvate o cavi non schermati potrebbe causare interferenze alla ricezione radio e TV. Si informa l'utente che modifiche e alterazioni apportate all'apparecchiatura e non espressamente approvate dal produttore possono annullare l'autorizzazione dell'utente a utilizzare l'apparecchiatura.

Nota: per soddisfare i requisiti relativi all'esposizione RF, questo dispositivo e la relativa antenna devono essere utilizzati mantenendo una distanza di separazione di almeno 20 cm da tutte le persone e non devono essere posizionati né utilizzati insieme a qualsiasi altra antenna o trasmettitore.

Nota: questo apparecchio digitale di classe B è conforme allo standard canadese ICES-003.

## Capitolo 1: Panoramica della tecnologia Rad-G

Il seguente capitolo contiene le descrizioni generali della saturazione funzionale<br>dell'ossigeno (SpO<sub>2</sub>) e della tecnologia Signal IQ utilizzata dai prodotti Masimo.

## Signal Extraction Technology® (SET®)

L'elaborazione del segnale con la Signal Extraction Technology Masimo è diversa rispetto a quella dei pulse oximeter convenzionali. Questi ultimi partono dal presupposto che il sangue arterioso sia l'unico in movimento (pulsante) in corrispondenza del sito di misurazione. Durante il movimento del paziente, tuttavia, circola anche il sangue venoso, con il risultato che i pulsossimetri convenzionali leggono valori bassi poiché non riescono a distinguere tra il flusso di sangue arterioso e quello di sangue venoso (talvolta definito rumore).

La pulsossimetria Masimo SET® utilizza motori paralleli e filtri adattativi. I filtri adattativi sono potenti poiché regolano le loro caratteristiche di filtraggio in base alle variazioni dei segnali fisiologici e/o del rumore e li separano considerando il segnale nel suo complesso e suddividendolo nei componenti fondamentali. L'algoritmo di elaborazione del segnale Masimo SET® , Discrete Saturation Transform® (DST® Masimo SET®, Discrete Saturation Transform® (DST®), insieme a Fast Saturation Transform<br>(FST®), identifica in modo affidabile il rumore, lo isola e, mediante i filtri adattativi, ne annulla gli effetti, registrando quindi la saturazione arteriosa effettiva dell'ossigeno per la relativa visualizzazione nel sistema di monitoraggio.

### Motori paralleli Masimo rainbow SET®

Questa figura ha solo scopo informativo.

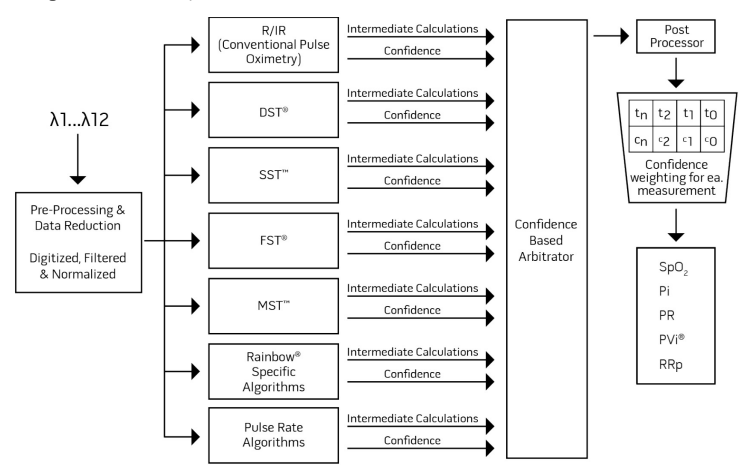

## Masimo SET® DST

Questa figura ha solo scopo informativo.

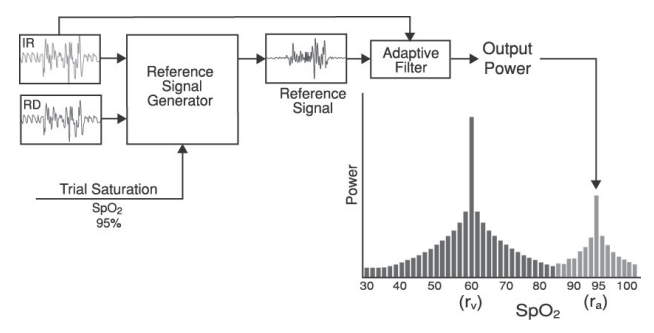

## Descrizione generale della saturazione dell'ossigeno (SpO2)

La pulsossimetria si basa sui seguenti principi:

- 1. L'ossiemoglobina (sangue ossigenato) e la deossiemoglobina (sangue non ossigenato) differiscono nell'assorbimento della luce rossa e infrarossa (spettrofotometria).
- 2. La quantità di sangue arterioso nei tessuti cambia in base alle pulsazioni (fotopletismografia). pertanto varia anche la quantità di luce assorbita dai volumi variabili di sangue arterioso.

## Monitoraggio corretto di SpO2, PR e Pi

La stabilità delle letture  $SpO<sub>2</sub>$  può essere un buon indicatore della validità del segnale. Benché la stabilità rappresenti un'indicazione relativa, l'utente imparerà gradualmente a distinguere le variazioni artificiali o fisiologiche nonché la velocità, la distribuzione nel tempo e il comportamento di ciascuna di esse.

La stabilità delle letture nel tempo è condizionata dal tempo del calcolo della media utilizzato. Più lungo è il tempo del calcolo della media, maggiore sarà la tendenza delle letture a stabilizzarsi. Questo è dovuto a una risposta smorzata, poiché il segnale viene campionato per un periodo di tempo più lungo rispetto ai campionamenti brevi. Tuttavia, i tempi del calcolo della media superiori ritardano la risposta dell'ossimetro e riducono le variazioni misurate di  $SpO<sub>2</sub>$  e frequenza cardiaca.

## Saturazione funzionale dell'ossigeno (SpO2)

Il sistema Rad-G è calibrato per misurare e visualizzare la saturazione funzionale dell'ossigeno (SpO<sub>2</sub>), ovvero la quantità di ossiemoglobina espressa come percentuale dell'emoglobina che è disponibile per il trasporto di ossigeno.

Nota: le alterazioni emoglobiniche non sono in grado di trasportare ossigeno, ma vengono riconosciute come emoglobine ossigenate tramite pulsossimetria convenzionale.

www.masimo.com  $20$  20 Masimo.com  $\overline{9}$  Masimo

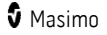

## Descrizione generale della frequenza cardiaca (PR)

La frequenza cardiaca (PR), misurata in battiti al minuto (BPM), è basata sul rilevamento ottico della pulsazione di flusso periferico.

### Descrizione generale dell'indice di perfusione (Pi)

L'indice di perfusione (Pi) è il rapporto tra flusso di sangue pulsante e non pulsante o statico nei tessuti periferici. L'indice di perfusione rappresenta una misurazione non invasiva del valore della perfusione periferica che può essere ottenuto in maniera non invasiva tramite un pulse oximeter.

## Descrizione generale dell'indice di variabilità pletismografica (PVi)

L'indice di variabilità pletismografica (PVi) è una misura delle variazioni dinamiche dell'indice di perfusione (Pi) durante il ciclo respiratorio. Il calcolo viene eseguito misurando le variazioni di Pi in un intervallo di tempo in cui si siano verificati uno o più cicli respiratori completi. Il PVi viene visualizzato come percentuale (0–100%).

PVi può mostrare variazioni relative a fattori fisiologici, quali tono vascolare, volume del sangue in circolazione ed escursioni della pressione intratoracica.

L'utilità del PVi è stata valutata in studi clinici [1–11]. Fattori tecnici che possono influire sul valore PVi comprendono la posizione e il posizionamento errato delle sonde, il movimento del paziente, le incisioni cutanee, l'attività respiratoria spontanea, le complicazioni polmonari, il pericardio aperto, l'uso di vasopressori o vasodilatatori, l'indice di perfusione basso, l'età del paziente, le aritmie, l'insufficienza ventricolare destra o sinistra e il volume corrente [12–14].

## Bibliografia per l'indice di variabilità pletismografica (PVi)

- 1. Cannesson M., Desebbe O., Rosamel P., Delannoy B., Robin J., Bastien O., Lehot J.J. Pleth Variability Index to Monitor the Respiratory Variations in the Pulse Oximeter Plethysmographic Waveform Amplitude and Predict Fluid Responsiveness in the Operating Theatre. Br J Anaesth. 2008 Aug;101(2):200-6.
- 2. Forget P, Lois F, de Kock M. Goal-Directed Fluid Management Based on the Pulse Oximeter-Derived Pleth Variability Index Reduces Lactate Levels and Improves Fluid<br>Management. Anesth Analg. 2010 Oct; 111(4):910-4.
- 3. Zimmermann M., Feibicke T., Keyl C., Prasser C., Moritz S., Graf B.M., Wiesenack C. Accuracy of Stroke Volume Variation Compared with Pleth Variability Index to Predict Fluid Responsiveness in Mechanically Ventilated Patients Undergoing Major Surgery. Eur J Anaesthesiol. 2010 Jun;27(6):555-61.
- 4. Desebbe O, Boucau C, Farhat F, Bastien O, Lehot JJ, Cannesson M. Anesth Analg. The Ability of Pleth Variability Index to Predict the Hemodynamic Effects of Positive End-Expiratory Pressure in Mechanically Ventilated Patients under General<br>Anesthesia. 2010 Mar 1; 110(3):792-8.
- 5. Tsuchiya M., Yamada T., Asada A. Pleth Variability Index Predicts Hypotension<br>During Anesthesia Induction. Acta Anesthesiol Scand. 2010 May; 54(5):596-602.
- 6. Loupec T., Nanadoumgar H., Frasca D., Petitpas F., Laksiri L., Baudouin D., Debaene B., Dahyot-Fizelier C., Mimoz O. Pleth Variability Index Predicts Fluid Responsiveness in Critically Ill Patients. Crit Care Med. 2011 Feb;39(2):294-9.
- 7. Fu Q., Mi W.D., Zhang H. Stroke Volume Variation and Pleth Variability Index to Predict Fluid Responsiveness during Resection of Primary Retroperitoneal Tumors in<br>Hans Chinese. Biosci Trends. 2012 Feb: 6(1):38-43.
- 8. Haas S., Trepte C., Hinteregger M., Fahje R., Sill B., Herich L., Reuter D.A. J. Prediction of Volume Responsiveness using Pleth Variability Index in Patients Undergoing Cardiac Surgery after Cardiopulmonary Bypass. Anesth. 2012<br>Oct: 26(5):696-701.
- 9. Byon H.J., Lim C.W., Lee J.H., Park Y. H., Kim H.S., Kim C.S., Kim J.T. Br. J. Prediction of fluid Responsiveness in Mechanically Ventilated Children Undergoing Neurosurgery. Anaesth 2013 Apr;110(4):586-91.
- 10. Feissel M., Kalakhy R., Banwarth P., Badie J., Pavon A., Faller J.P., Quenot JP. Plethysmographic Variation Index Predicts Fluid Responsiveness in Ventilated Patients in the Early Phase of Septic Shock in the Emergency Department: A Pilot Study. J Crit Care. 2013 Oct;28(5):634-9.
- 11. Yu Y., Dong J., Xu Z., Shen H., Zheng J. Pleth Variability Index-Directed Fluid Management in Abdominal Surgery under Combined General and Epidural Anesthesia. J Clin Monit Comput. 2014 Feb 21.
- 12. Desgranges F.P., Desebbe O., Ghazouani A., Gilbert K., Keller G., Chiari P., Robin J.,Bastien O., Lehot J.J., Cannesson M. Br. J. Anaesth Settembre 2011;107(3):329-35.
- 13. Cannesson M. Arterial pressure variation and goal-directed fluid therapy. J Cardiothorac Vasc Anesth. 2010 Jun;24(3):487-97.
- 14. Takeyama M, Matsunaga A, Kakihana Y, Masuda M, Kuniyoshi T, Kanmura Y. Impact of Skin Incision on the Pleth Variability Index. J Clin Monit Comput 2011 Aug;25(4):215-21.

## Descrizione generale della frequenza respiratoria (RRp)

La frequenza respiratoria può essere determinata dalla forma d'onda pletismografica (RRp). Questo metodo misura i respiri al minuto (rpm) in base alla variazione ciclica del fotopletismogramma (ovvero plet o PPG) al fine di stabilire la misurazione della frequenza respiratoria.

## Signal IQ

Signal IQ rappresenta un indicatore di valutazione dell'affidabilità del valore di SpO<sub>2</sub> visualizzato. L'indicatore SIQ per SpO<sub>2</sub> può inoltre essere utilizzato per identificare l'occorrenza di una pulsazione del paziente.

In condizione di movimento, la forma d'onda pletismografica viene spesso distorta e può essere oscurata dagli artefatti di rumore. Visualizzato come linea verticale, l'indicatore SIQ per SpO<sub>2</sub> coincide con il picco della pulsazione arteriosa. Anche in caso di una forma d'onda pletismografica oscurata da artefatto, Signal IQ identifica la tempistica determinata dagli algoritmi per la pulsazione arteriosa. Il tono delle pulsazioni (se abilitato) coincide con la linea verticale di SIQ per SpO<sub>2</sub>.

L'altezza della linea verticale di SIQ per SpO<sub>2</sub> rappresenta un indicatore di valutazione dell'affidabilità della misurazione visualizzata. Una linea verticale più alta indica una maggiore affidabilità della misurazione, mentre una linea verticale più bassa indica una minore affidabilità della misurazione. Quando Signal IQ è molto basso, ciò indica che l'accuratezza della misurazione visualizzata potrebbe essere compromessa.

# Capitolo 2: Descrizione

### Descrizione generale del sistema

Il sistema Rad-G è composto da:

- Rad-G Dispositivo
- Cavo e/o sensore paziente Masimo
- $\bullet$  Alimentatore in c.a./c.c.

\* Utilizzare solo con alimentatore in c.a./c.c. fornito da Masimo (NP 38602); (ingresso 100-240 V~, 50-60 Hz, 0,6 A; uscita 5 V, 1,2 A, 6 W).

## Caratteristiche

### Vista anteriore

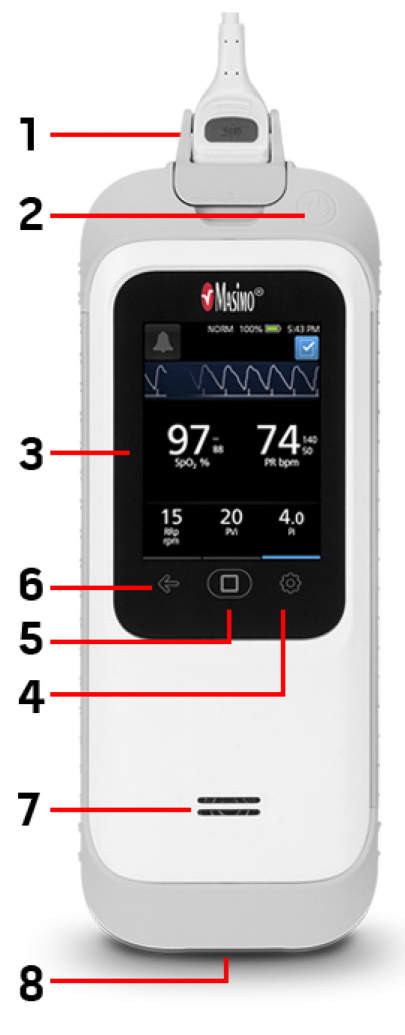

### 1. Connettore del cavo paziente:

consente la connessione a un sensore a connessione diretta, a un cavo paziente o a un cavo dati.

2. Pulsante di accensione: accende e spegne Rad-G. Vedere Accensione e spegnimento del sistema Rad-G a pagina [29.](#page-30-0)

3. Display e touch screen: costituisce un'interfaccia utente per visualizzare i parametri e modificare le impostazioni. Vedere Uso del touch screen e del pulsante Home a pagina 31.

4. Menu principale: fornisce l'accesso alle impostazioni del menu principale. Vedere Accesso alle opzioni del menu principale a pagina 38.

5. Pulsante Home: fornisce un'interfaccia utente multiuso che consente la navigazione verso la schermata iniziale.

6. Navigazione all'indietro: fornisce la possibilità di navigare all'indietro o di uscire da una voce di menu.

7. Altoparlante: l'altoparlante consente l'emissione di istruzioni acustiche. Prestare attenzione a non coprirlo.

8. Connettore di ingresso c.c.: consente il collegamento all'alimentatore in c.a. per la ricarica della batteria.

Nota: è possibile utilizzare Rad-G mentre l'alimentatore è inserito in una presa.

AVVERTENZA: utilizzare solo alimentatori in c.a. forniti da Masimo. L'utilizzo di alimentatori in c.a. diversi può influire negativamente sulle prestazioni e/o provocare lesioni al paziente e danni a Rad-G. Controllare la spina e il cavo di alimentazione per assicurarsi che siano integri e non danneggiati.

# <span id="page-28-0"></span>Capitolo 3: Configurazione

## Disimballaggio e ispezione

#### **Per disimballare e ispezionare il sistema Rad-G:**

- 1. Estrarre il sistema Rad-G dalla scatola di spedizione ed esaminarlo per verificare che non presenti danni a seguito della spedizione.
- 2. Verificare la presenza di tutto il materiale con l'ausilio dell'elenco di spedizione. Conservare tutto il materiale da imballaggio, la fattura e la polizza di carico. Possono essere necessari per inoltrare un reclamo al corriere.
- 3. Se un qualsiasi articolo risulta mancante o danneggiato, contattare il servizio di assistenza tecnica Masimo. Vedere *Procedura di restituzione* a pagina 89.

## Preparazione all'uso

#### **Prima di configurare Rad-G, effettuare le seguenti operazioni:**

- 1. Verificare che siano presenti tutti i componenti del sistema:
	- Rad-G Dispositivo
	- Cavo e/o sensore paziente Masimo
	- Alimentatore in c.a./c.c.
- 2. Leggere Informazioni relative alla sicurezza, messaggi di avvertenza e attenzione a pagin[a 11.](#page-12-0)
- 3. Configurare Rad-G in base alle istruzioni fornite nel presente Manuale dell'operatore.

## Linee guida per la configurazione

#### **Durante la configurazione di Rad-G, attenersi alle seguenti linee guida:**

- 1. Caricare completamente la batteria di Rad-G prima dell'uso. Vedere la sezione Carica iniziale della batteria a pagina [27.](#page-28-0)
- 2. Rad-G deve essere utilizzato solo in presenza delle condizioni ambientali indicate nella sezione delle specifiche, anche durante la ricarica. Vedere la sezione *Condizioni ambientali* a pagin[a 74.](#page-75-0)

## Carica iniziale della batteria

Prima dell'uso, la batteria di Rad-G deve essere caricata completamente.

Nota: Rad-G deve essere acceso durante la ricarica se la batteria è completamente scarica.

#### **Per caricare Rad-G:**

1. prima di caricare, assicurarsi che la configurazione della spina sia appropriata.

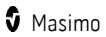

a) Se nell'alimentatore in c.a. è inserito un connettore non corretto, rimuoverlo con il pollice o con un dito per far scorrere la chiave di bloccaggio a molla verso il basso (vedere immagine 1).

b) Collegare il connettore corretto inclinando il gruppo lame nell'alimentatore con un angolo di 30-60 gradi (vedere immagine 2).

Nota: il bordo superiore del gruppo lame è piatto e il bordo inferiore è a forma di U. L'alimentatore è dotato di strutture corrispondenti.

c) Spingere il gruppo lame verso il basso fino a bloccarlo in posizione (vedere immagine 3). Quando è bloccato in posizione, si sente un clic.

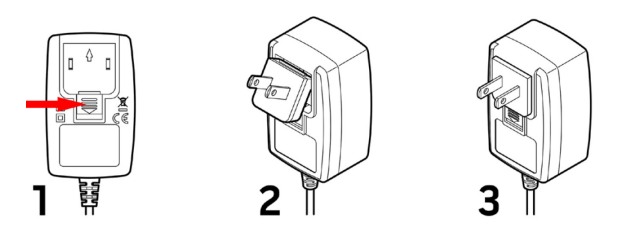

- 2. Collegare l'alimentazione in c.a. a una sorgente di alimentazione in c.a. Vedere Indicatore di alimentazione in c.a. a pagin[a 37](#page-38-0)
- 3. Collegare il connettore di uscita c.c. alla parte inferiore di Rad-G. Verificare che l'orientamento della spina sia corretto durante il collegamento (vedere le immagini sotto).

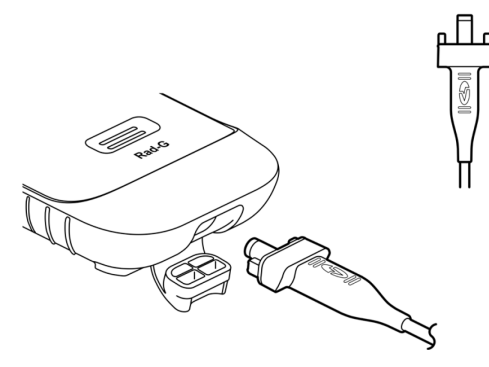

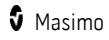

## <span id="page-30-0"></span>Accensione e spegnimento del sistema Rad-G

### **Per accendere il sistema Rad-G:**

1. Premere e tenere premuto il pulsante di accensione per più di due (2) secondi fino a percepire un (1) segnale acustico.

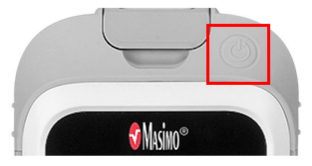

2. Il sistema Rad-G si accende.

#### **Per spegnere il sistema Rad-G:**

- 1. Premere e tenere premuto il pulsante di accensione per più di due (2) secondi fino a percepire un (1) segnale acustico.
- 2. Il sistema Rad-G si spegne.

### Spegnimento automatico

Auto Power OFF (Spegnimento automatico) è disponibile solo quando Rad-G è nella modalità Spot-Check (Controllo sporadico).

Per impostazione predefinita, dopo circa 1 minuto senza attività, Rad-G si spegne automaticamente per risparmiare la durata della batteria. La durata dell'inattività fino allo spegnimento automatico di Rad-G può essere modificata. Vedere *Controllo accesso* a pagina [50.](#page-51-0) Questa funzione non può essere disattivata.

Nota: Quando Auto Power Off (Spegnimento automatico) è impostato su 1 minuto e l'impostazione Measurement Timeout (Timeout misurazione) è impostata su un valore superiore all'impostazione Auto Power Off (Spegnimento automatico) di 1 minuto, Rad-G si spegne **dopo** il timeout misurazione (senza attività). Vedere *Impostazioni aggiuntive* a pagin[a 46.](#page-47-0)

## Impostazione modalità di funzionamento

Rad-G ha due modalità di funzionamento:

- Continua
- Controllo sporadico

La modalità di funzionamento predefinita per Rad-G è la modalità continua. Per passare dalla modalità di funzionamento continua a quella di controllo sporadico e viceversa, vedere Modalità dispositivo a pagina 48.

www.masimo.com 29 20 Masimo.com **3** Masimo.com

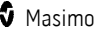

ATTENZIONE: durante la modalità di controllo sporadico, il monitoraggio continuo sarà sospeso.

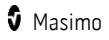

## <span id="page-32-0"></span>Capitolo 4: Funzionamento

Le informazioni in questo capitolo presumono che Rad-G sia impostato e pronto per l'uso. Questo capitolo fornisce le informazioni necessarie per l'utilizzo corretto del dispositivo. Non utilizzare Rad-G senza aver prima letto attentamente e compreso appieno queste istruzioni.

## Uso del touch screen e del pulsante Home

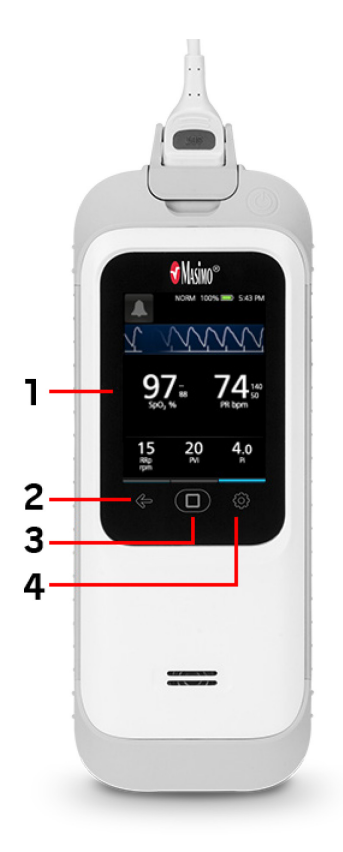

1. Display e touch screen: per accedere alle impostazioni e alle altre schermate, toccare un valore o un'icona su Display View (Visualizzazione). Vedere Informazioni sulla schermata principale a pagin[a 34.](#page-35-0) 

2. Navigazione all'indietro: navigare all'indietro o uscire da una voce del menu principale.

3. Pulsante Home: durante la visualizzazione di un'altra schermata, per tornare alla schermata principale, premere il pulsante Home.

4. Menu principale: accedere alle impostazioni del menu principale. Vedere Accesso alle opzioni del menu principale a pagina 38.

## Utilizzo dell'interfaccia touch screen

Utilizzo dei gesti descritti di seguito per interagire con Rad-G.

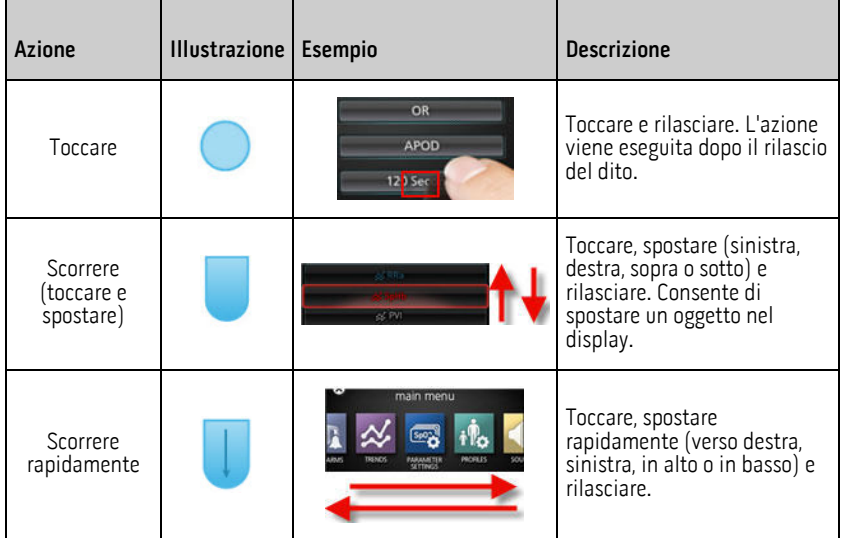

Di seguito sono elencati tutti i diversi tipi di comandi disponibili su Rad-G e i vari modi di interagire con ogni tipo di comando.

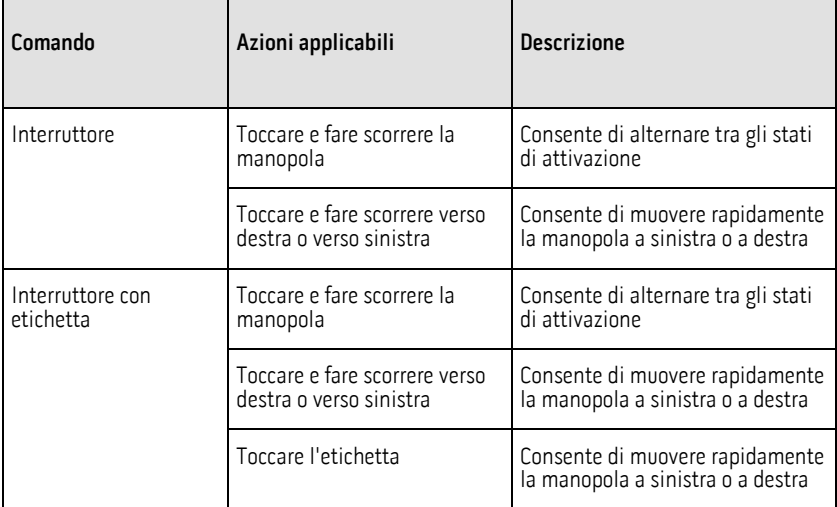

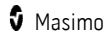

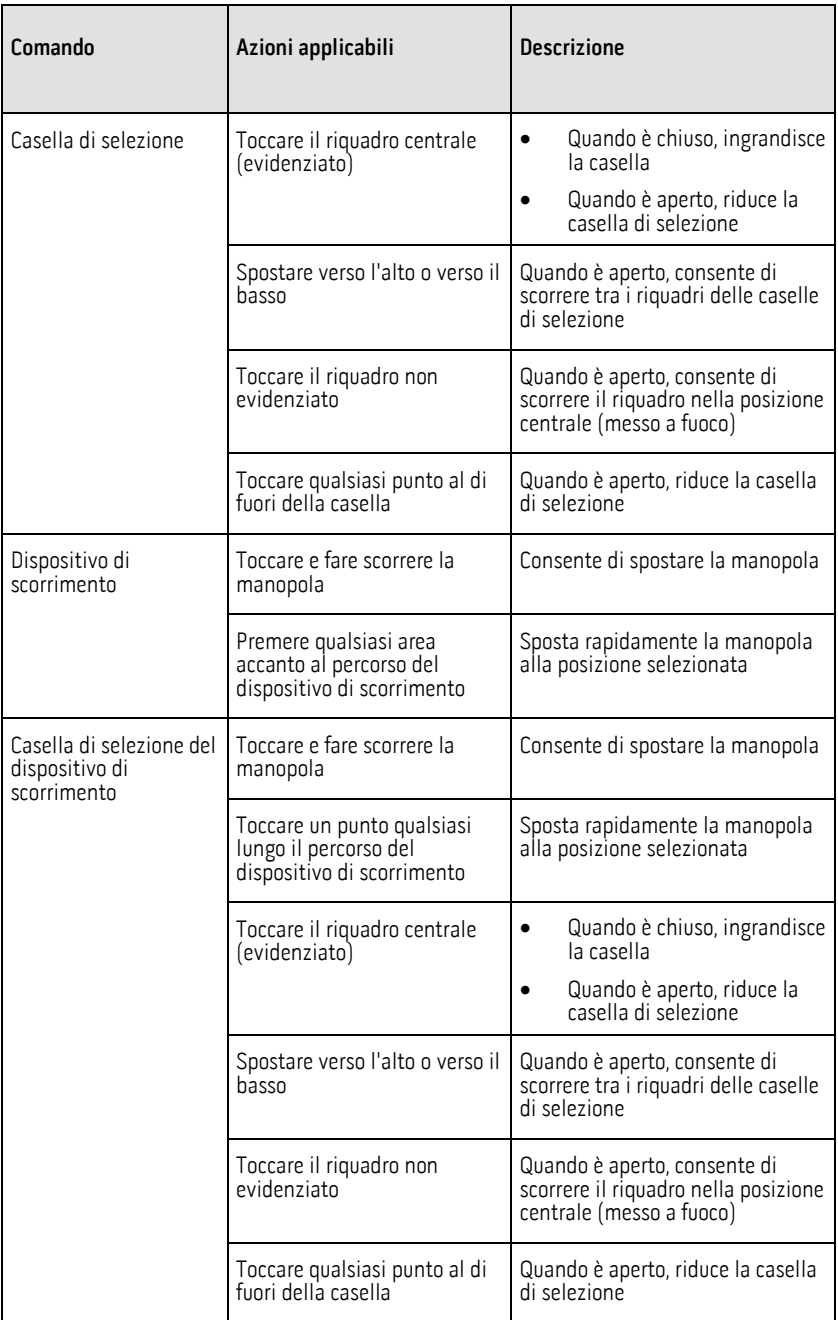

<span id="page-35-0"></span>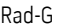

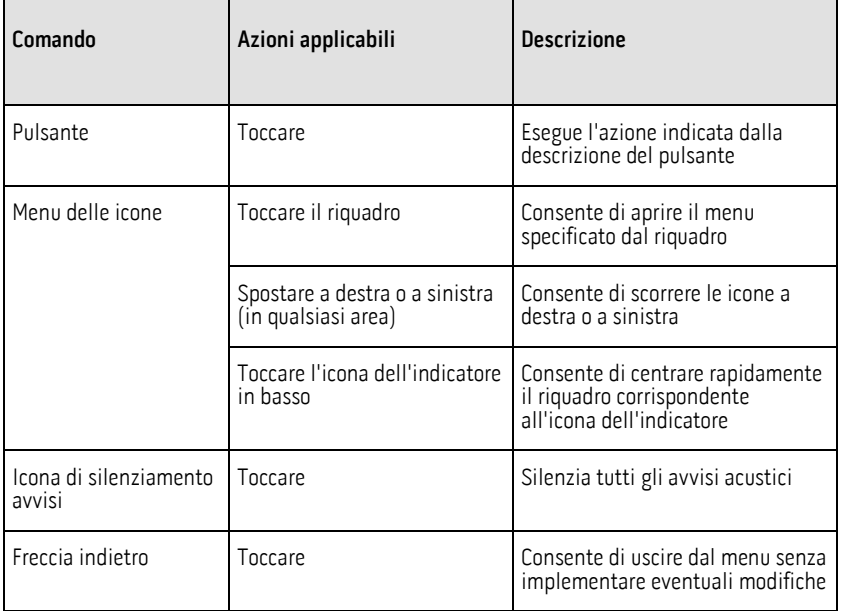

## Informazioni sulla schermata principale

La schermata principale comprende diverse aree:

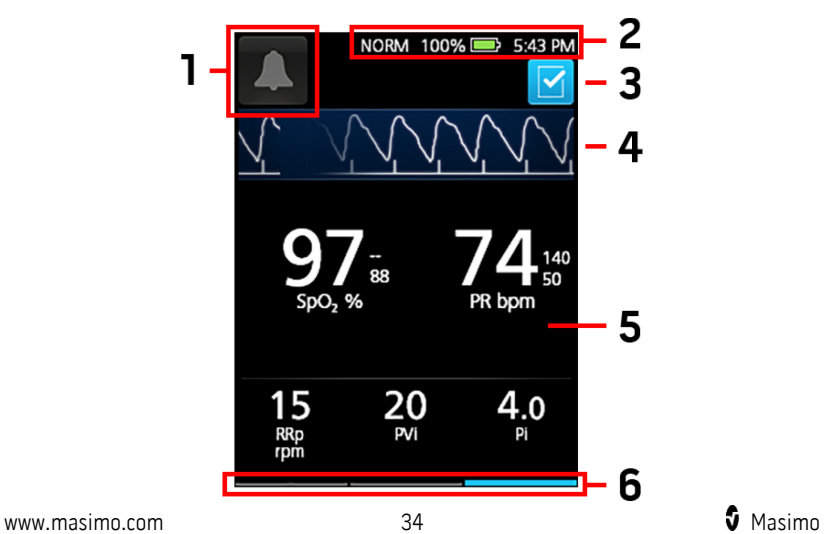
<span id="page-36-0"></span>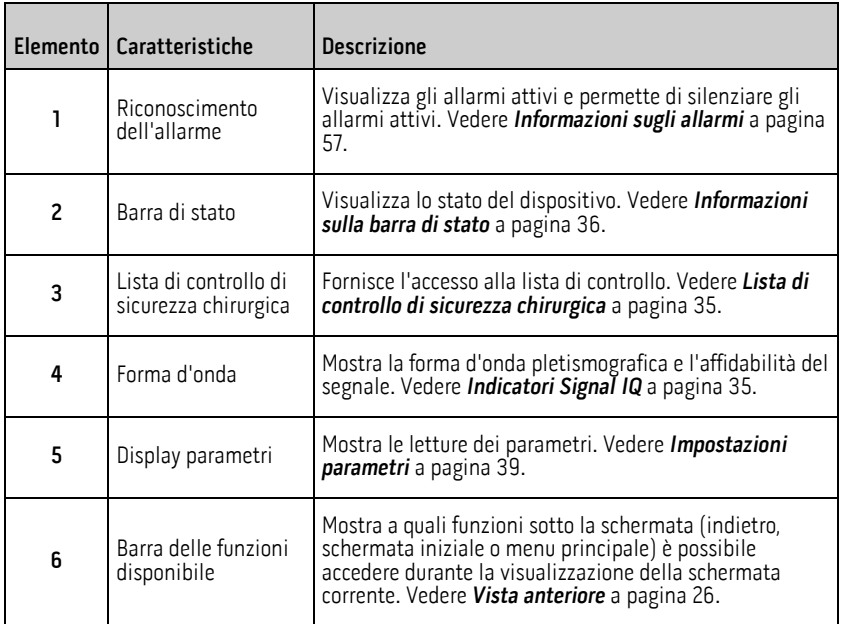

## Indicatori Signal IQ

Gli indicatori Signal IQ (SIQ) sono visualizzati come barre verticali per ogni singola pulsazione. L'altezza della barra verticale rappresenta un indicatore di valutazione dell'affidabilità del valore di SpO<sub>2</sub> visualizzato.

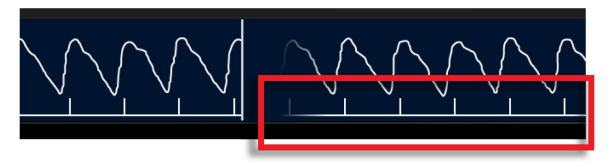

## Lista di controllo di sicurezza chirurgica

Si accede alla lista di controllo di sicurezza chirurgica dalla schermata principale. Vedere Informazioni sulla schermata principale a pagina [34.](#page-35-0) La lista di controllo può essere attivata e disattivata mediante le impostazioni del dispositivo. Vedere *Impostazioni* aggiuntive a pagina [46.](#page-47-0) Quando è disattivata, l'icona non appare nella schermata principale.

Le voci visualizzate nella lista di controllo sono le seguenti:

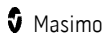

- <span id="page-37-0"></span>
	- Paziente identificato
	- Sito contrassegnato
	- Procedura verificata
	- Controllo dei farmaci
	- Allergia/Controllo delle vie respiratorie

Dopo aver controllato uno o tutti gli elementi, selezionare OK per salvare e tornare alla schermata principale. Per cancellare tutte le voci selezionate, selezionare Clear (Cancella).

• Quando una o più voci (ma NON tutte) della lista di controllo sono spuntate,

l'icona nella schermata principale è nera

Quando tutte le voci sono spuntate, l'icona nella schermata principale diventa  $h$ lu  $\vert\bm{\vee}\vert$ 

## Informazioni sulla barra di stato

La barra di stato è visibile sulla porzione superiore della schermata principale.

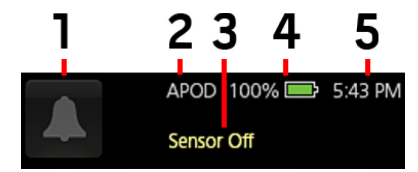

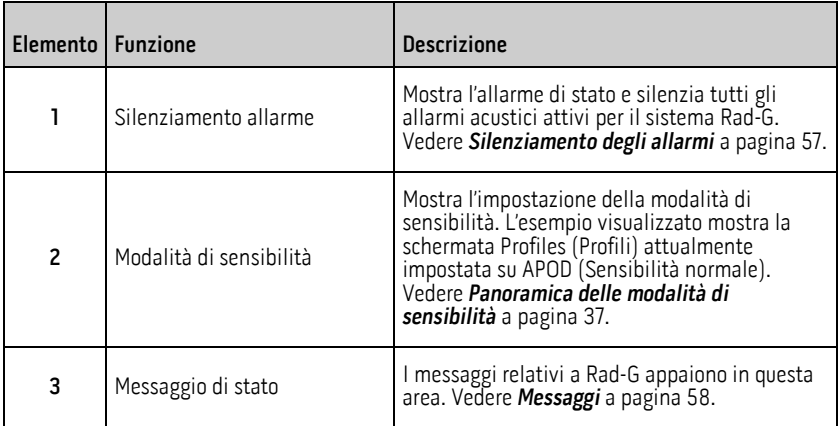

<span id="page-38-0"></span>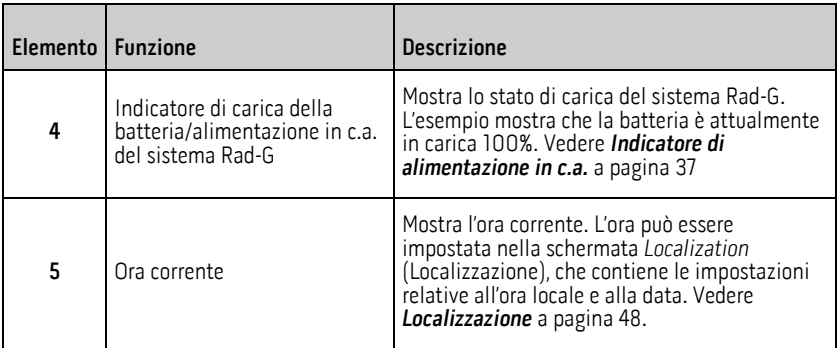

## Panoramica delle modalità di sensibilità

Tre livelli di sensibilità consentono al medico di personalizzare le risposte del sistema Rad-G in base alle specifiche condizioni del paziente. Vedere *Impostazioni aggiuntive* a pagin[a 46.](#page-47-0) I livelli di sensibilità sono i seguenti:

#### • NORM (sensibilità normale)

Questa è la modalità di sensibilità raccomandata per i pazienti che manifestano compromissione del flusso sanguigno o della perfusione. Questo livello di sensibilità è consigliato per i reparti in cui i pazienti devono essere sottoposti a frequenti controlli, come ad esempio le unità di terapia intensiva.

#### • APOD® (Sensibilità Adaptive Probe Off Detection®)

La modalità di sensibilità APOD è raccomandata nei casi in cui sussista un'alta probabilità di scollegamento del sensore. Questo livello di sensibilità è inoltre consigliato per i reparti in cui i pazienti non possono essere sottoposti a un'osservazione continua. Questa modalità riduce il rischio di ottenere letture errate della saturazione arteriosa dell'ossigeno e della frequenza cardiaca, nel caso in cui il sensore si scolleghi inavvertitamente dal paziente a causa di movimento eccessivo.

#### • MAX (Sensibilità massima)

Questa è la modalità di sensibilità raccomandata per pazienti con bassa perfusione o quando sul display viene visualizzato il messaggio perfusione bassa in modalità APOD o NORM. La modalità MAX non è consigliabile nelle aree di cura in cui i pazienti non vengono osservati continuamente, ad esempio i reparti medico-chirurgici. È concepita per visualizzare i dati nel sito di misurazione dove il segnale può essere debole a causa della ridotta perfusione. Se il sensore si scollega dal paziente, questa modalità non offre una protezione adeguata dalle letture errate di frequenza cardiaca e saturazione arteriosa dell'ossigeno.

### Indicatore di alimentazione in c.a.

Quando Rad-G è acceso, l'icona dell'indicatore di alimentazione in c.a. viene visualizzata come segue:

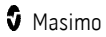

<span id="page-39-0"></span>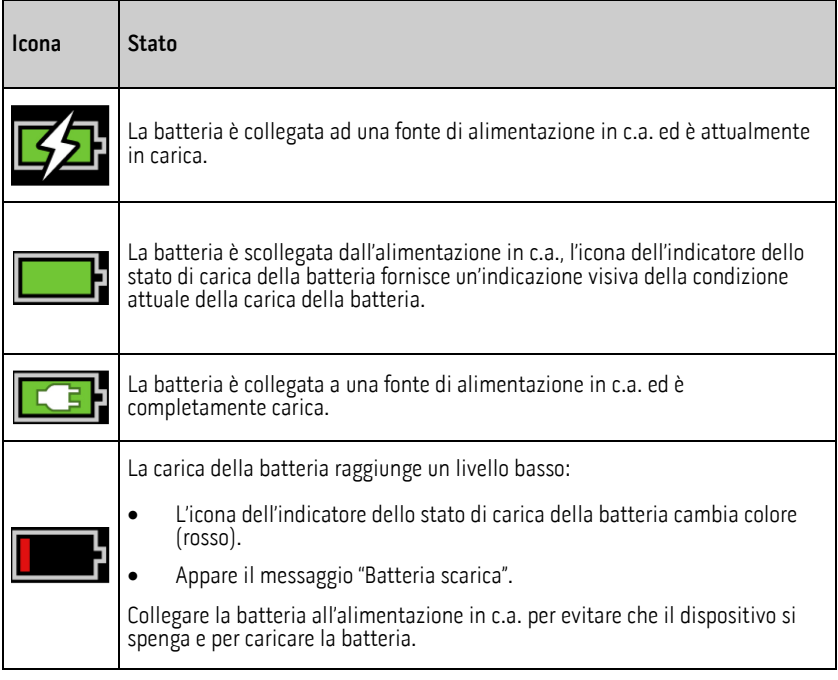

## Accesso alle opzioni del menu principale

Per accedere alle opzioni del menu principale, premere il pulsante del menu principale nell'angolo inferiore destro del touch screen. Vedere **Vista anteriore** a pagina 26.

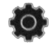

Per uscire dal menu principale, premere il pulsante Home  $\Box$  in basso al centro nel touch screen o la freccia di navigazione all'indietro in basso a sinistra nel touch screen. Le opzioni del menu principale sono:

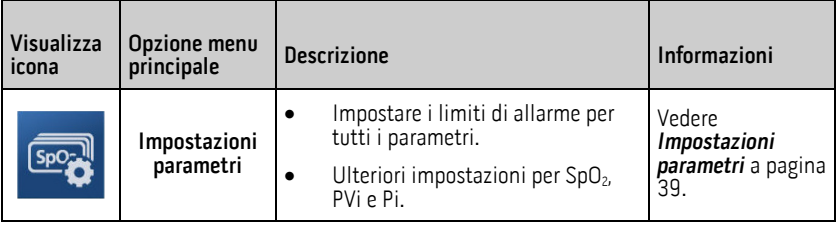

<span id="page-40-0"></span>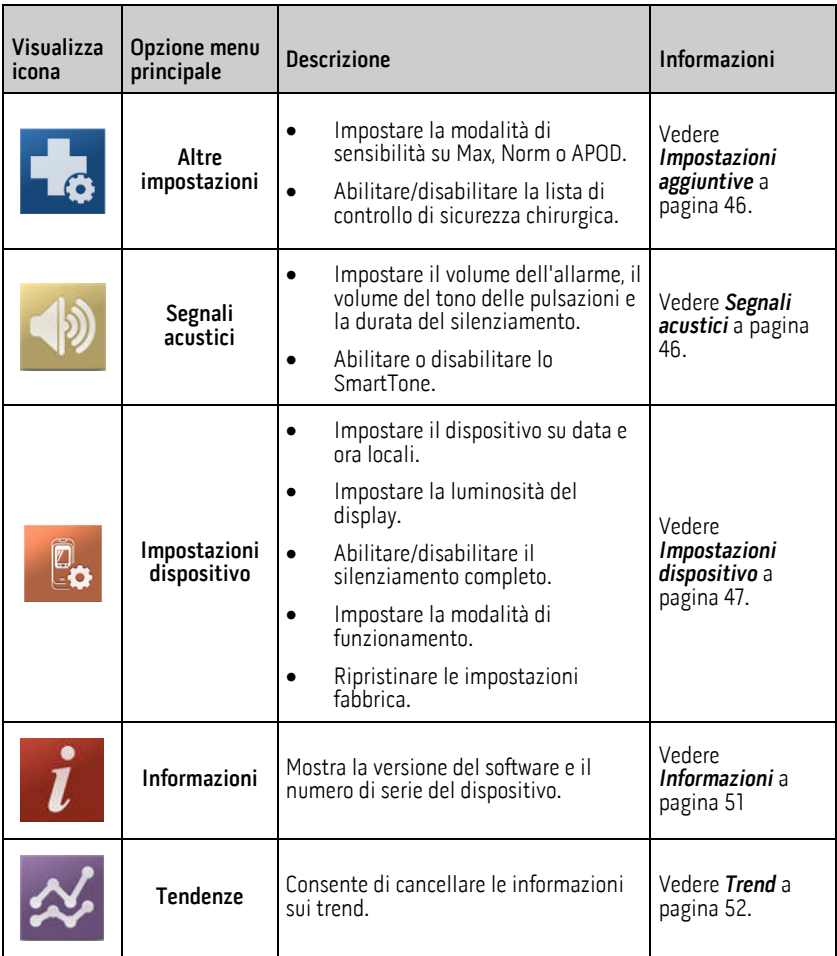

## Impostazioni parametri

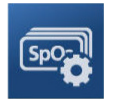

Seguire le istruzioni riportate di seguito per accedere a una delle schermate di impostazione dei parametri disponibili. Vedere **Accesso alle opzioni del menu principale** a pagina [38.](#page-39-0)

1. Nella schermata Parameter Settings (Impostazioni parametri), scorrere verso sinistra o verso destra per accedere al parametro desiderato.

www.masimo.com 39 39 Masimo

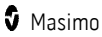

- <span id="page-41-0"></span>2. Selezionare l'icona del parametro desiderato.
	- Vedere *Impostazioni SpO2* a pagin[a 40.](#page-41-0)
	- Vedere *Impostazioni PR* a pagina 42<sup>\*</sup>.
	- Vedere *Impostazioni PVi* a pagin[a 42.](#page-43-0)
	- Vedere *Impostazioni PI* a pagin[a 43.](#page-44-0)
	- Vedere Impostazioni della frequenza respiratoria (RRp) a pagina [45\\*](#page-46-0).

\* L'impostazione dei parametri viene visualizzata solo quando Rad-G è nella modalità di funzionamento Continuous (Continua). Vedere la sezione Modalità dispositivo a pagin[a 48.](#page-49-0)

## Impostazioni SpO2

Consente l'accesso a una delle seguenti opzioni:

Allarmi SpO2 a pagin[a 40\\*](#page-41-0)

#### Altre impostazioni per SpO2 a pagin[a 41](#page-42-0)

\* Le impostazioni degli allarmi dei parametri sono disponibili solo quando Rad-G è nella modalità di funzionamento Continuous (Continua). Vedere la sezione Modalità dispositivo a pagin[a 48.](#page-49-0)

## Allarmi SpO2

Dalla schermata Alarms (Allarmi) è possibile modificare le seguenti opzioni:

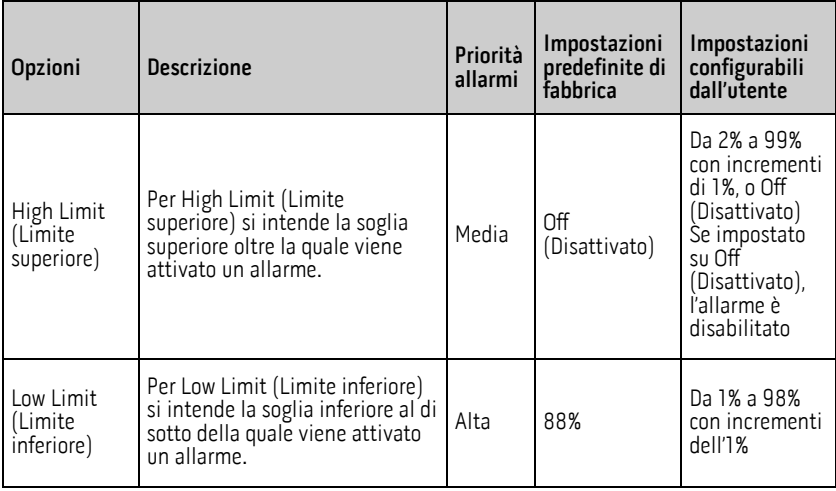

<span id="page-42-0"></span>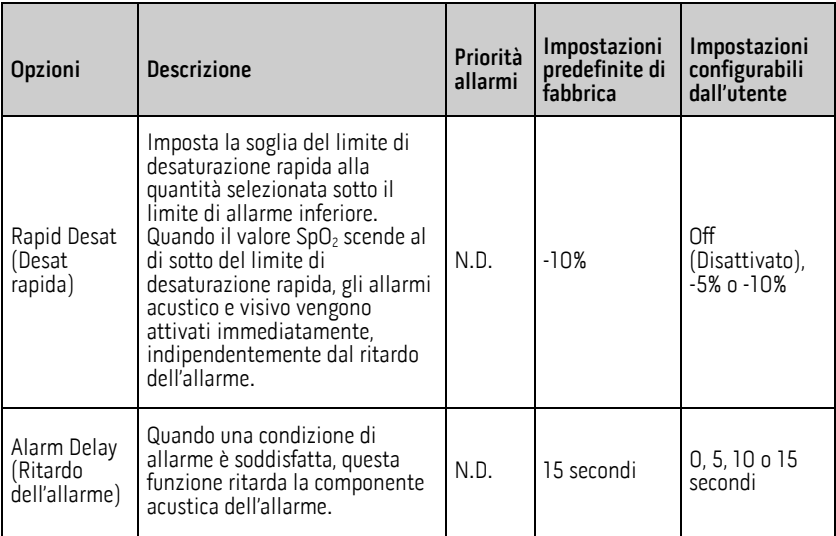

## Altre impostazioni per SpO2

Dalla schermata Additional Settings (Impostazioni aggiuntive) è possibile modificare le seguenti opzioni:

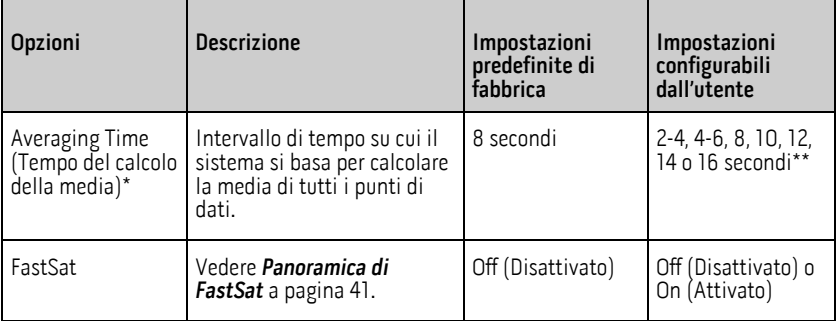

\* Con FastSat, il tempo del calcolo della media dei dati dipende dal segnale di ingresso.

\*\* Per le impostazioni da 2 e 4 secondi, il tempo del calcolo della media può variare da 2-4 a 4-6 secondi, rispettivamente.

## Panoramica di FastSat

FastSat permette una rapida rilevazione delle variazioni della saturazione arteriosa dell'ossigeno. La media dei dati di saturazione arteriosa dell'ossigeno viene calcolata utilizzando gli appositi algoritmi del pulse oximeter per uniformare il trend.

www.masimo.com  $\bullet$  41 Masimo

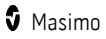

<span id="page-43-0"></span>Quando l'opzione FastSat è attivata sul sistema Rad-G, l'algoritmo di calcolo della media valuta tutti i valori di saturazione fornendo un valore di saturazione medio che offre una rappresentazione migliore dello stato di ossigenazione attuale del paziente. Con FastSat attivato, il tempo di calcolo della media dei dati dipende dal segnale di ingresso.

## Impostazioni PR

Dalla schermata PR Settings (Impostazioni PR) è possibile modificare le seguenti opzioni:

Allarmi PR a pagin[a 42](#page-43-0)

## Allarmi PR

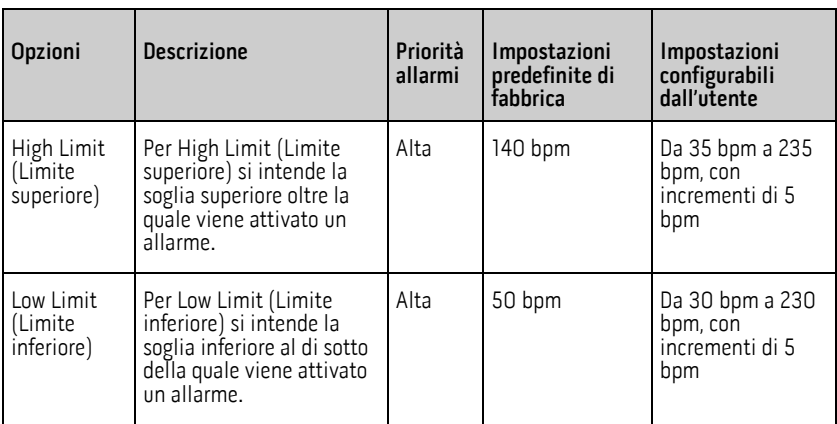

Dalla schermata Allarmi PR è possibile modificare le seguenti opzioni:

## Impostazioni PVi

Nella schermata PVi Settings (Impostazioni PVi), è possibile accedere alle seguenti opzioni:

Allarmi PVi a pagina [42\\*](#page-43-0)

#### Altre impostazioni per PVi a pagin[a 43](#page-44-0)

\* Le impostazioni degli allarmi dei parametri sono disponibili solo quando Rad-G è nella modalità di funzionamento Continuous (Continua). Vedere la sezione Modalità dispositivo a pagin[a 48.](#page-49-0)

## Allarmi PVi

Dalla schermata Alarms (Allarmi) è possibile modificare le seguenti opzioni:

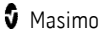

<span id="page-44-0"></span>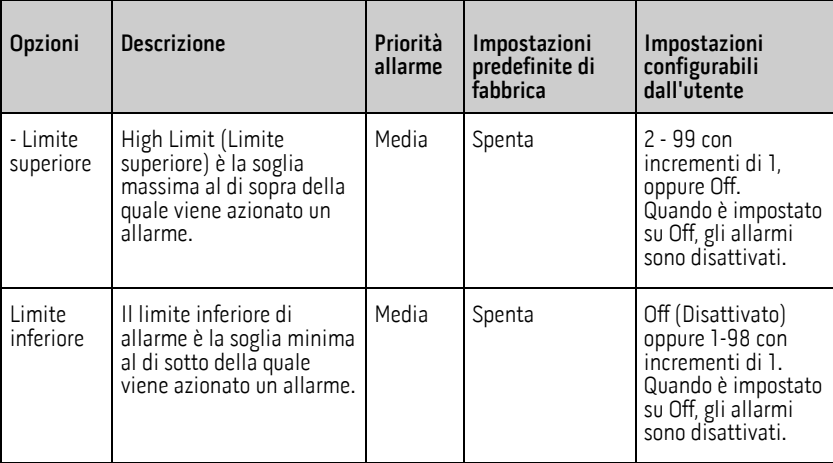

## Altre impostazioni per PVi

Nella schermata Additional Settings (Altre impostazioni), è possibile modificare le seguenti opzioni:

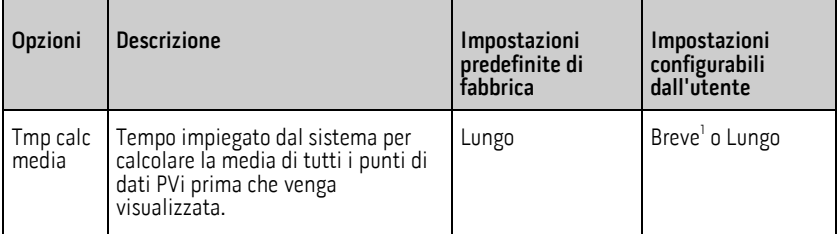

<sup>1</sup> Quando si utilizza il tempo del calcolo della media Breve, il PVi visualizzato rifletterà le modifiche in PVi più rapidamente dell'impostazione Lungo.

## Impostazioni PI

Dalla schermata Impostazioni PI è possibile accedere a una delle seguenti schermate:

#### Allarmi Pi a pagin[a 44\\*](#page-45-0)

#### Altre impostazioni per Pi a pagina [44](#page-45-0)

\* Le impostazioni degli allarmi dei parametri sono disponibili solo quando Rad-G è nella modalità di funzionamento Continuous (Continua). Vedere la sezione Modalità dispositivo a pagin[a 48.](#page-49-0)

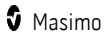

## <span id="page-45-0"></span>Allarmi Pi

Dalla schermata Alarms (Allarmi) è possibile modificare le seguenti opzioni:

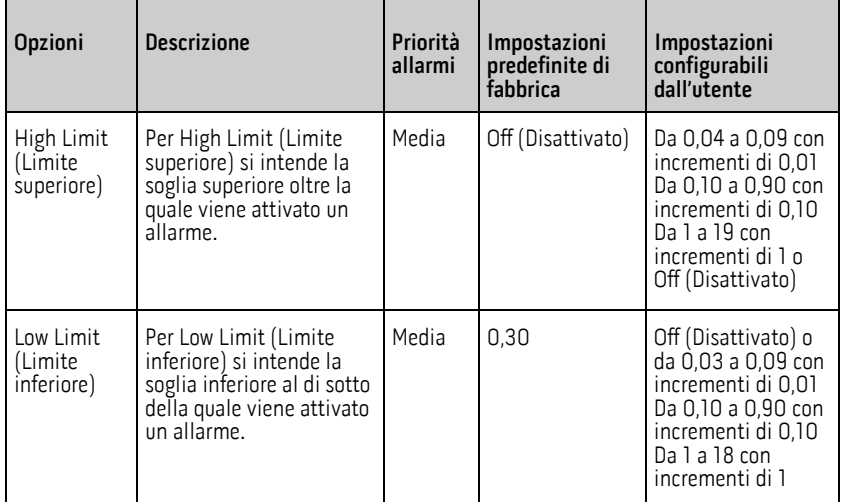

## Altre impostazioni per Pi

Dalla schermata Additional Settings (Impostazioni aggiuntive) è possibile modificare le seguenti opzioni:

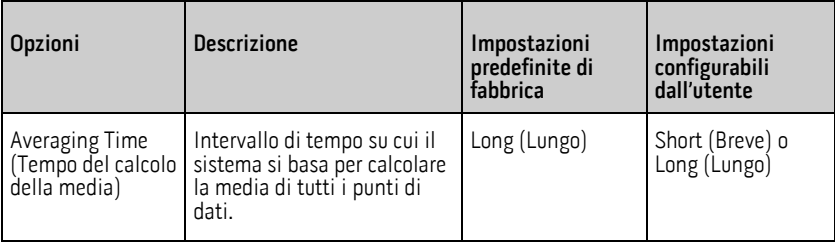

## <span id="page-46-0"></span>Impostazioni della frequenza respiratoria (RRp)

Quando si utilizza un sensore di pulsossimetria con il sistema Rad-G, la frequenza<br>respiratoria può essere determinata dalla forma d'onda pletismografica (RRp). Questo metodo misura le respirazioni al minuto (rpm) in base alla variazione ciclica del fotopletismogramma (cioè pletismografia o PPG) per stabilire una misura della frequenza respiratoria. Quando si utilizza un sensore di pulsossimetria, gli allarmi RRp e le impostazioni RRp sono attivi; nella schermata principale la frequenza respiratoria è contrassegnata come RRp, come mostrato di seguito.

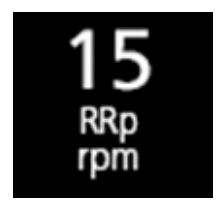

Dalla schermata RRp Settings (Impostazioni RRp) è possibile accedere alle seguenti schermate:

Allarmi RRp a pagin[a 45.](#page-46-0)

## Allarmi RRp

Dalla schermata Alarms (Allarmi) è possibile modificare le seguenti opzioni:

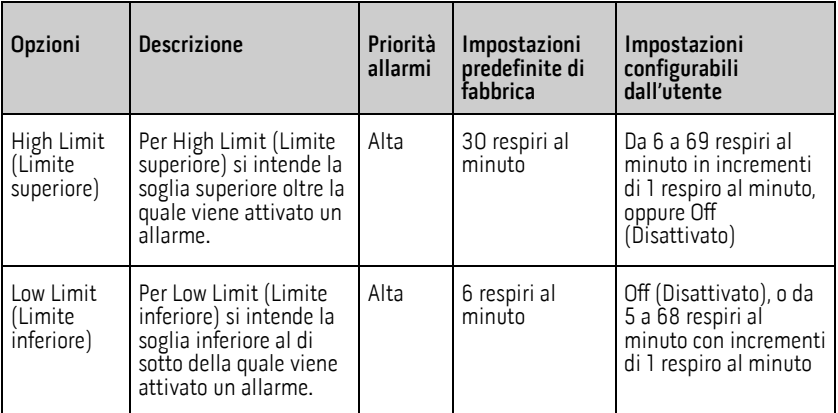

## <span id="page-47-0"></span>Impostazioni aggiuntive

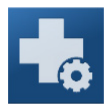

Utilizzare la schermata Altre impostazioni per configurare:

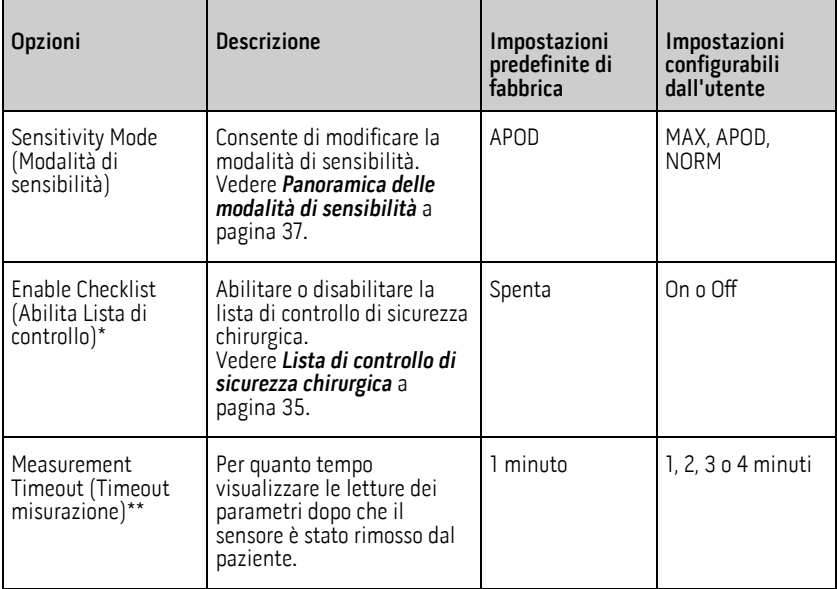

\* Impostazione disponibile solo quando Rad-G è nella modalità di funzionamento Continuous (Continua).

\*\* Impostazione disponibile solo quando Rad-G è nella modalità di funzionamento Spot-Check (Controllo sporadico).

## Segnali acustici

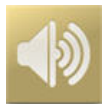

Utilizzare la schermata Sounds (Segnali acustici) per controllare il volume dei segnali acustici su Rad-G.

<span id="page-48-0"></span>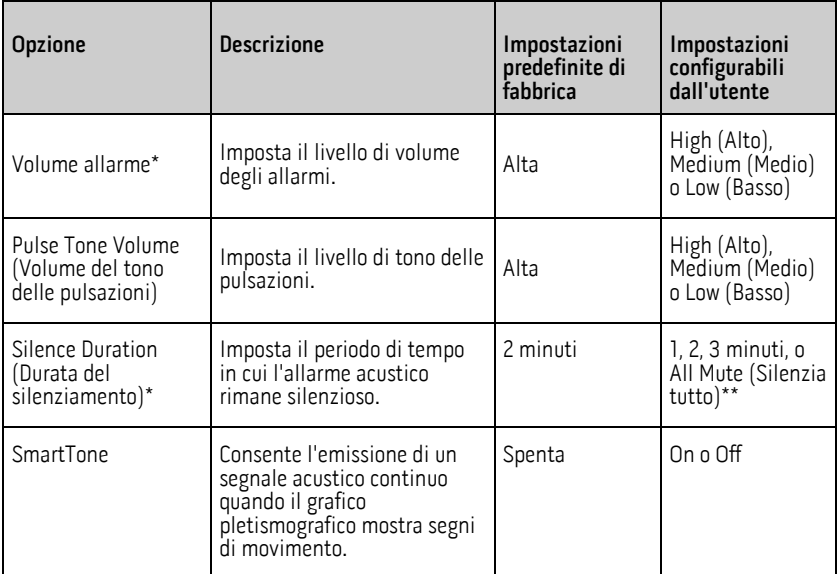

\* Impostazione disponibile solo quando Rad-G è nella modalità di funzionamento Continuous (Continua). Vedere la sezione Modalità dispositivo a pagin[a 48.](#page-49-0)

\*\* È necessario che sia stata attivata la funzione All Mute Enabled (Tutti i silenziamenti abilitati) nel menu Access Control (Controllo degli accessi). Vedere **Controllo accesso** a pagin[a 50](#page-51-0) (Controllo degli accessi\_GC).

## Impostazioni dispositivo

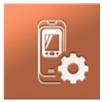

Il menu Impostazioni dispositivo consente agli utenti di visualizzare e personalizzare le impostazioni di Rad-G. Tali opzioni sono:

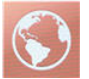

#### Localizzazione

Vedere Localizzazione a pagin[a 48.](#page-49-0)

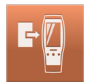

Modalità dispositivo Vedere la sezione Modalità dispositivo a pagina [48.](#page-49-0)

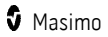

<span id="page-49-0"></span>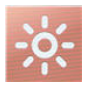

Brightness (Luminosità) Vedere Luminosità a pagina [50.](#page-51-0)

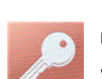

#### Controllo accesso

Vedere *Controllo accesso* a pagina [50.](#page-51-0)

## Localizzazione

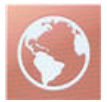

La schermata Localization (Localizzazione) consente di visualizzare la data e l'ora correnti e di configurare le impostazioni relative a ora locale e data. L'utente può visualizzare l'ora corrente sulla barra di stato. Vedere *Informazioni sulla barra di stato* a pagin[a 36.](#page-37-0)

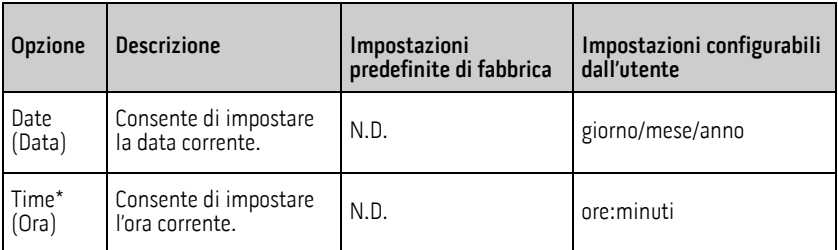

\* 24 ore è la modalità di visualizzazione predefinita e non può essere modificata.

## Modalità dispositivo

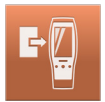

La schermata Device Mode (Modalità dispositivo) permette all'utente di selezionare la<br>modalità operativa del dispositivo. Continuous Monitoring (Monitoraggio continuo) è la modalità predefinita del dispositivo. Quando Rad-G viene spento, la modalità dispositivo viene memorizzata. Rad-G si avvia nella stessa modalità quando viene riacceso. Le informazioni sui trend vengono archiviate sul dispositivo in entrambe le modalità. Le impostazioni del dispositivo e dei parametri differiscono tra la modalità Continuous (Continua) e la modalità Spot-Check (Controllo sporadico).

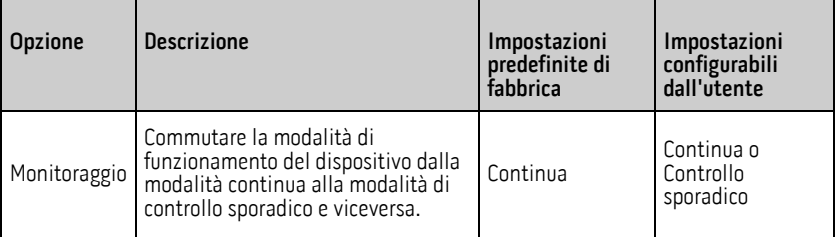

ATTENZIONE: la modalità del dispositivo può essere modificata solo quando non si effettua il monitoraggio.

L'accesso alla schermata Device Mode (Modalità dispositivo) è protetto da password.

- 1. Quando viene visualizzata la schermata *Enter Access Code* (Inserisci codice di accesso), selezionare **6 2 7**.
- 2. Premere il tasto OK per accedere alla schermata Device Mode (Modalità dispositivo).
- 3. Selezionare l'opzione desiderata e selezionare OK per impostare la modalità dispositivo.

ATTENZIONE: durante la modalità di controllo sporadico, il monitoraggio continuo sarà sospeso. Vedere Capitolo 5: Modalità di controllo sporadico a pagin[a 53.](#page-54-0) 

Nella modalità continua, lo sfondo dello schermo del dispositivo è nero.

Il dispositivo esegue misurazioni continue e sono disponibili allarmi dei parametri.

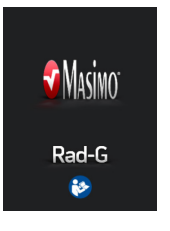

Nella modalità di controllo sporadico, lo sfondo dello schermo del dispositivo è bianco.

Il dispositivo può essere utilizzato per controlli sporadici senza allarmi dei parametri.

Vedere Capitolo 5: Modalità di controllo sporadico a pagina [53.](#page-54-0)

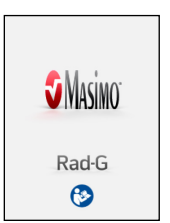

## <span id="page-51-0"></span>Luminosità

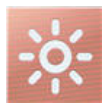

La schermata Brightness (Luminosità) consente di regolare la luminosità del display del sistema Rad-G.

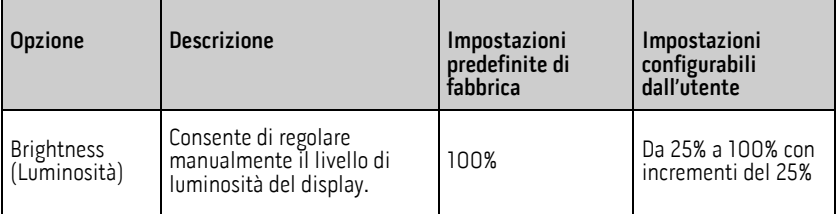

## Controllo accesso

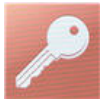

La schermata Access Control (Controllo degli accessi) contiene opzioni configurabili e impostazioni la cui visualizzazione o modifica richiede l'uso di una password.

#### **Per entrare nella schermata di controllo dell'accesso**

- 1. Quando la schermata richiede l'inserimento del codice di accesso, inserire quanto segue: 6 2 7
- 2. Premere OK per accedere alla schermata protetta da password.

Nota: ogni volta che si accede a questa schermata è necessario immettere la password.

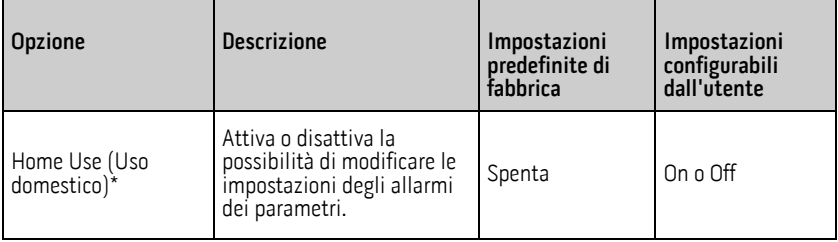

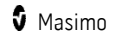

<span id="page-52-0"></span>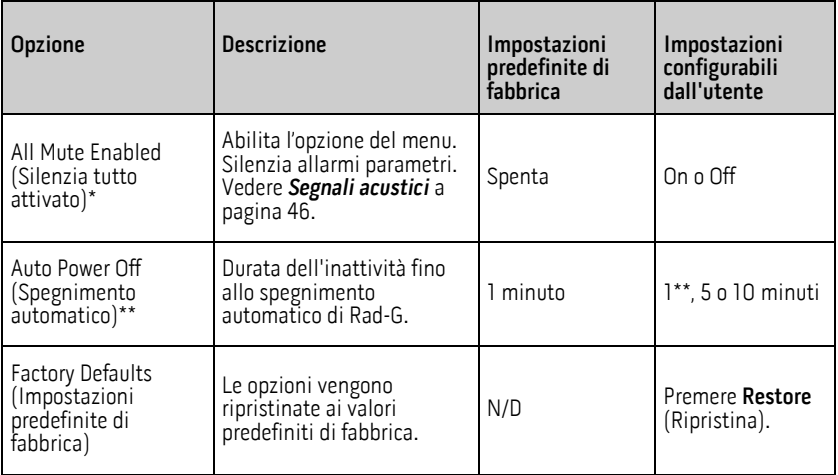

\* Impostazione disponibile solo quando Rad-G è nella modalità di funzionamento Continuous (Continua).

\*\* Impostazione disponibile solo quando Rad-G è nella modalità di funzionamento Spot-Check (Controllo sporadico).

\*\*\* Questa impostazione può essere influenzata dalle impostazioni del timeout di misurazione. Vedere Spegnimento automatico a pagin[a 29.](#page-30-0)

## Informazioni

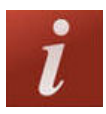

Utilizzare la schermata About (Informazioni) per visualizzare il numero di serie e le informazioni sulla versione software di Rad-G. Questi dettagli possono essere utili durante la risoluzione dei problemi o quando si contatta Masimo per assistenza.

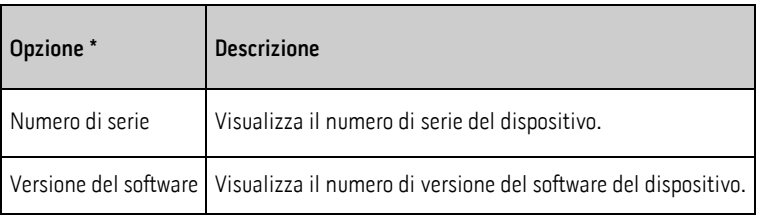

\* Questi campi sono di sola lettura e non possono essere configurati dall'utente.

## <span id="page-53-0"></span>Trend

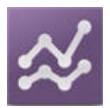

## Impostazioni dei trend

Utilizzare la schermata Trend Settings (Impostazioni dei trend) per cancellare i dati dei trend archiviati su Rad-G.

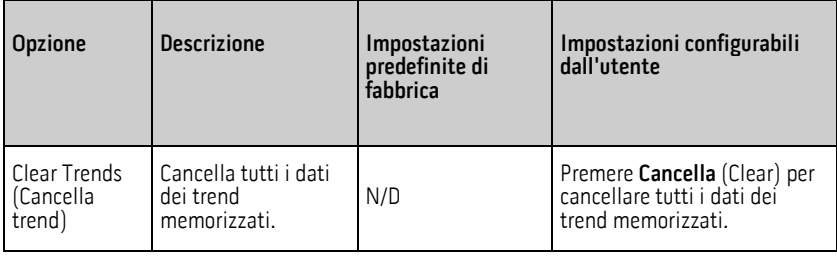

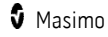

## <span id="page-54-0"></span>Capitolo 5: Modalità di controllo sporadico

## Panoramica

La modalità di controllo sporadico consente il controllo sporadico dei parametri. Per passare dalla modalità di funzionamento continua a quella di controllo sporadico, vedere Modalità dispositivo a pagin[a 48.](#page-49-0) In modalità di controllo sporadico, lo schermo ha uno sfondo/tema bianco e le opzioni di impostazione sono le stesse della modalità continua ma senza allarmi o impostazioni degli allarmi. Vedere Accesso alle opzioni del menu principale a pagina [38.](#page-39-0) 

## Controllo sporadico

Posizionare il sensore sul dito del paziente. Fare riferimento alle Istruzioni per l'uso specifiche del sensore per la scelta del sito e l'applicazione corrette.

Una volta posizionato il sensore, Rad-G cerca un impulso. Una volta rilevato un impulso, la misurazione inizia e Rad-G ottiene i valori.

Per completare il controllo sporadico, rimuovere il sensore dal paziente; verranno visualizzati i valori dei parametri finali. Vedere Risultati di controllo sporadico.

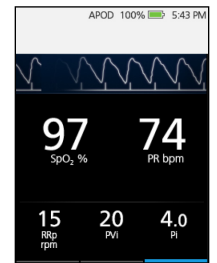

## Valori del controllo sporadico

Nota: i valori del controllo sporadico vengono visualizzati per 1 minuto dopo la rimozione del sensore dal paziente.

La durata della visualizzazione dei valori può essere regolata<br>tramite l'impostazione Measurement Timeout (Timeout misurazione). Vedere *Impostazioni aggiuntive* a pagin[a 46.](#page-47-0)

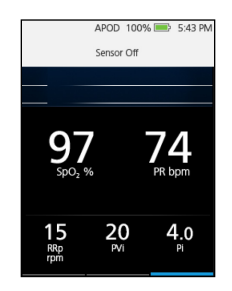

## Capitolo 6: Allarmi e messaggi

Il seguente capitolo contiene le informazioni riguardanti gli allarmi e i messaggi. Per ulteriori informazioni, vedere *Capitolo 7: Risoluzione dei problemi* a pagina [59.](#page-60-0)

Gli allarmi dei parametri sono disponibili solo quando Rad-G è in modalità continua. Vedere Impostazione modalità di funzionamento a pagina [29.](#page-30-0) In modalità di funzionamento Spot-Check (Controllo sporadico), gli allarmi acustici e visivi non sono disponibili. Vedere Capitolo 5: Modalità di controllo sporadico a pagin[a 53.](#page-54-0)

## Interfaccia allarme

Gli allarmi di Rad-G vengono presentati all'utente con un segnale acustico e visivo. Gli allarmi hanno origini e livelli di priorità diversi.

### Allarmi acustici

La seguente tabella descrive i comportamenti degli allarmi acustici.

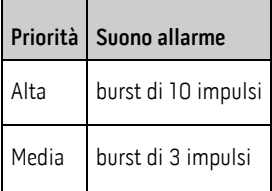

## Allarmi visivi

Gli allarmi visivi vengono visualizzati nella schermata principale di Rad-G.

## Schermata principale

La tabella seguente descrive i comportamenti degli allarmi visivi.

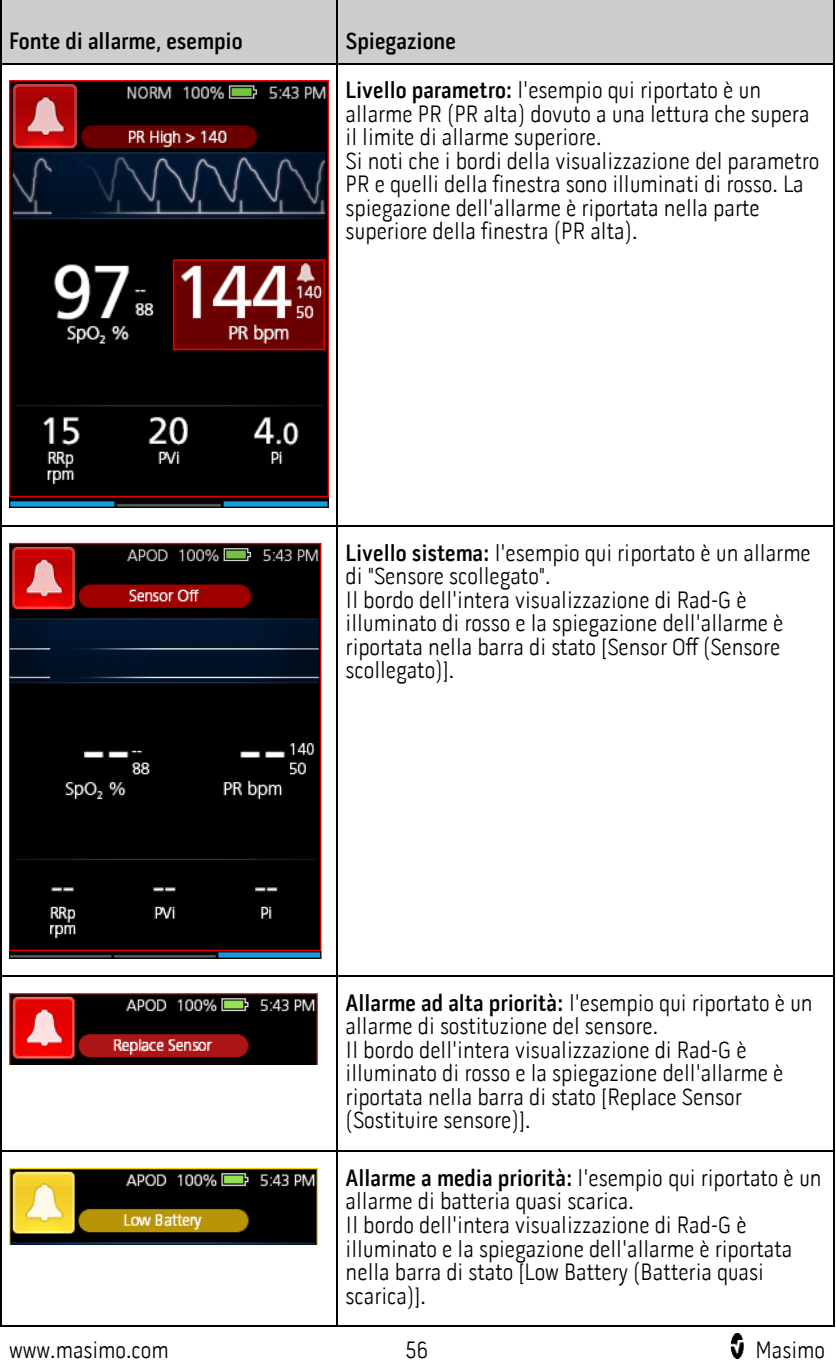

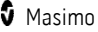

## <span id="page-58-0"></span>Informazioni sugli allarmi

L'icona Silenziamento allarmi costituisce sia un indicatore che un pulsante di funzione. Essa indica sempre la presenza di allarmi e può essere utilizzata per sospendere temporaneamente gli allarmi acustici per un periodo di tempo preconfigurato (Durata silenziamento). Vedere **Segnali acustici** a pagina [46.](#page-47-0)

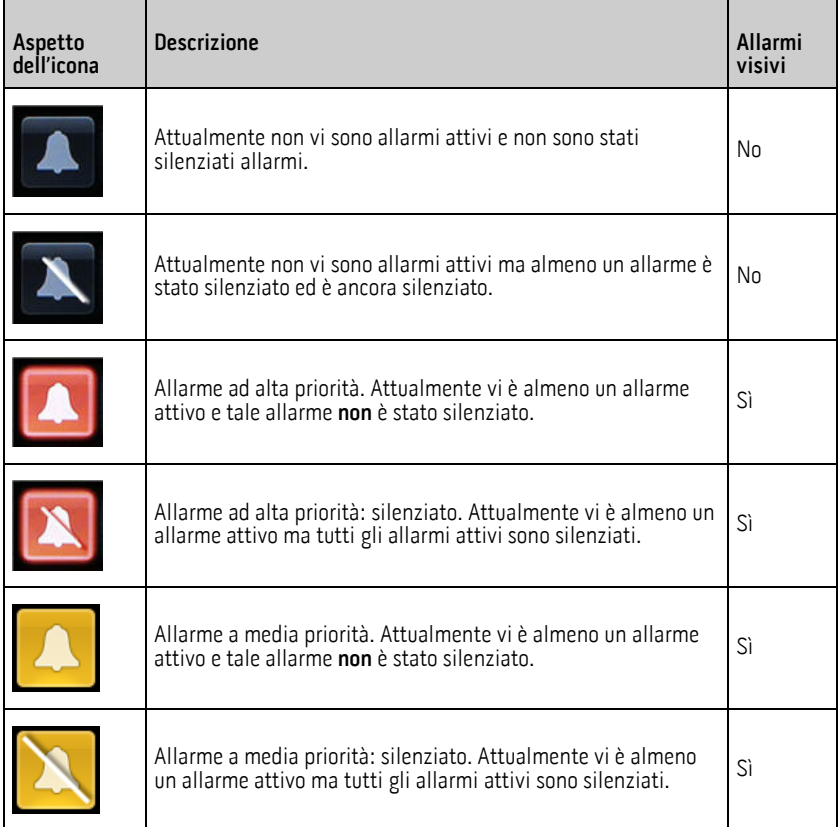

## Silenziamento degli allarmi

#### **Per silenziare o eliminare gli allarmi:**

• Toccare il pulsante di silenziamento dell'allarme.

www.masimo.com  $57$  57 Masimo

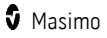

<span id="page-59-0"></span>• Gli allarmi acustici che sono temporaneamente sospesi premendo il pulsante di silenziamento dell'allarme possono essere riattivati premendo di nuovo il pulsante di silenziamento dell'allarme.

## Messaggi

Nella sezione seguente sono elencati i messaggi più comuni, le loro potenziali cause e i passaggi successivi da effettuare.

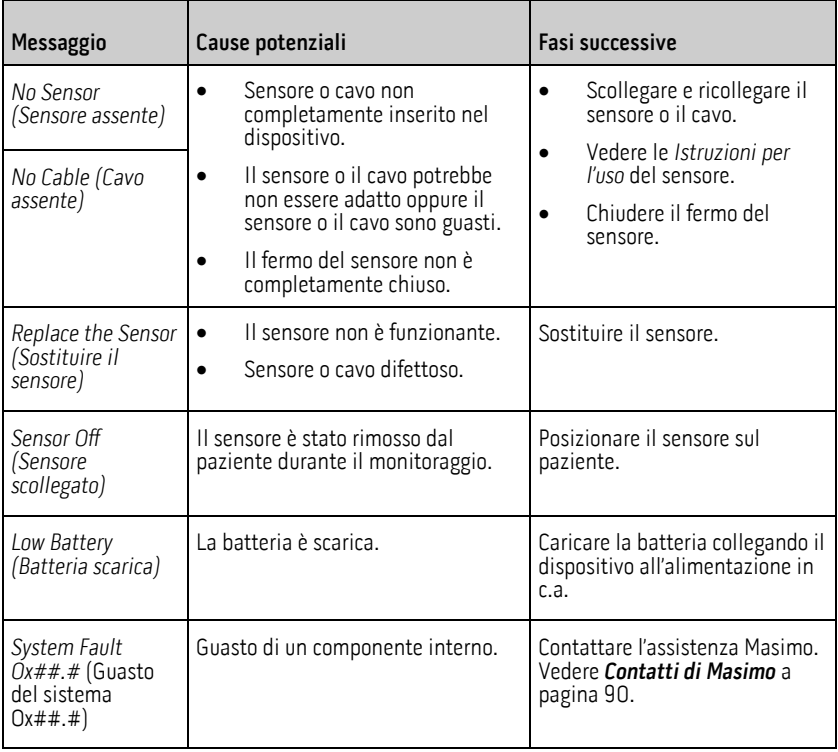

## <span id="page-60-0"></span>Capitolo 7: Risoluzione dei problemi

Il seguente capitolo contiene le informazioni riguardanti la risoluzione dei problemi di Rad-G.

## Risoluzione dei problemi di misurazione

Nella sezione seguente sono elencati i possibili sintomi relativi alle misurazioni, le loro potenziali cause e le fasi successive da seguire. Per ulteriori informazioni, vedere Informazioni relative alla sicurezza, messaggi di avvertenza e attenzione a pagina [11.](#page-12-0)

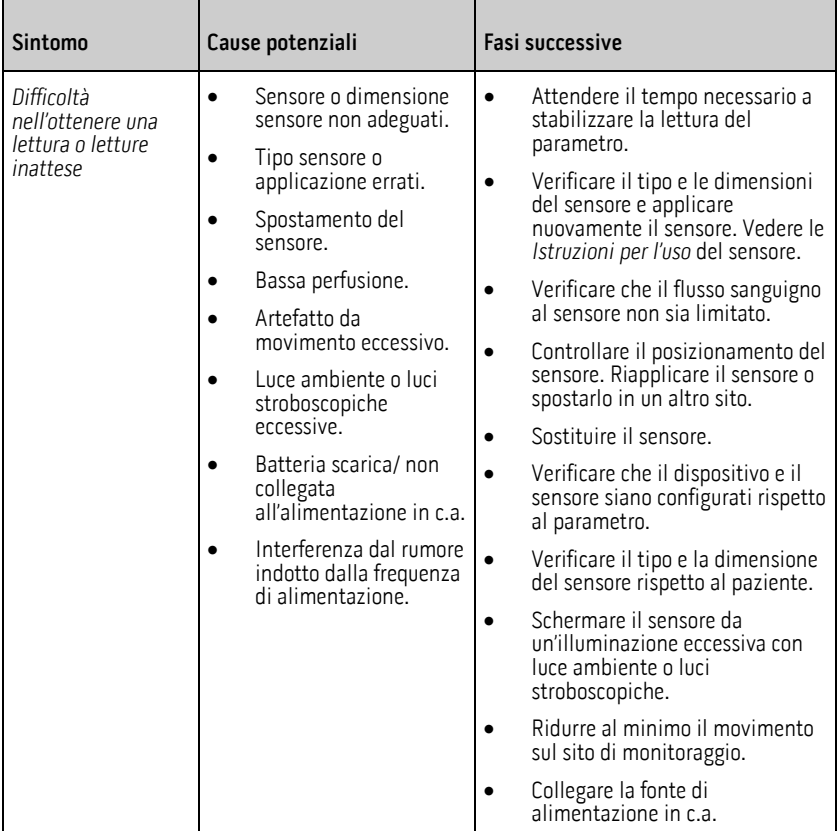

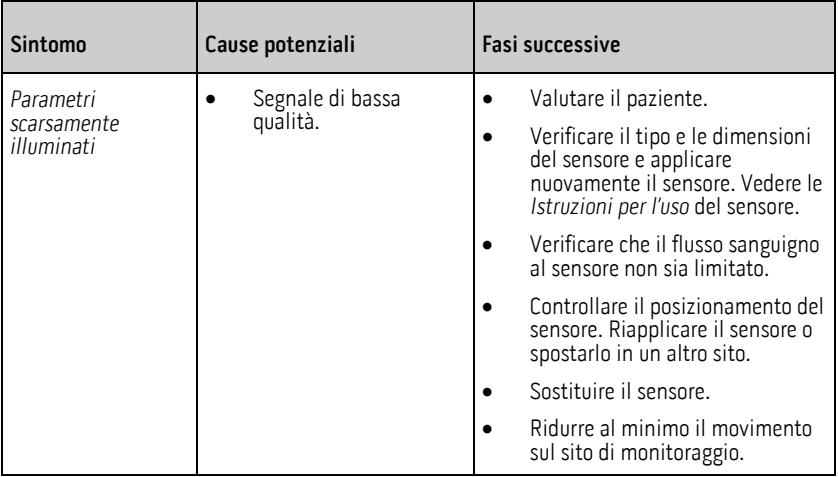

## Risoluzione dei problemi di Rad-G

Nella sezione seguente sono elencati i possibili sintomi relativi al sistema Rad-G, le loro potenziali cause e le fasi successive da seguire. Per ulteriori informazioni, vedere **Messaggi** a pagin[a 58.](#page-59-0)

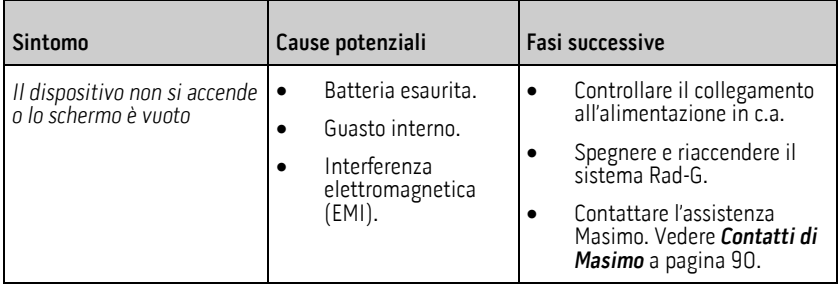

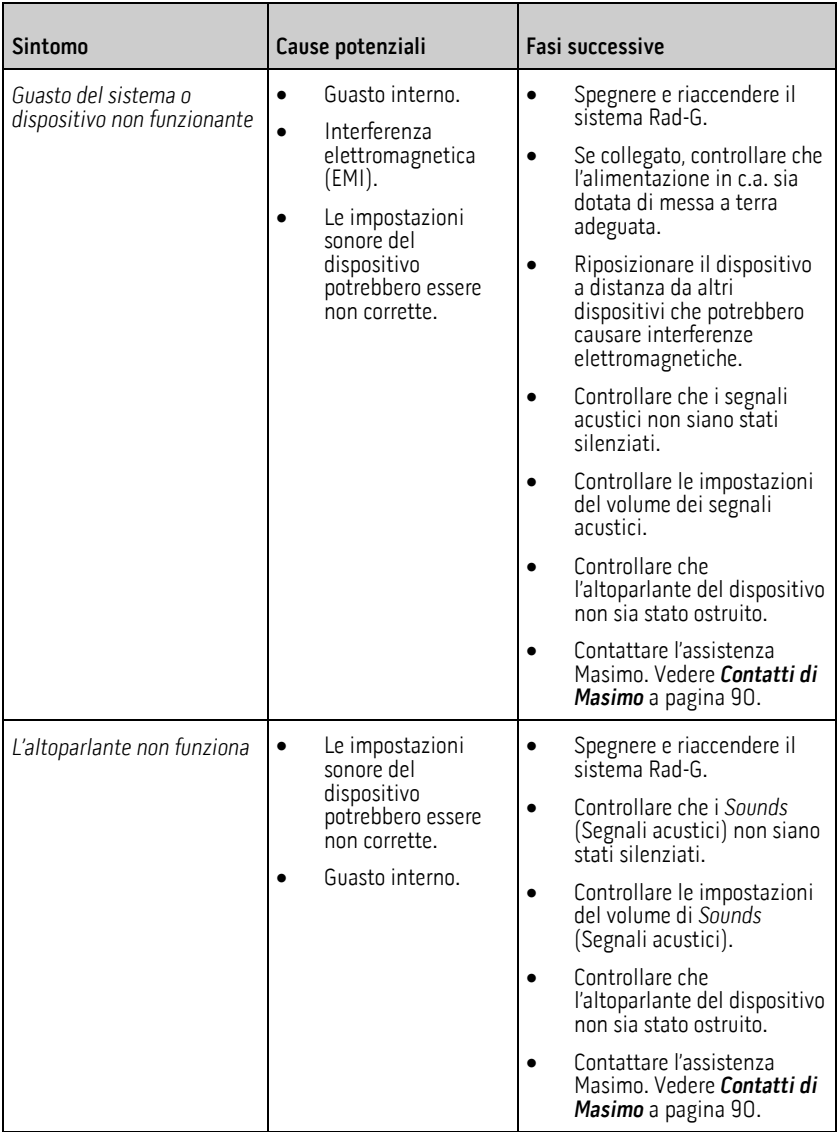

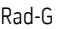

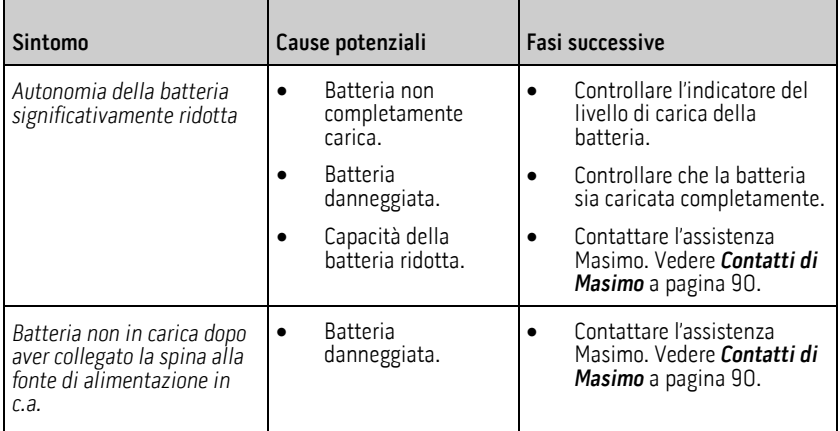

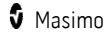

# Capitolo 8: Specifiche

Il seguente capitolo contiene le specifiche di Rad-G.

## Intervalli di visualizzazione e risoluzione del display

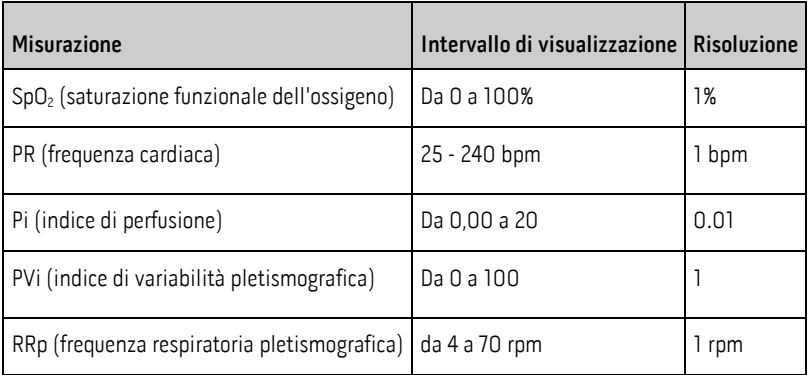

Le lunghezze d'onda emesse variano da 600 nm a 1000 nm e la massima potenza ottica è inferiore a 15 mW. Le informazioni sull'intervallo di lunghezza d'onda possono essere particolarmente utili ai medici.

## Precisione (ARMS)\*

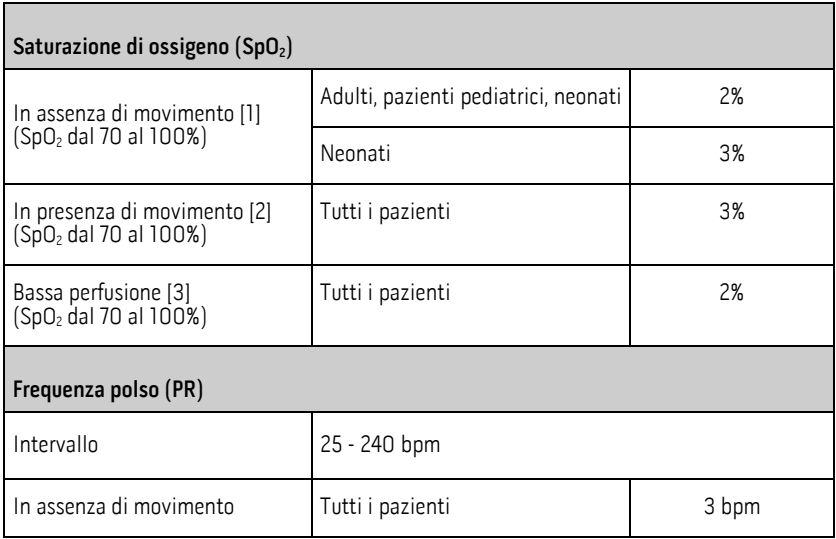

www.masimo.com  $63$  Masimo

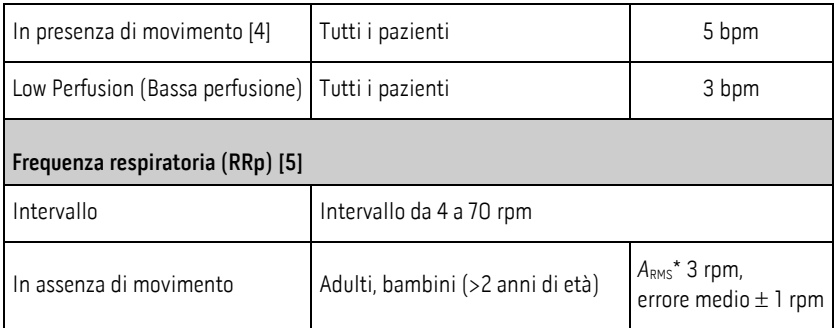

 $*$ La precisione  $A_{RMS}$  è un calcolo statistico della differenza fra misurazioni del dispositivo e misurazioni di riferimento. Circa due terzi delle misurazioni del dispositivo ricadevano entro il valore +/- A<sub>RMS</sub> delle misure di riferimento in uno studio controllato.

Nota: non è possibile utilizzare un tester funzionale per valutare l'accuratezza di Rad-G.

## Prestazioni e specifiche tecniche SpO2

L'accuratezza delle misurazioni della SpO<sub>2</sub> è stata determinata su volontari adulti sani. La tabella seguente riporta i valori  $A_{RMS}$  (Accuracy Root Mean Square - Scarto quadratico medio) misurati utilizzando la tecnologia Masimo rainbow SET con sensori DCI-mini riutilizzabili nel corso di studi clinici in condizioni di assenza di movimento. I grafici di Bland-Altman forniti nel manuale dell'operatore sono relativi ai sensori identificati nei rispettivi grafici. I grafici di Bland-Altman per i sensori non elencati nelle tabelle che seguono sono disponibili nelle Istruzioni per l'uso (DFU) dei relativi sensori. Per visionare i grafici di Bland-Altman per i sensori compatibili vedere le DFU del singolo sensore.

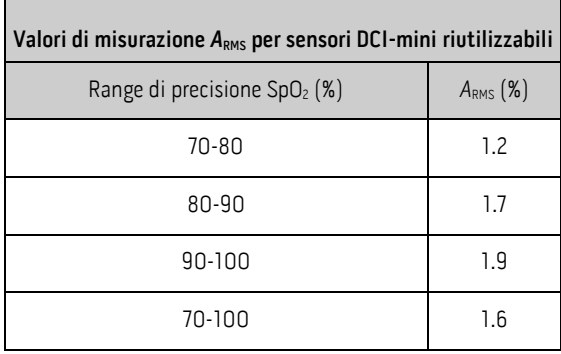

Il grafico Bland-Altman sottostante rappresenta la correlazione dei valori (SpO<sub>2</sub> - SaO<sub>2</sub>)<br>rispetto a (SpO<sub>2</sub> + SaO<sub>2</sub>)/2 in condizioni di assenza di movimento con limiti di accordo inferiore 95% e superiore 95%.

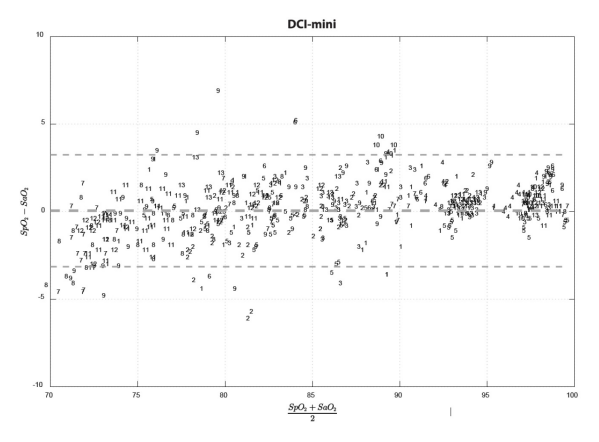

Figura 1. Sensori DCI-mini riutilizzabili (ARMS 70-100%)

## Specifiche delle prestazioni RRp

I grafici Bland-Altman sottostanti rappresentano la correlazione tra RRp e frequenza respiratoria di riferimento in soggetti adulti sani con limiti di accordo inferiore 95% e superiore 95%.

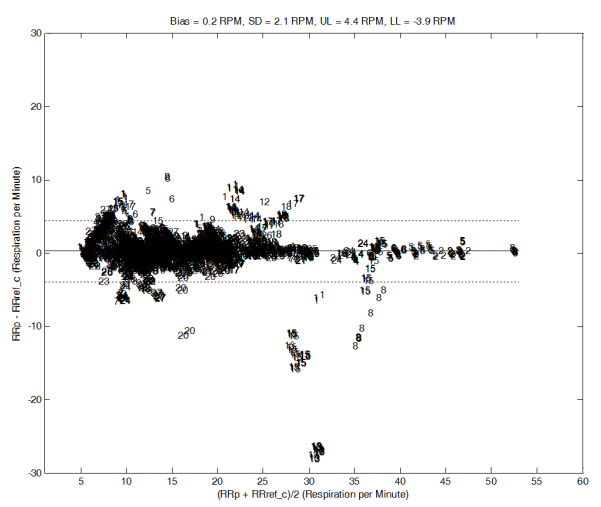

Figura 1. Grafico Bland-Altman soggetto per soggetto di RRp rispetto a RRref\_c

www.masimo.com 65 65 Masimo.com 65 Masimo.com 65 Masimo.com 65 Masimo.com 65 Masimo.com 66 Masimo.com 67 Masimo

I grafici Bland-Altman sottostanti rappresentano la correlazione tra RRp e frequenza respiratoria di riferimento in soggetti adulti ospedalizzati con limiti di accordo inferiore 95% e superiore 95%.

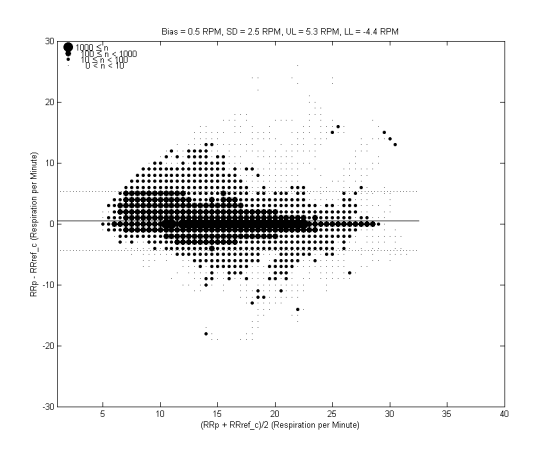

Figura 2. Grafico Bland-Altman di RRp rispetto a RRref\_c

I grafici Bland-Altman sottostanti rappresentano la correlazione tra RRp e frequenza respiratoria di riferimento in soggetti pediatrici ospedalizzati con limiti di accordo inferiore 95% e superiore 95%.

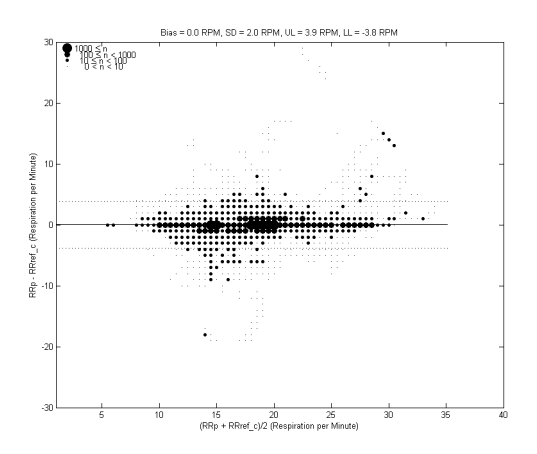

Figura 3. Grafico Bland-Altman di RRp rispetto a RRref\_c

## Condizioni mediche

## Condizioni mediche degli adulti

### Condizioni mediche dallo studio clinico di pazienti adulti ospedalizzati

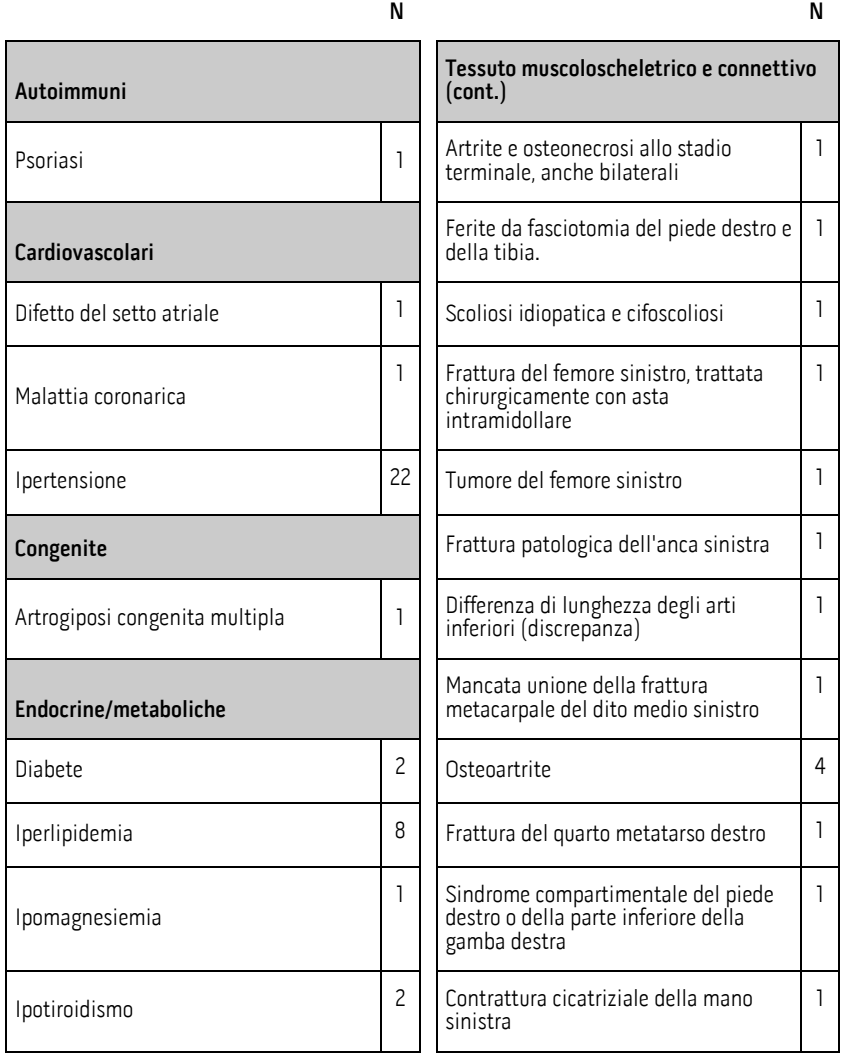

### Condizioni mediche dallo studio clinico di pazienti adulti ospedalizzati

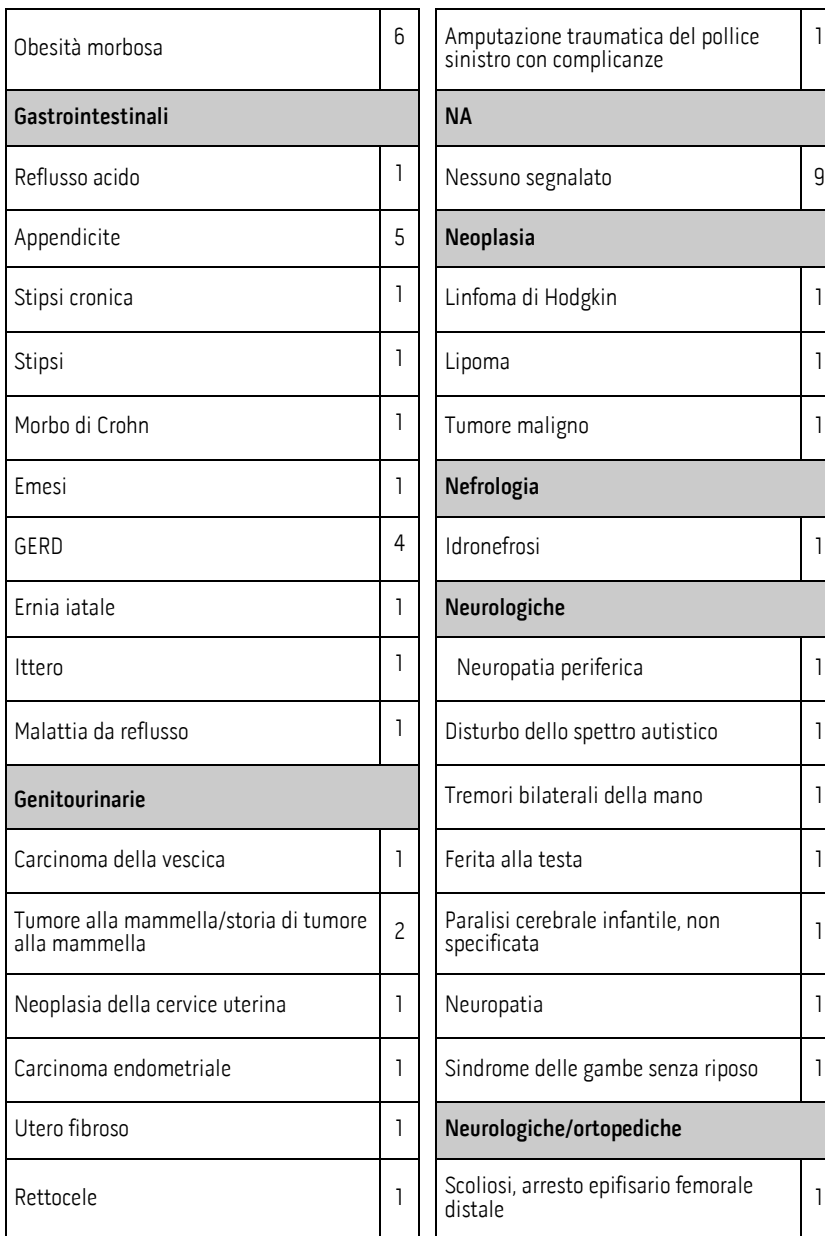

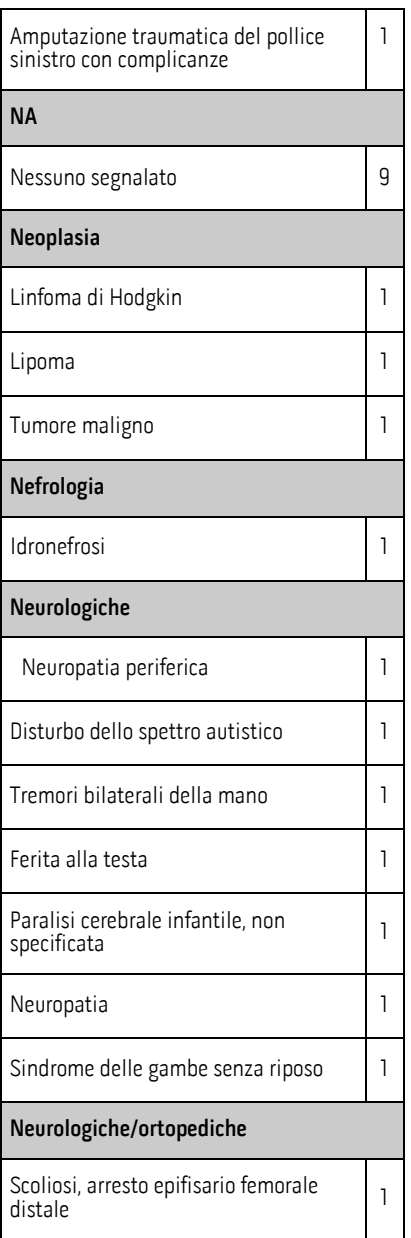

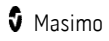

## Condizioni mediche dallo studio clinico di pazienti adulti ospedalizzati

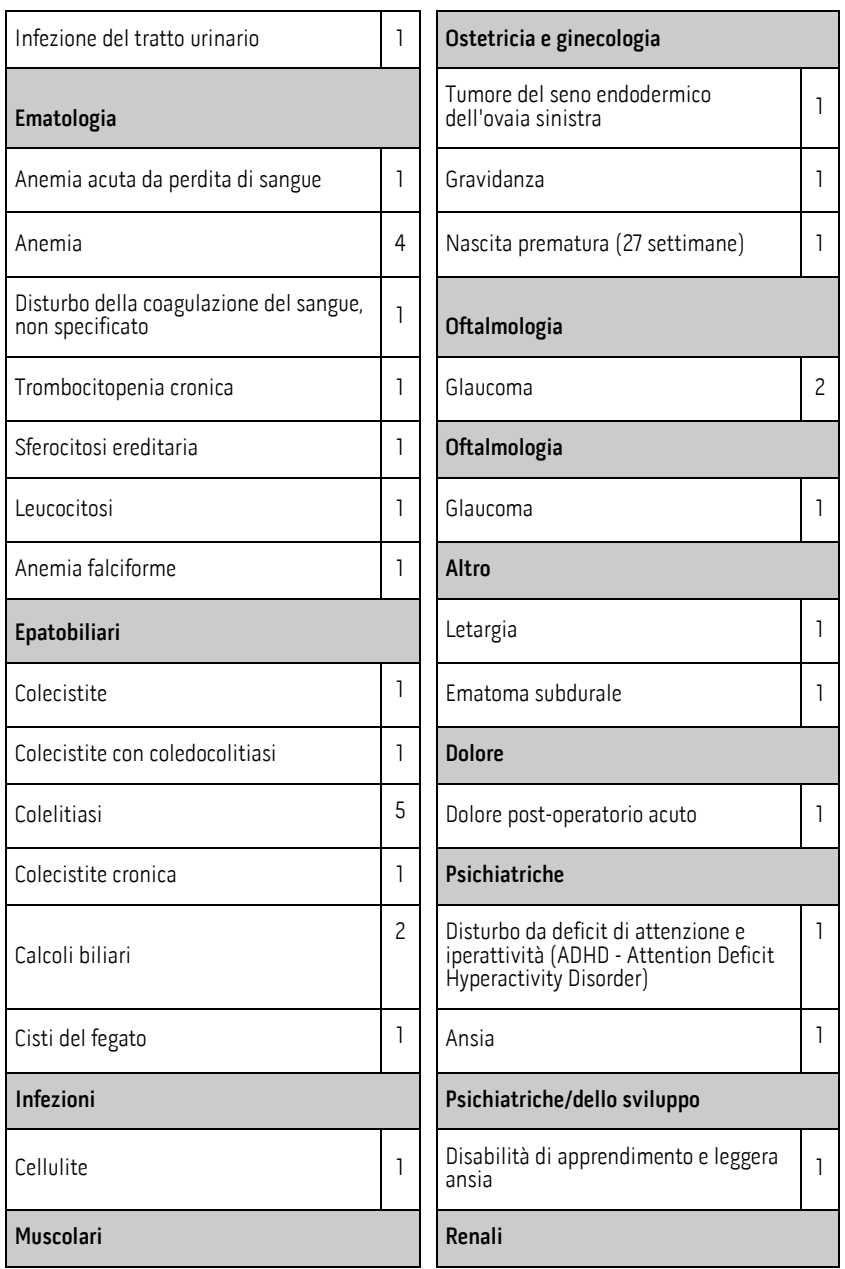

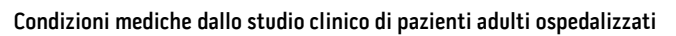

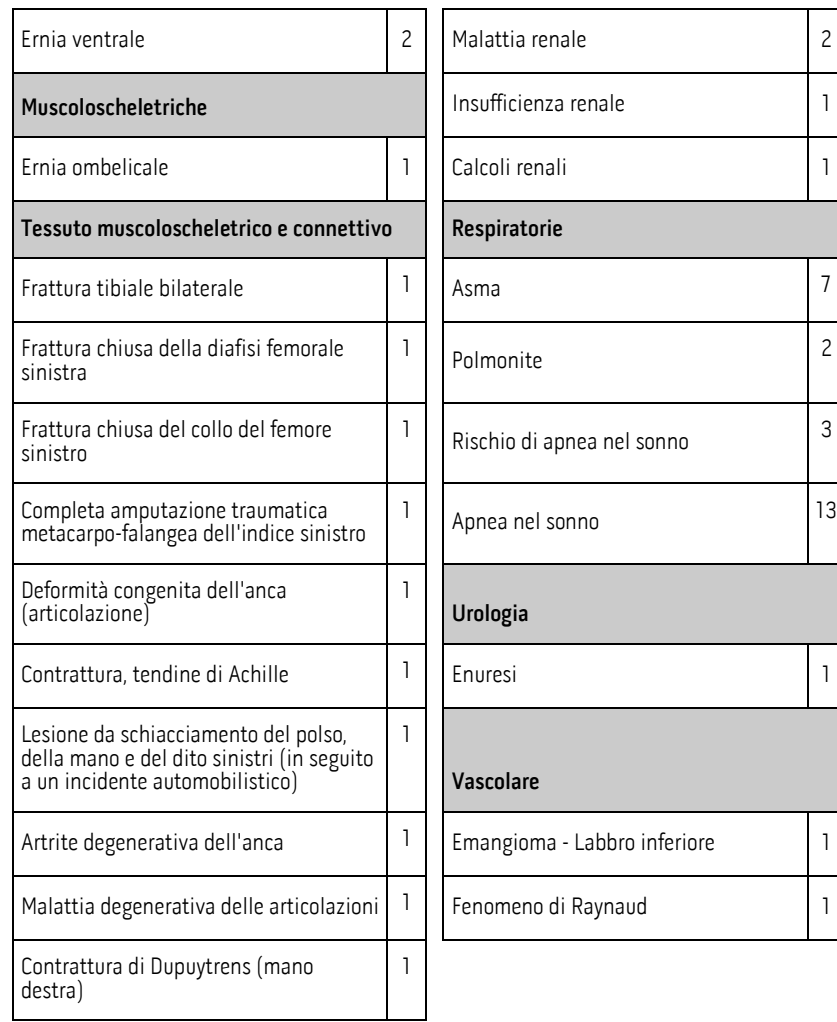
## Condizioni mediche pediatriche

#### Condizioni mediche dallo studio clinico di pazienti pediatrici ospedalizzati

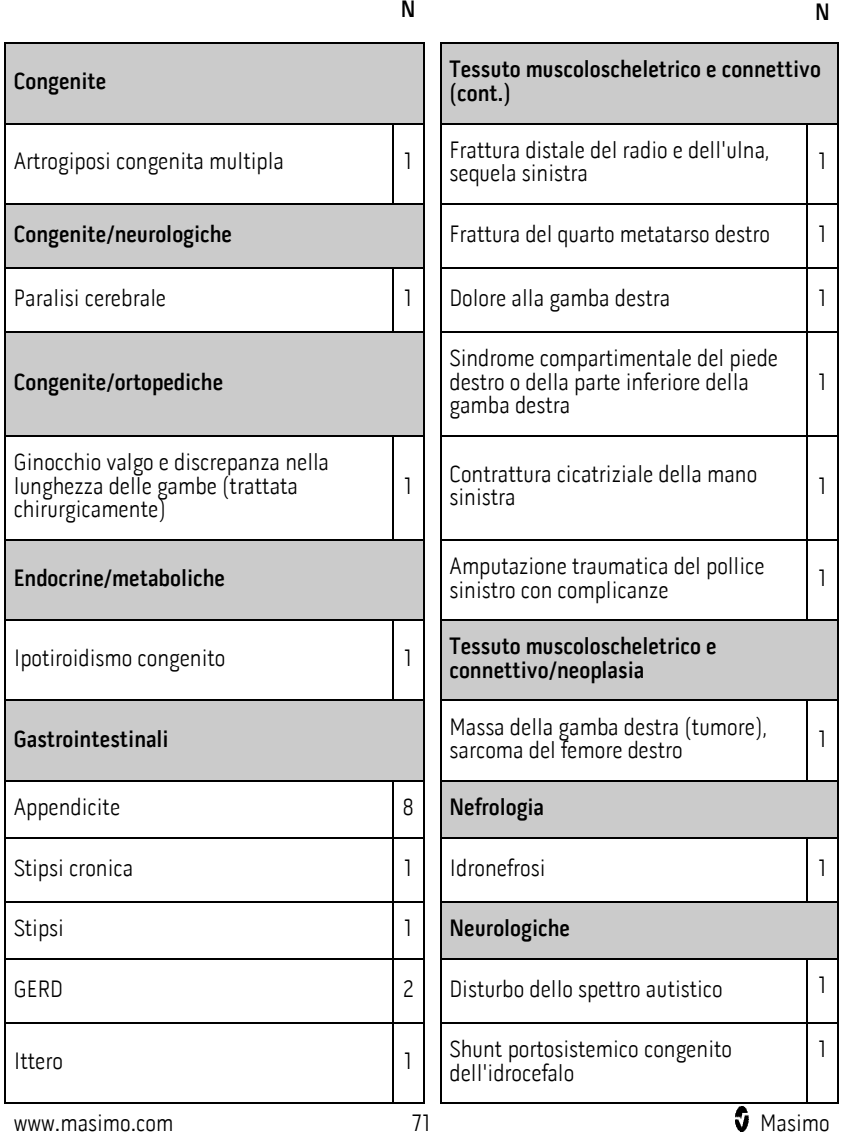

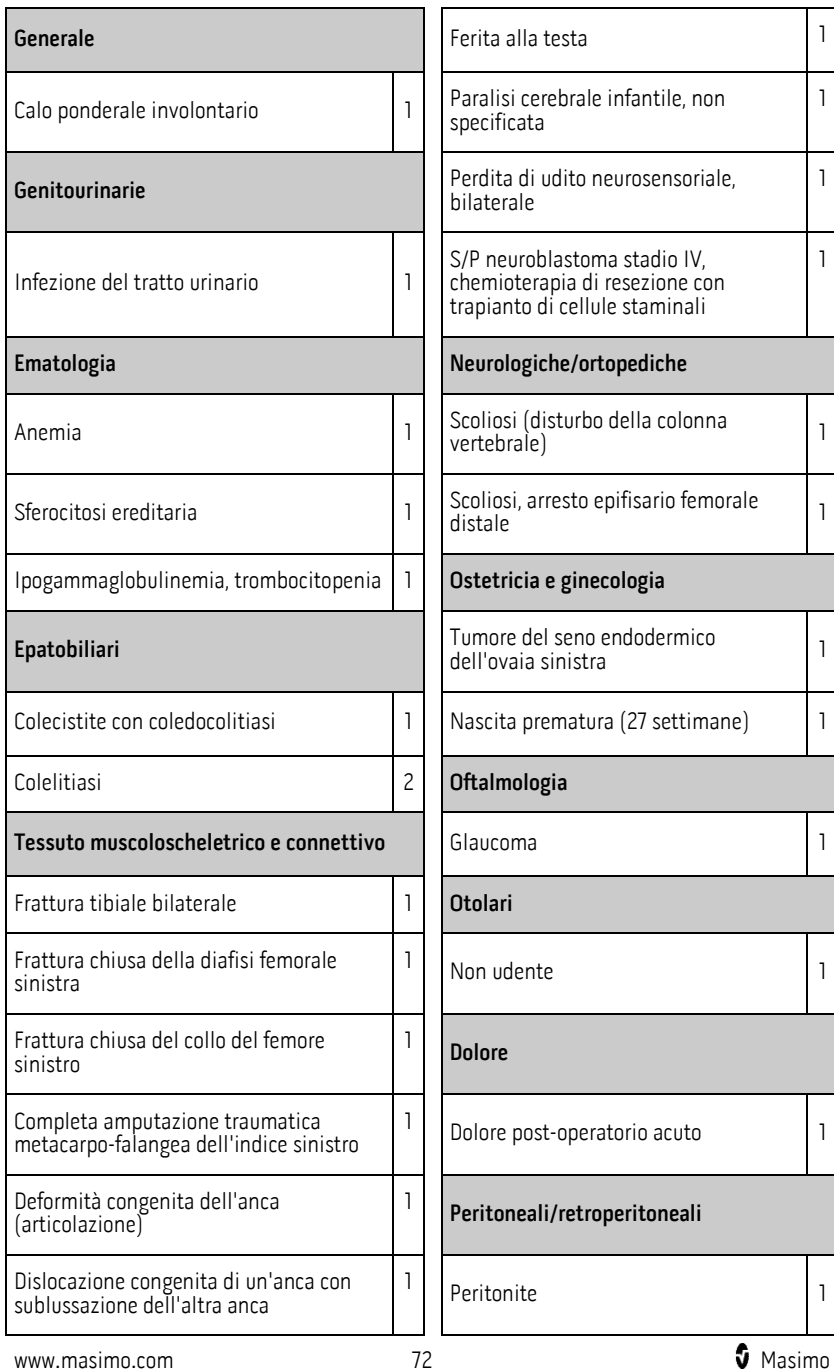

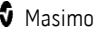

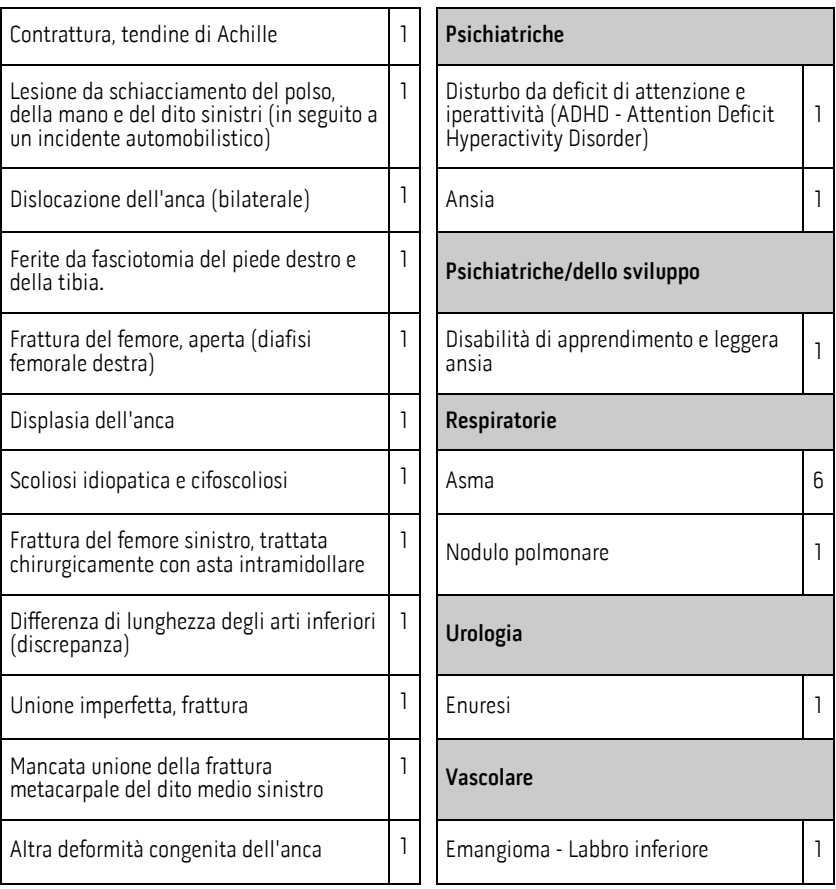

#### Alimentazione

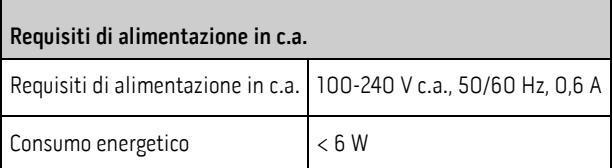

Nota: utilizzare solo con alimentatore in c.a./c.c. Masimo (NP 38602); ingresso 100-240 V~, 50-60 Hz, 0,6 A; uscita 5 V, 1,2 A, 6 W.

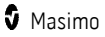

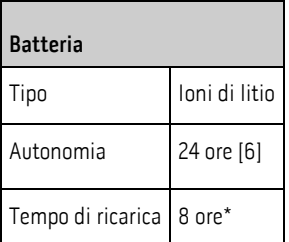

\*Tempo impiegato per raggiungere l'80% della capacità a 25 °C (77 °F) di temperatura ambiente.

# Condizioni ambientali

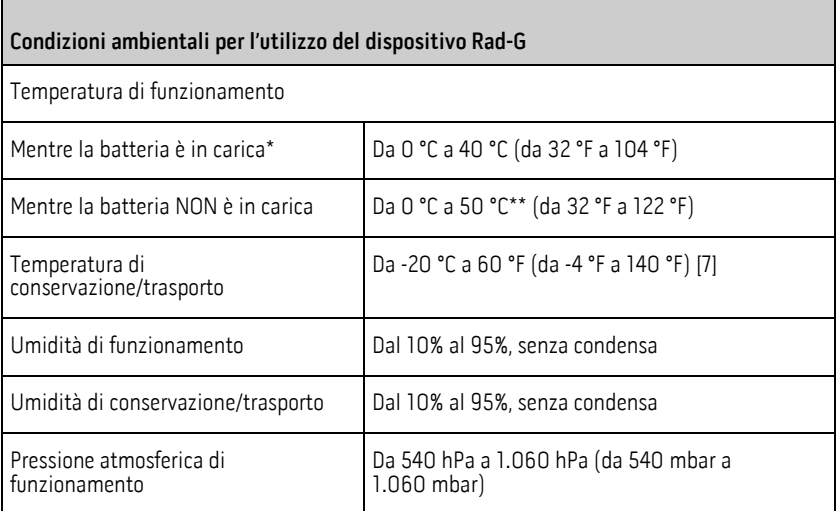

\* Il superamento di questa temperatura può causare l'arresto della carica.

\*\* Conformità con i requisiti di temperatura superficiale IEC 60601-1 valutati a 40 °C.

# Caratteristiche fisiche

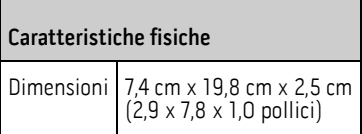

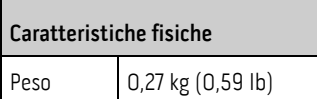

# Indicatori del display

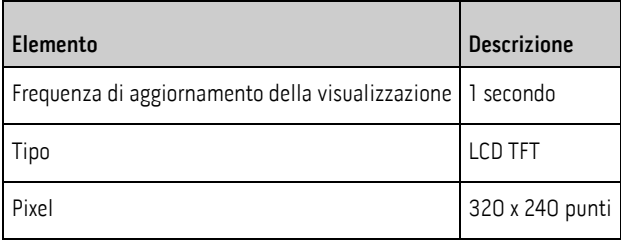

# Requisiti normativi

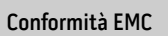

IEC 60601-1-2:2014

EN/ISO 80601-2-61:2017, Paragrafo 202.6.2.3, 20 V/m

#### Conformità agli standard di sicurezza

ANSI/AAMI ES 60601-1 + Am 1

CAN/CSA C22.2 N. 60601-1

IEC 60601-1 + Am 1

IEC 62366

IEC 60601-1-6

IEC 60601-1-8

www.masimo.com  $\bullet$  75 Masimo

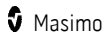

#### Conformità agli standard di sicurezza

IEC 60601-1-11

EN/ISO 80601-2-61

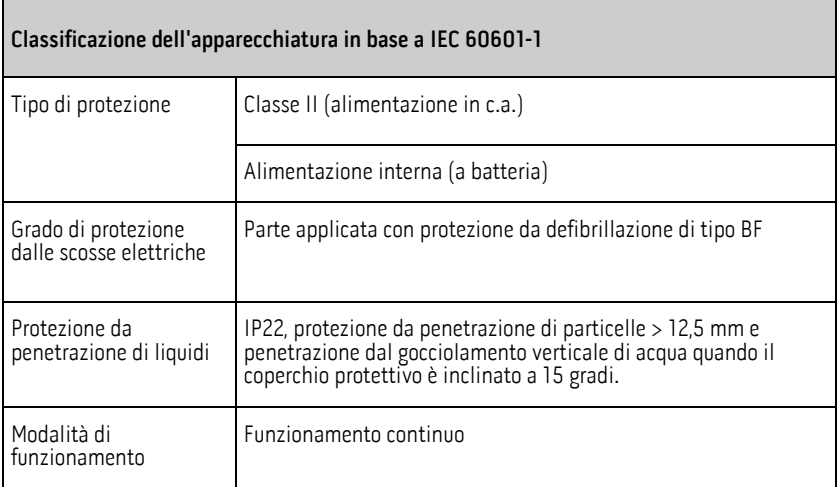

#### Linee guida e dichiarazioni del produttore: emissioni elettromagnetiche

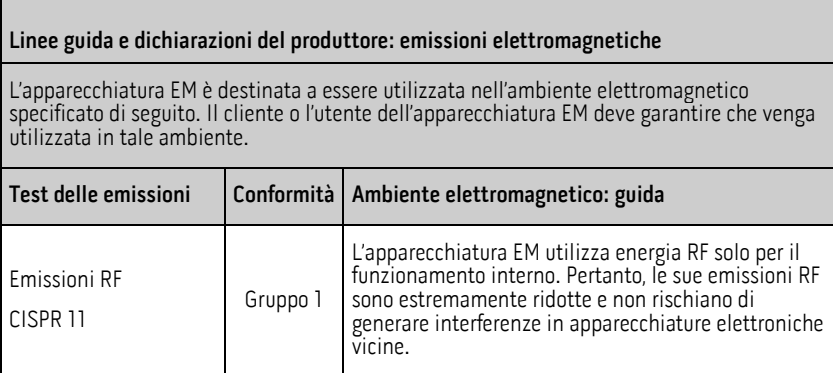

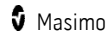

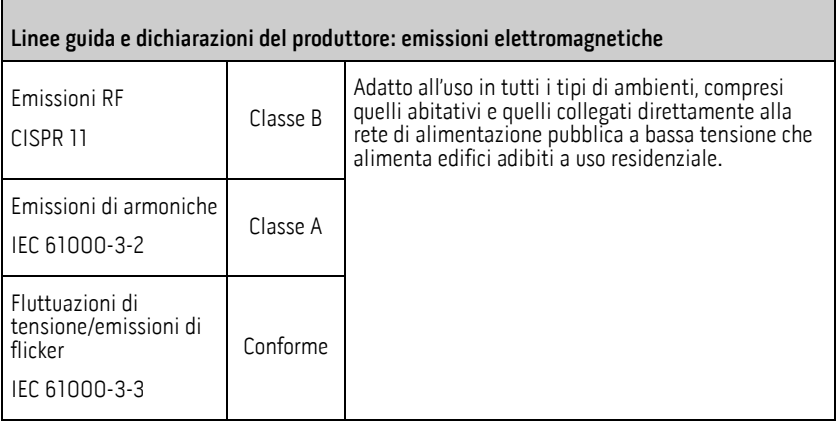

#### Specifiche di prova IMMUNITÀ PORTA INVOLUCRO per apparecchiature di comunicazione wireless a radiofrequenza

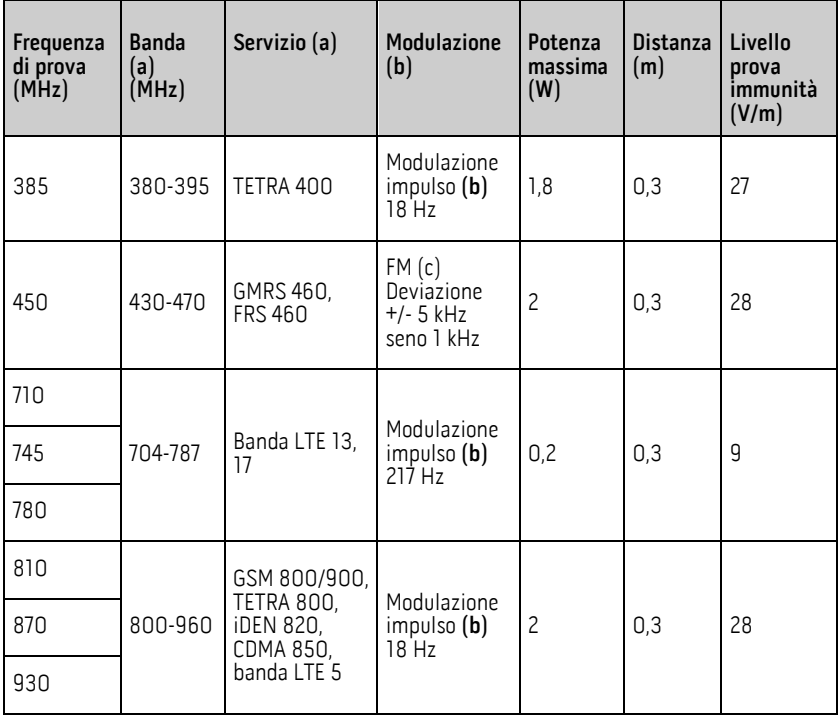

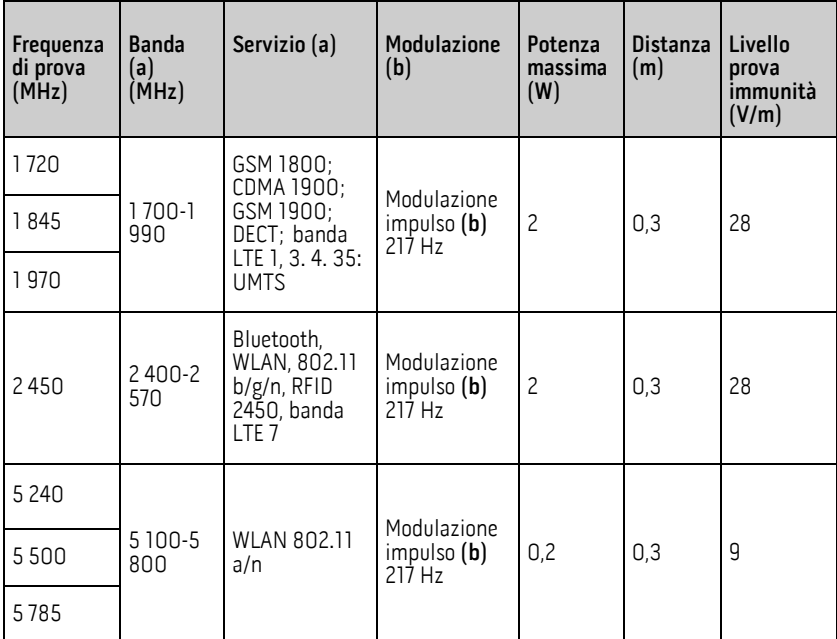

Nota: se necessario per raggiungere il LIVELLO PROVA IMMUNITÀ, la distanza tra l'antenna di trasmissione e l'APPARECCHIATURA o il SISTEMA ME può essere ridotta a 1 m. La distanza di prova di 1 m è consentita da IEC 61000-4-3.

(a) Per alcuni servizi sono incluse solo le frequenze di ricezione. (b) Il vettore deve essere modulato per l'uso di un segnale a onda quadra del ciclo di funzionamento del 50%.

(c) In alternativa alla modulazione FM, è possibile usare una modulazione di impulsi del 50% a 18 Hz: anche se non indica la modulazione effettiva, rappresenta la peggiore delle condizioni.

#### Linee guida e dichiarazioni del produttore: immunità elettromagnetica

#### Linee guida e dichiarazioni del produttore: immunità elettromagnetica

L'apparecchiatura EM è destinata a essere utilizzata nell'ambiente elettromagnetico specificato di seguito. Il cliente o l'utente dell'apparecchiatura EM deve garantire che venga utilizzata in tale ambiente.

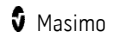

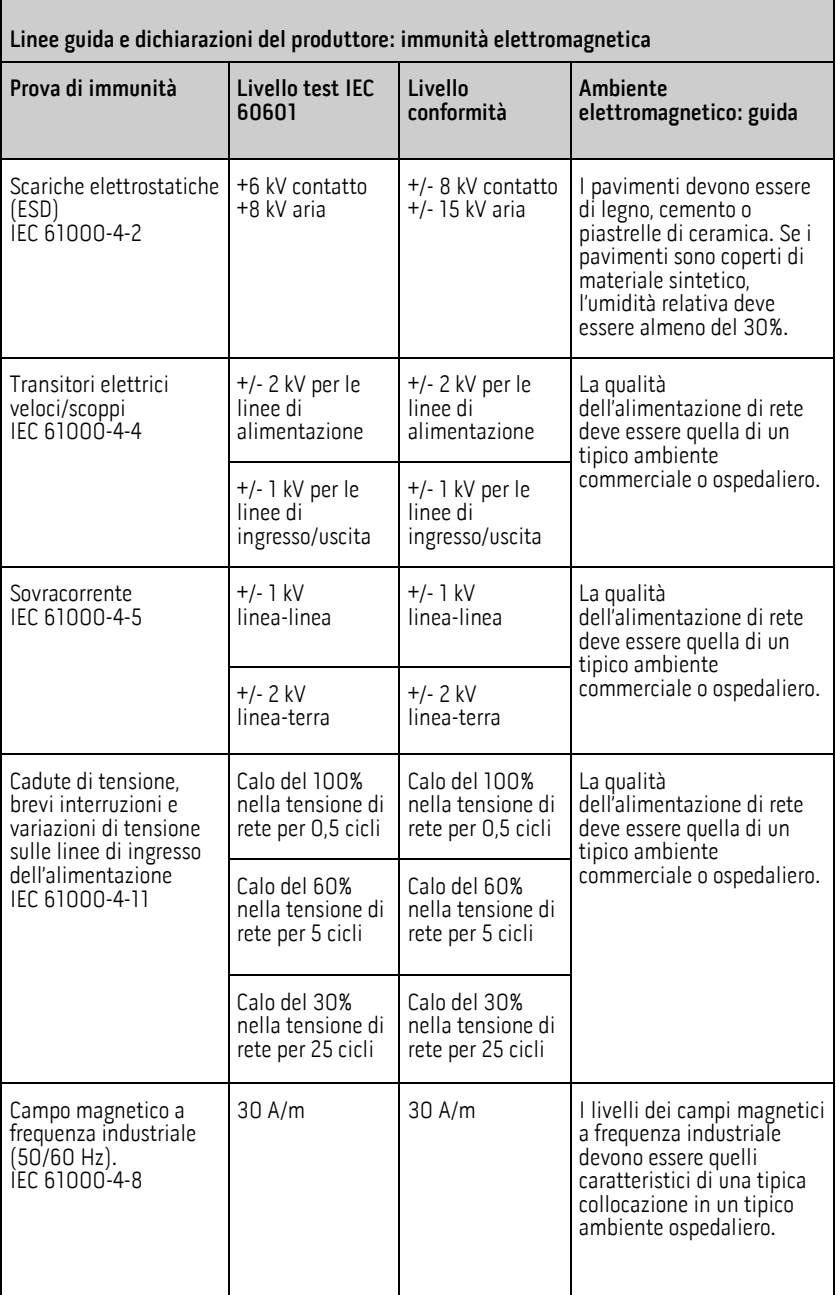

#### Linee guida e dichiarazioni del produttore: immunità elettromagnetica

Le apparecchiature per le comunicazioni in radiofrequenza (RF) portatili e mobili devono essere mantenute a una distanza dalle parti di apparecchiatura EM, compresi i cavi, mai inferiore a quella raccomandata e calcolata sulla base dell'equazione applicabile alla frequenza del trasmettitore.

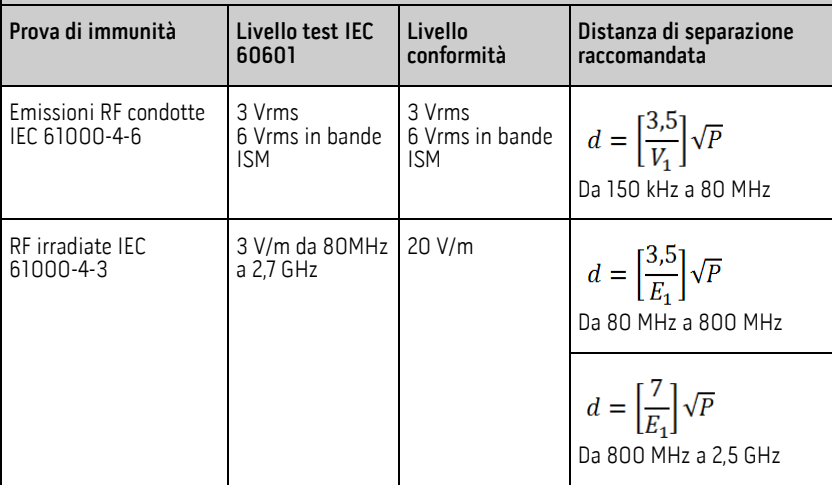

dove "P" indica la potenza massima di uscita nominale del trasmettitore espressa in watt (W) in base alle indicazioni del produttore del trasmettitore e "d" è la distanza di separazione raccomandata espressa in metri (m).

Le intensità di campo provenienti da trasmettitori RF fissi, determinate da un'indagine elettromagnetica del sitoª, devono essere inferiori al livello di conformità in ogni intervallo di frequenza<sup>b</sup>.

Potrebbero verificarsi interferenze in prossimità di apparecchi contrassegnati con il

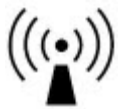

seguente simbolo:

Nota 1: a 80 MHz e 800 MHz, si applica l'intervallo di frequenza superiore. Nota 2: queste linee guida possono non essere valide in tutte le situazioni. La propagazione elettromagnetica dipende infatti anche dal grado di assorbimento e di riflessione di strutture, oggetti e persone.

(a) Non è possibile prevedere con esattezza le intensità di campo emesse da trasmettitori fissi, come stazioni base per radiotelefoni (cellulari/cordless) e stazioni radio mobili terrestri, impianti radioamatoriali, trasmissioni radio in frequenze AM ed FM o trasmissioni TV. Per valutare l'ambiente elettromagnetico tenendo conto di trasmettitori a radiofrequenza fissi, valutare la possibilità di effettuare un'indagine elettromagnetica del sito. Se l'intensità di campo misurata nel luogo in cui si utilizza l'apparecchiatura EM supera

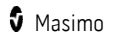

#### Linee guida e dichiarazioni del produttore: immunità elettromagnetica

il livello di conformità RF applicabile sopra specificato, osservare l'apparecchiatura EM al fine di accertarne il normale funzionamento. Se si osservano prestazioni anomale, possono essere necessarie misure aggiuntive, come il riorientamento o il riposizionamento dell'apparecchiatura EM.

(b) Nella gamma di frequenza da 150 kHz a 80 MHz, le intensità di campo devono essere inferiori a [V1] V/m.

#### Distanze di separazione raccomandate

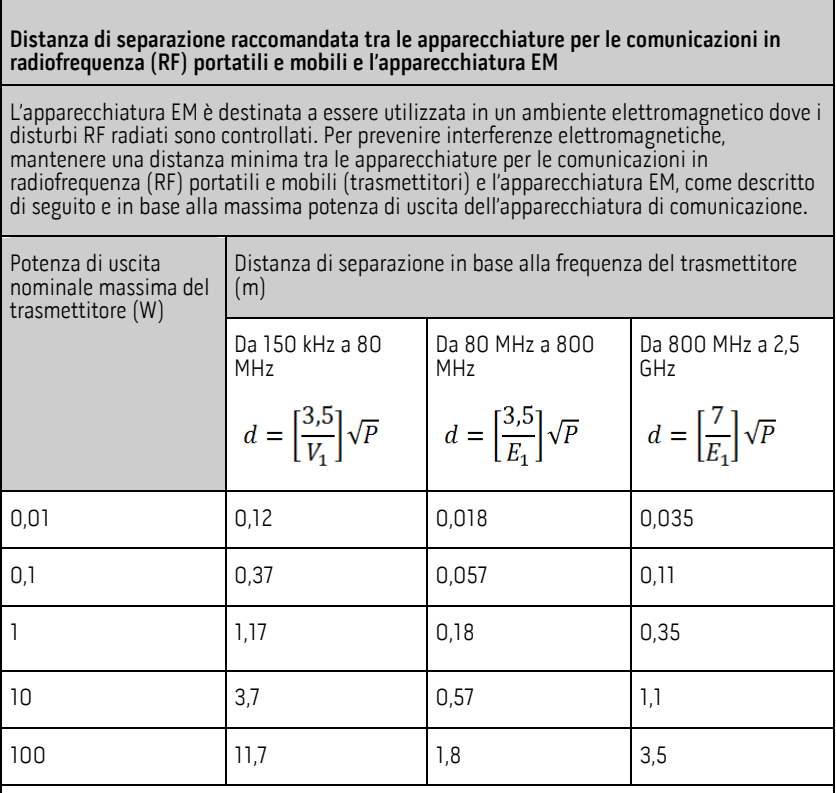

Per i trasmettitori con una potenza di uscita massima nominale non elencata qui sopra, la<br>distanza di separazione "d" raccomandata espressa in metri (m) può essere calcolata utilizzando l'equazione applicabile alla frequenza del trasmettitore, dove "P" indica la potenza di uscita massima nominale del trasmettitore espressa in watt (W) in base alle indicazioni del produttore del trasmettitore.

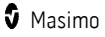

Distanza di separazione raccomandata tra le apparecchiature per le comunicazioni in radiofrequenza (RF) portatili e mobili e l'apparecchiatura EM

Nota 1: a 80 MHz e 800 MHz, si applica l'intervallo di frequenza superiore.

Nota 2: queste linee guida possono non essere valide in tutte le situazioni. La propagazione elettromagnetica dipende infatti anche dal grado di assorbimento e di riflessione di strutture, oggetti e persone.

#### Simboli

I simboli riportati di seguito possono essere presenti sul prodotto o sulle etichette del prodotto:

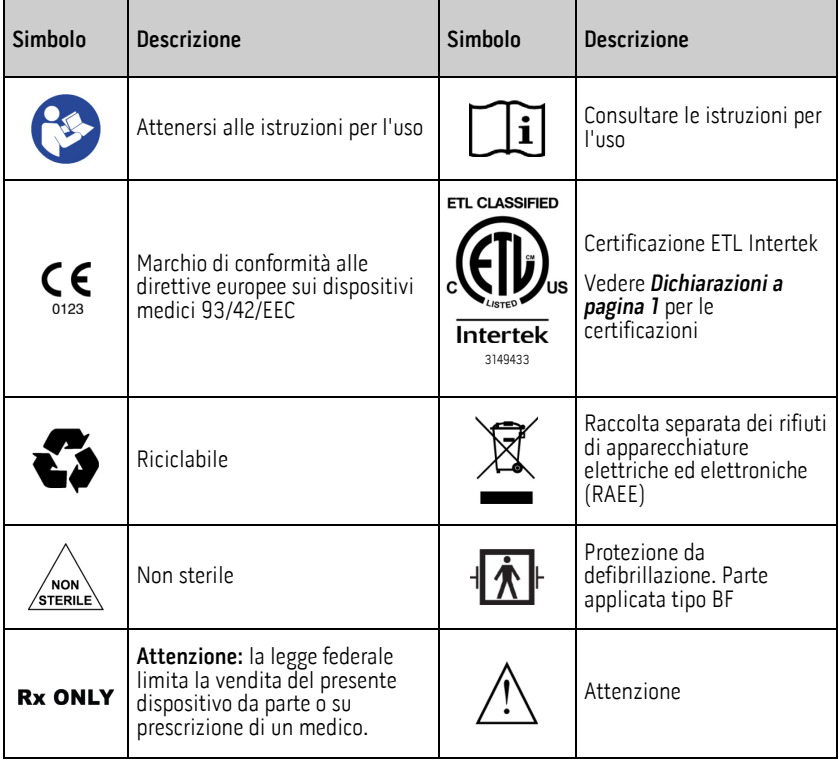

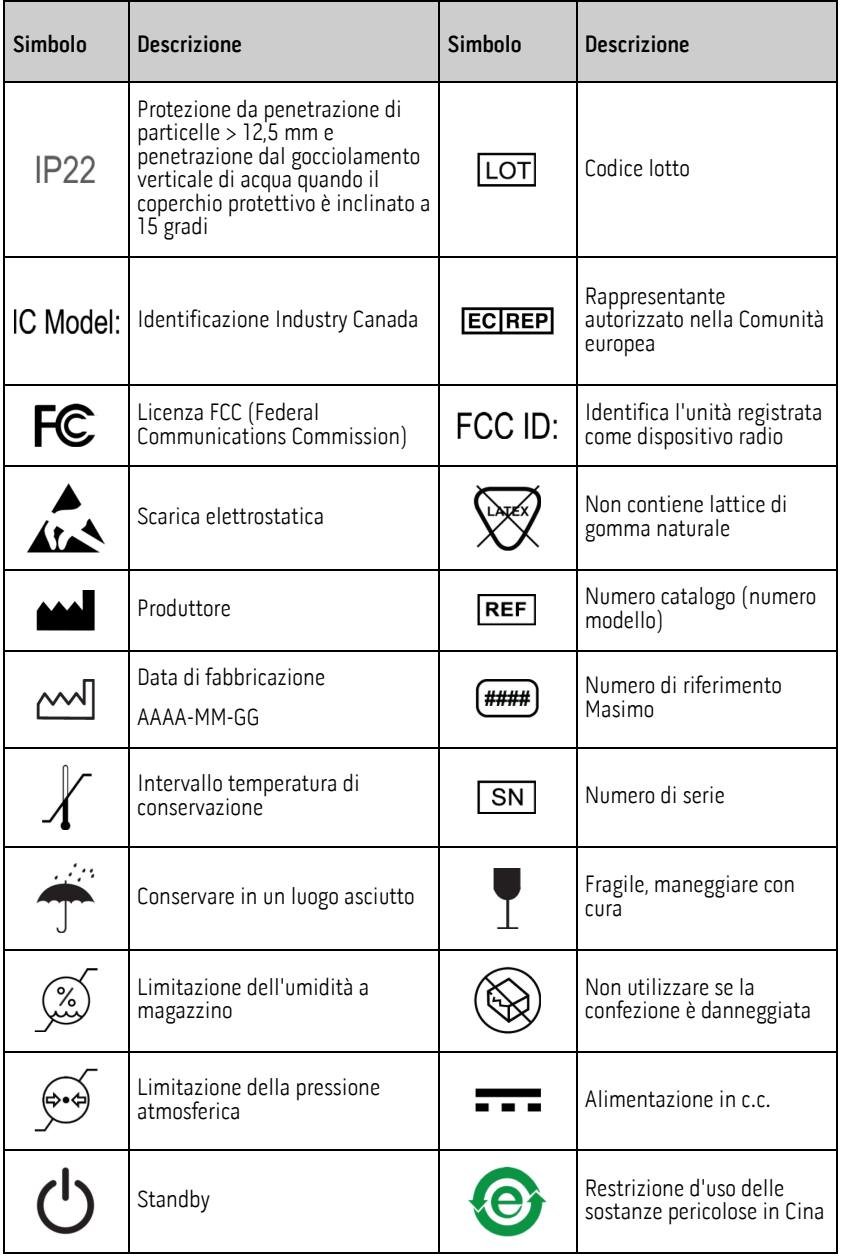

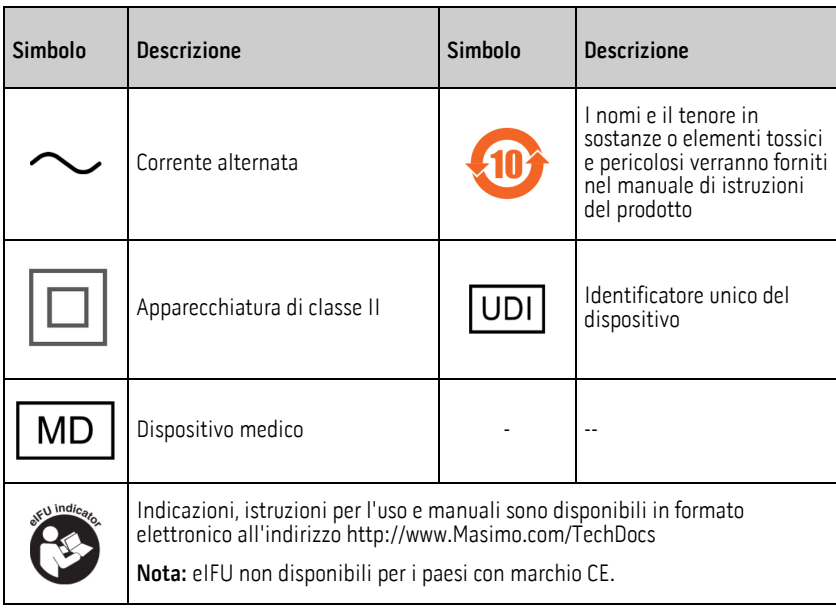

# **Bibliografia**

[1] I sensori Masimo sono stati convalidati per l'accuratezza in assenza di movimento in studi con sangue umano su volontari adulti sani, di entrambi i sessi, con pigmentazione della cute da chiara a scura, in cui è stata valutata l'ipossia indotta nell'intervallo 70-100% di SpO<sub>2</sub> rispetto a un CO-ossimetro di laboratorio e a un monitor ECG.

[2] I sensori Masimo sono stati convalidati per la precisione in presenza di movimento in studi sul sangue umano eseguiti su volontari adulti sani di entrambi i sessi con pigmentazione della cute da chiara a scura, in studi sull'ipossia indotta in presenza di movimenti di sfregamento e leggero picchiettamento (2-4 Hz, ampiezza 1-2 cm) e di movimento non ripetitivo (1-5 Hz, ampiezza 2-3 cm) in studi sull'ipossia indotta, nell'intervallo 70-100% di SpO<sub>2</sub>, rispetto a un CO-ossimetro di laboratorio e a un monitor ECG.

[3] La precisione del Rad-G è stata convalidata anche in condizioni di scarsa perfusione su banchi di prova rispetto a un simulatore Biotek Index 2TM\* e a un simulatore Masimo con potenza segnale superiore a 0,02% e una percentuale di trasmissione superiore a 5% per saturazioni comprese tra 70% e 100%.

[4] I sensori Masimo sono stati convalidati per l'accuratezza della frequenza cardiaca nell'intervallo 25-240 bpm su banchi di prova rispetto a un simulatore Fluke Biotek Index 2. [5] Le prestazioni RRp sono state clinicamente convalidate su 28 volontari adulti sani, 59 pazienti adulti ospedalizzati e 28 pazienti pediatrici ospedalizzati (> 2 anni di età). I test  $\dot{}$ clinici includevan $\dot{}$ o studi non randomizzati $\,$ che confron $\dot{}$ tavano le m $\dot{}$ surazioni RRp con capnogrammi manuali con punteggio clinico. I test clinici sui pazienti adulti e pediatrici ospedalizzati sono stati condotti utilizzando il campionamento di convenienza e non hanno necessariamente incluso tutte le condizioni dei pazienti che si trovano negli ospedali e nelle strutture ospedaliere. I risultati dei test clinici potrebbero non essere generalizzati a tutte le condizioni dei pazienti. Le prestazioni RRp sono state convalidate su tutta la gamma da 4 a 70 RPM attraverso test al banco.

[6] Questo rappresenta il tempo di esecuzione tipico con la luminosità del display predefinita, condizioni di illuminazione interna e nessun audio o allarmi.

[7] Se è necessario conservare le batterie per un lungo periodo, si consiglia di mantenerle a una temperatura compresa fra -20°C e +30°C, con un'umidità relativa inferiore all'85%. Se le condizioni ambientali a cui vengono conservate le batterie superano questi limiti, il livello di carica e la durata delle batterie possono ridursi.

\*Marchio registrato di Fluke Biomedical Corporation, Everett, Washington.

# Capitolo 9: Assistenza tecnica e manutenzione

Nel capitolo seguente sono riportate le informazioni riguardanti la pulizia, il funzionamento della batteria, la verifica delle prestazioni, l'assistenza, le riparazioni e la garanzia.

#### Pulizia

#### **Per pulire il dispositivo:**

- 1. Scollegare l'alimentazione in c.a. e assicurarsi che il sensore non sia applicato al paziente.
- 2. Spegnere il dispositivo.
- 3. Pulire le superfici esterne con un panno morbido inumidito con una soluzione di acqua calda e detergente delicato o con una delle soluzioni detergenti consigliate due volte o fino a quando le superfici non presentano più residui visibili.

ATTENZIONE: impedire che i liquidi entrino all'interno del dispositivo.

4. Lasciare asciugare il dispositivo completamente prima di posizionarlo su un paziente.

Le superfici del sistema Rad-G possono essere pulite con i solventi e i detergenti seguenti:

- Alcool isopropilico (IPA) al 70%
- Glutaraldeide (Cidex® Plus)
- Soluzione acquosa di ipoclorito di sodio allo 0,5% (soluzione candeggina/acqua 10%)
- Soluzioni Accelerated Hydrogen Peroxide® (Oxivir® TB)
- Soluzione di cloruro di ammonio quaternario (fino a 55% alcool/0,5% cloruro di ammonio quaternario, come i panni germicidi Ecolab Asepti-Wipe® II o i panni germicidi PDI Super Sani-Cloth®)

ATTENZIONE: non utilizzare candeggina non diluita (ipoclorito di sodio al 5% - 5,25%) o qualsiasi soluzione detergente diversa da quelle consigliate in questo documento per evitare di causare danni permanenti al dispositivo.

ATTENZIONE: per evitare danni, non bagnare o immergere il dispositivo in soluzioni liquide.

ATTENZIONE: non sterilizzare per irradiazione, a vapore, in autoclave o con ossido di etilene.

#### **Manutenzione**

#### Uso e manutenzione della batteria

Il sistema Rad-G è provvisto di una batteria ricaricabile agli ioni di litio.

Prima di usare il sistema Rad-G senza collegarlo all'alimentazione in c.a. verificare l'indicatore di stato e accertarsi che la batteria sia completamente carica. Vedere *Indicatore* di alimentazione in c.a. a pagina [37.](#page-38-0)

Per caricare la batteria del sistema Rad-G, fare riferimento a *Carica iniziale della batteria* a pagin[a 27.](#page-28-0)

Nota: quando l'autonomia della batteria risulta notevolmente ridotta, è consigliabile scaricare e ricaricare completamente la batteria.

### Verifica delle prestazioni

In normali condizioni di funzionamento, non sono necessarie regolazioni o ricalibrazioni interne. I test di sicurezza e le regolazioni interne devono essere effettuati solo da personale qualificato. I controlli di sicurezza devono essere effettuati a intervalli regolari o in conformità alle normative locali e nazionali.

Per verificare le prestazioni del sistema Rad-G dopo la riparazione o durante la manutenzione di routine, procedere come indicato in questo capitolo. Se il sistema Rad-G non supera una qualsiasi delle verifiche descritte, interromperne l'utilizzo e risolvere il problema prima di restituire il dispositivo all'utente.

Prima di eseguire i seguenti test, eseguire la procedura riportata di seguito:

- Collegare il sistema Rad-G all'alimentazione in c.a. e caricare completamente la batteria.
- Scollegare il sensore di Rad-G.

#### Auto-test all'accensione

#### **Per eseguire un auto-test all'accensione:**

- 1. Accendere il dispositivo premendo il pulsante di accensione.
- 2. All'accensione, il dispositivo deve emettere un segnale acustico e sul display deve essere visualizzato il logo Rad-G.

Nota: se Rad-G non supera l'auto-test all'accensione, vedere Capitolo 6: Risoluzione dei problemi a pagin[a 59.](#page-60-0)

#### Test di funzionamento del touch screen

#### **Per eseguire un test di funzionamento del touch screen:**

- 1. Collegare il sistema Rad-G all'alimentazione in c.a.
- 2. Eseguire le operazioni descritte nel *Capitolo 4: Funzionamento* a pagina 31.

#### Test per altoparlante

#### **Per eseguire una verifica dell'altoparlante**

www.masimo.com  $88$   $88$  Masimo

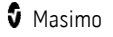

- <span id="page-90-0"></span>1. Con Rad-G collegato all'alimentazione CA e acceso, immettere le impostazioni Sounds (Segnali acustici). Vedere Segnali acustici a pagin[a 46.](#page-47-0)
- 2. Aumentare e diminuire i livelli del volume degli allarmi e del tono delle pulsazioni. L'altoparlante dovrebbe reagire ed emettere dei segnali acustici in relazione alla regolazione.
	- Se l'altoparlante non emette suoni, vedere Capitolo 7: Risoluzione dei **problemi** a pagin[a 59.](#page-60-0)

#### Politica di riparazione

Masimo o un reparto di assistenza autorizzato devono effettuare riparazioni e interventi di assistenza previsti dalla garanzia. Non utilizzare apparecchiature malfunzionanti. Far riparare il dispositivo.

Pulire le apparecchiature contaminate e/o sporche prima di inviarle per la riparazione attenendosi alle procedure descritte nella sezione Pulizia. Prima di imballare l'apparecchiatura, accertarsi che sia perfettamente asciutta.

Per restituire il dispositivo al centro di assistenza tecnica, consultare la *Procedura di* restituzione a pagina [89.](#page-90-0)

#### Procedura di restituzione

Prima della restituzione, pulire gli strumenti contaminati/sporchi, seguendo le istruzioni riportate nella sezione Pulizia. Prima di imballare l'apparecchiatura, accertarsi che sia perfettamente asciutta. Contattare Masimo al numero +1 800-326-4890 e chiedere dell'Assistenza tecnica. Richiedere un numero RMA (Return Materials Authorization, autorizzazione per la restituzione di materiali). Imballare l'apparecchiatura in modo sicuro, se possibile nel contenitore originale con cui è stata spedita, e includere le seguenti informazioni e articoli:

- Una lettera in cui vengono descritti in dettaglio tutti i problemi riscontrati con Rad-G. Nella lettera specificare anche il numero RMA.
- Informazioni sulla garanzia. Allegare una copia della fattura o altra documentazione valida.
- Numero dell'ordine di acquisto per la copertura delle riparazioni, se Rad-G non è in garanzia o a scopo di identificazione.
- Informazioni relative al destinatario della spedizione e alla fatturazione.
- Persona (nome, numero di telefono/telex/fax e paese) da contattare per eventuali domande sulle riparazioni.
- Un certificato che dichiari che Rad-G è stato decontaminato dai patogeni a trasmissione ematica.
- Restituire Rad-G al seguente indirizzo di spedizione riportato nella sezione Contatti di Masimo a pagina [90.](#page-91-0)

### <span id="page-91-0"></span>Contatti di Masimo

Masimo Corporation 52 Discovery Irvine, California 92618

Tel:+1 949 297 7000 Fax:+1 949 297 7001

#### Garanzia limitata

Masimo garantisce all'acquirente utente finale originale che il prodotto hardware (Rad-G™ Pulse Oximeter) di marchio Masimo e i software contenuti nella confezione originale sono privi di difetti di materiali o di fabbricazione, purché utilizzati nel rispetto dei manuali dell'utente Masimo, delle specifiche tecniche e di qualsivoglia altra linea guida pubblicata da Masimo per un periodo di 12 mesi. Simile garanzia è offerta da Masimo sulle batterie per sei (6) mesi dalla data originale di acquisto del Prodotto da parte dell'acquirente utente finale.

Ai sensi della presente garanzia, il solo obbligo di Masimo è riparare o sostituire, a propria discrezione, qualsiasi Prodotto o Software difettoso coperto dalla garanzia.

Per richiedere una sostituzione in garanzia, l'Acquirente deve contattare Masimo per ottenere il numero di autorizzazione alla restituzione del materiale (RMA) in modo tale che Masimo possa monitorare il Prodotto. Se Masimo ritiene che un Prodotto debba essere sostituito in garanzia, la sostituzione e i costi di spedizione saranno a carico di Masimo. Tutti gli altri costi di spedizione sono a carico dell'Acquirente.

#### Esclusioni

La garanzia non è valida per i prodotti o software non a marchio Masimo, sebbene in dotazione con il Prodotto o per qualsiasi Prodotto: (a) non nuovo o non contenuto nella confezione originale fornita all'acquirente; (b) modificato senza autorizzazione scritta da parte di Masimo; (c) oggetto di forniture, dispositivi o sistemi esterni al Prodotto; (d) disassemblato, riassemblato o riparato da personale non autorizzato da Masimo; (e) utilizzato con altri prodotti, come sensori nuovi e rielaborati o altri accessori non destinati all'uso con il Prodotto Masimo; (f) non utilizzato o manutenuto in conformità al manuale dell'operatore o alle istruzioni altrimenti fornite nell'etichettatura del Prodotto; (g) rielaborato, ricondizionato o riciclato; e (h) danneggiato per incidente, abuso, funzionamento improprio, contatto con liquidi, incendio, terremoto o altre cause esterne.

La garanzia non è valida per i Prodotti forniti all'Acquirente per i quali Masimo, o il distributore autorizzato, non percepisca compenso. Tali Prodotti vengono forniti COSÌ COME SONO, senza alcuna garanzia.

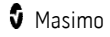

#### Limitazioni sulla garanzia

Con la sola eccezione delle disposizioni di legge o delle clausole dell'accordo d'acquisto, la garanzia sopra descritta è l'unica garanzia applicabile al Prodotto e al Software e Masimo non assume ulteriori impegni, condizioni o garanzie con riferimento al Prodotto. Nessun'altra garanzia, espressa o implicita, includendo senza alcuna limitazione, qualsiasi garanzia implicita di commerciabilità, idoneità per scopi specifici, qualità soddisfacente o uso ragionevole di cura e competenza è considerata valida. Consultare i termini di licenza per le condizioni che si applicano al Software in dotazione al Prodotto. Inoltre, in nessun caso Masimo sarà responsabile per danni o costi incidentali, indiretti, speciali o consequenziali, direttamente o indirettamente derivanti dall'uso o dal mancato uso di qualsiasi Prodotto o Software. La responsabilità di Masimo per i prodotti e il software venduti all'acquirente (in base a contratto, garanzia, accertamento di illecito, responsabilità<br>oggettiva o altra richiesta) non potrà in nessun caso superare il prezzo pagato dall'acquirente per il Prodotto o Software. Le limitazioni espresse in questa sezione non precludono eventuali responsabilità che non possano essere legalmente escluse dal contratto.

#### Accordo di vendita e di licenza per l'utente finale

Il presente documento è un contratto legale fra l'acquirente ("Acquirente") e Masimo<br>Corporation ("Masimo") per l'acquisto di questo prodotto ("Prodotto") e una licenza per il software incluso o integrato ("Software"); fatta eccezione per quanto stabilito e concordato in un contratto separato per l'acquisto del presente Prodotto, i seguenti termini rappresentano l'intero accordo fra le parti in merito all'acquisto del Prodotto da parte dell'Acquirente. Il cliente che non accetta i termini del presente accordo dovrà restituire immediatamente il prodotto completo, inclusi tutti gli accessori nella confezione originale, unitamente allo scontrino fiscale o altro documento comprovante l'acquisto a Masimo che provvederà al rimborso della spesa totale.

#### Limitazioni

- 1. Restrizioni per il copyright: il Software e la documentazione di accompagnamento sono protetti da copyright. La copia non autorizzata del Software, inclusi la modifica, l'unione o l'integrazione in altro software, oppure della documentazione è espressamente vietata. L'Acquirente può essere ritenuto legalmente responsabile per qualsiasi violazione del copyright causata o favorita dal mancato rispetto dei termini del presente Contratto da parte sua. Nessuna parte della presente licenza conferisce diritti oltre a quelli previsti dal 17 U.S.C. §117.
- 2. Limitazioni dell'uso: l'Acquirente può trasferire fisicamente il Prodotto da una sede a un'altra a condizione che il Software non venga copiato. L'Acquirente non può trasferire elettronicamente il Software dal Prodotto a qualsiasi altro dispositivo. L'Acquirente non è autorizzato a divulgare, tradurre, pubblicare, rilasciare, distribuire copie, modificare, adattare, decodificare, decompilare, disassemblare o creare materiale derivato basato sul Software o i materiali scritti.
- 3. Restrizioni sul trasferimento: in nessun caso l'Acquirente può trasferire, assegnare, affittare, concedere in leasing, vendere o disporre in altro modo del Prodotto o del Software su base temporanea. L'Acquirente non può assegnare o

trasferire la presente Licenza, in toto o in parte, per azione della legge o in altro modo senza il previo consenso scritto di Masimo, fatta eccezione per il caso in cui una terza parte acquisti legalmente il Prodotto in cui è contenuto il Software. In tale circostanza tutti i diritti dell'Acquirente vengono trasferiti automaticamente al nuovo proprietario. Qualsiasi tentativo di assegnare diritti, responsabilità o obbligazioni derivanti dal presente documento in modo diverso da quanto prescritto in questo paragrafo è da ritenersi privo di efficacia.

4. Diritti del Governo statunitense: se l'Acquirente ha acquistato il Software (e la documentazione correlata) per conto del Governo degli Stati Uniti, vengono applicate le seguenti clausole: il Software e la documentazione sono da "commercial computer software documentation" (documentazione relativa a software commerciale per computer) in conformità rispettivamente al DFAR sezione 227.7202 e al FAR 12.212, secondo l'applicabilità. Qualsiasi utilizzo, modifica, riproduzione, rilascio, prestazione, visualizzazione o divulgazione del Software (inclusa la documentazione allegata) da parte del Governo degli Stati Uniti o di qualsiasi agenzia di tale governo deve essere regolato esclusivamente dai termini del presente Contratto e deve essere proibito fatto salvo quanto espressamente consentito nei termini del presente Contratto.

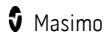

# Appendice: Concetti di ritardo della risposta all'allarme

#### Informazioni di base sul ritardo della risposta di allarme

Come per qualsiasi apparecchiatura per pulsossimetria, gli allarmi acustici e visivi sono soggetti a un ritardo della risposta all'allarme, che è composto da ritardo della condizione di allarme e ritardo di generazione del segnale di allarme. Il ritardo della condizione di allarme è il tempo che trascorre dall'occorrenza dell'evento che attiva l'allarme al momento in cui il sistema determina che esiste una condizione di allarme. Il ritardo di generazione del segnale di allarme è invece il tempo che trascorre dall'esordio della condizione di allarme al momento in cui il relativo segnale di allarme viene generato. Il grafico seguente costituisce un'illustrazione semplificata del concetto di ritardo della risposta all'allarme e non riflette le durate o i ritardi effettivi.

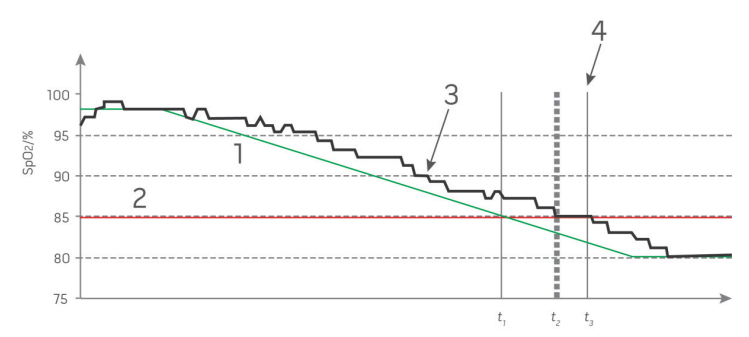

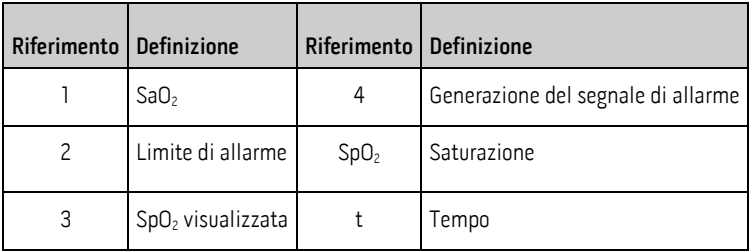

Nella figura precedente, il ritardo della condizione di allarme è rappresentato graficamente come  $t_2 - t_1$  per mostrare il ritardo causato dall'elaborazione e dal calcolo della media.

Nella figura precedente, il ritardo della generazione del segnale di allarme è rappresentato graficamente come  $t_3 - t_2$  per mostrare il ritardo causato dalla strategia di allarme del sistema e dal tempo di comunicazione.

Il tempo complessivo di ritardo del sistema di allarme è rappresentato graficamente come  $t_3$  $-t<sub>1</sub>$ .

Per ulteriori informazioni sul ritardo della risposta all'allarme, fare riferimento alla normativa ISO 80601-2-61.

www.masimo.com  $\overline{9}$  Masimo.com  $\overline{9}$  Masimo.com  $\overline{9}$  Masimo.com  $\overline{9}$ 

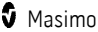

# Indice

# A

Accensione e spegnimento del sistema Rad-G - 26, 29 Accesso alle opzioni del menu principale - 26, 31, 38, 39, 53 Accordo di vendita e di licenza per l'utente finale - 91 Alimentazione - 73 Allarmi Pi - 43, 44 Allarmi PR - 42 Allarmi PVi - 42 Allarmi RRp - 45 Allarmi SpO2 - 40 Altre impostazioni per Pi - 43, 44 Altre impostazioni per PVi - 42, 43 Altre impostazioni per SpO2 - 40, 41 Appendice Concetti di ritardo della risposta all'allarme - 93 Auto-test all'accensione - 88

## B

Bibliografia - 84 Bibliografia per l'indice di variabilità pletismografica (PVi) - 21

## $\Gamma$

Capitolo 1 Panoramica della tecnologia Rad-G - 19 Capitolo 2 Descrizione - 25 Capitolo 3 Configurazione - 27 Capitolo 4 Funzionamento - 31, 88 Capitolo 5

Modalità di controllo sporadico - 49, 53, 55 Capitolo 6 Allarmi e messaggi - 55 Capitolo 7 Risoluzione dei problemi - 55, 59, 88, 89 Capitolo 8 Specifiche - 63 Capitolo 9 Assistenza tecnica e manutenzione - 87 Caratteristiche - 26 Caratteristiche fisiche - 74 Carica iniziale della batteria - 27, 88 Condizioni ambientali - 27, 74 Condizioni mediche - 67 Condizioni mediche degli adulti - 67 Condizioni mediche pediatriche - 71 Contatti di Masimo - 58, 60, 61, 62, 89,  $9<sub>0</sub>$ Controindicazioni - 9 Controllo accesso - 29, 47, 48, 50 Controllo sporadico - 53

#### D

Descrizione del prodotto - 9 Descrizione generale del sistema - 25 Descrizione generale dell'indice di perfusione (Pi) - 21 Descrizione generale dell'indice di variabilità pletismografica (PVi) - 21 Descrizione generale della frequenza cardiaca (PR) - 21 Descrizione generale della frequenza respiratoria (RRp) - 22 Descrizione generale della saturazione dell'ossigeno (SpO2) - 20 Descrizione, funzionalità e indicazioni per l'uso del prodotto - 9 Disimballaggio e ispezione - 27 Distanze di separazione raccomandate - 81

# E

Esclusioni - 90

# G

Garanzia limitata - 90

# I

Impostazione modalità di funzionamento - 29, 55 Impostazioni aggiuntive - 29, 35, 37, 39, 46, 53 Impostazioni dei trend - 52 Impostazioni della frequenza respiratoria (RRp) - 40, 45 Impostazioni dispositivo - 39, 47 Impostazioni parametri - 35, 38, 39 Impostazioni PI - 40, 43 Impostazioni PR - 40, 42 Impostazioni PVi - 40, 42 Impostazioni SpO2 - 40 Indicatore di alimentazione in c.a. - 28, 37, 88 Indicatori del display - 75 Indicatori Signal IQ - 35 Indicazioni per l'uso - 9 Informazioni - 39, 51 Informazioni di base sul ritardo della risposta di allarme - 93 Informazioni relative alla sicurezza, messaggi di avvertenza e attenzione - 11, 27, 59 Informazioni sugli allarmi - 35, 57 Informazioni sul presente manuale - 7 Informazioni sulla barra di stato - 35, 36, 48 Informazioni sulla schermata principale - 31, 34, 35 Interfaccia allarme - 55

Intervalli di visualizzazione e risoluzione del display - 63

# L

Limitazioni - 91 Limitazioni sulla garanzia - 91 Linee guida e dichiarazioni del produttore emissioni elettromagnetiche - 76 immunità elettromagnetica - 78 Linee guida per la configurazione - 27 Lista di controllo di sicurezza chirurgica - 35, 46 Localizzazione - 37, 47, 48 Luminosità - 48, 50

#### M

Manutenzione - 87 Masimo SET® DST - 20 Messaggi - 36, 58, 60 Messaggi di avvertenza e attenzione relativi alla conformità - 17 Messaggi di avvertenza e attenzione relativi alla sicurezza - 11 Messaggi di avvertenza e attenzione relativi alle prestazioni - 12 Messaggi di avvertenza e attenzione sulla pulizia e sulla manutenzione - 16 Modalità dispositivo - 29, 40, 42, 43, 47, 48, 53 Monitoraggio corretto di SpO2, PR e Pi -  $20$ Motori paralleli Masimo rainbow SET® - 19

## P

Panoramica - 53 Panoramica delle modalità di sensibilità - 36, 37, 46

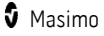

Panoramica di FastSat - 41 Politica di riparazione - 89 Precisione (ARMS)\* - 63 Preparazione all'uso - 27 Prestazioni e specifiche tecniche SpO2 - 64 Procedura di restituzione - 27, 89 Pulizia - 87

# R

Requisiti normativi - 75 Risoluzione dei problemi di misurazione - 59 Risoluzione dei problemi di Rad-G - 60

# S

Saturazione funzionale dell'ossigeno (SpO2) - 20 Segnali acustici - 39, 46, 51, 57, 89 Signal Extraction Technology® (SET®) - 19 Signal IQ - 22 Silenziamento degli allarmi - 36, 57 Simboli - 82 Specifiche delle prestazioni RRp - 65 Specifiche di prova IMMUNITÀ PORTA INVOLUCRO per apparecchiature di comunicazione wireless a radiofrequenza - 77 Spegnimento automatico - 29, 51

#### T

Test di funzionamento del touch screen - 88 Test per altoparlante - 88 Trend - 39, 52

# $\mathbf{U}$

Uso del touch screen e del pulsante Home - 26, 31 Uso e manutenzione della batteria - 87 Utilizzo dell'interfaccia touch screen - 32

#### $\mathsf{V}$

Valori del controllo sporadico - 53 Verifica delle prestazioni - 88 Vista anteriore - 26, 35, 38

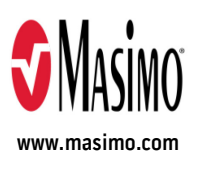

301508/LAB-10807B-0121 E-10076C